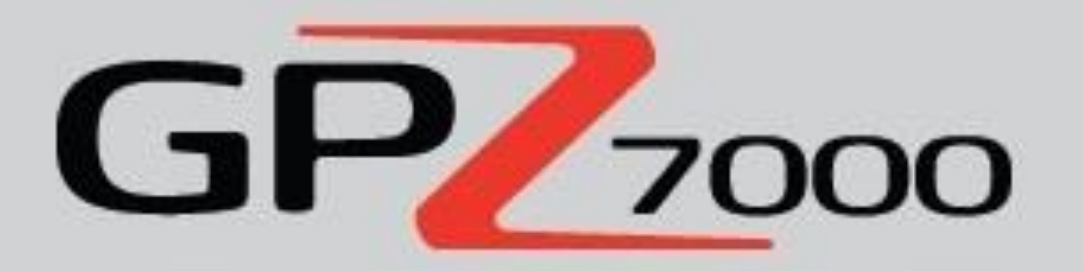

## **دفترچه ی راهنمای طالیاب 0777 GPZ**

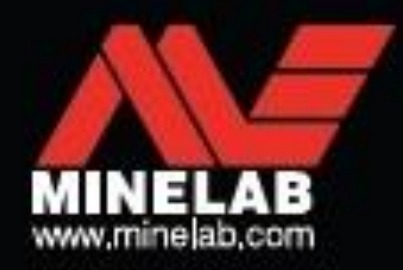

GP. ...

توجه :

-1 پیش از موتاژ ، شارژ نمودن و یا استفاده از دستگاه کاوشگر خود برای نخستین بار ، لطفا اطالعات ایمنی این دفترچه ی راهنما را مطالعه نمایید .

-2 استفاده از این دستگاه توسط کودکان زیر 8 سال ممنوع می باشد .

-3 در صورتی که کودکان باالی 8 سال یا افرادی که دارای کم توانی و ضعف جسمی و رواین می باشند ، از افراد راهنما کمک بگیرند و یا خودشان قادر به درک نکات ایمنی و مطالب مندرج این دفترچه باشند ، می توانند از آن استفاده نمایند .

-4 نظافت و نگهداری از این دستگاه نباید بدون نظارت والدین ، توسط کودکان صورت گیرد .

#### <span id="page-1-0"></span>کاربری دستگاه ) 0777 GPZ)

این دستگاه تحت مقررات FCC می باشد و کاربری آن تحت شرایط ذیل صورت می گیرد :

- 1( در شرایطی که دستگاه موجب بروز خطر یا زیان های بعدی نگردد .
- 2( این دستگاه بایستی هر گونه اختالل دریافتی را بپذیرد . ) از جمله اختالالتی که موجب ایجاد عملیات نامطلوب می گردند . (

این دستگاه می تواند انرژی امواج رادیویی را تولید نموده ، آن را استفاده و ساطع نماید . همچنین ، در صورتی که نصب اجزاء آن به طور صحیح صورت نگیرد ، اختالالت شدیدی در ارتباطات رادیویی به وجود خواهد آمد . به هر حال ، هیچ گونه تضمینی مبنی بر عدم وجود اختالل در طی شیوه ی حاصل نصب اجزاء آن وجود ندارد .

در صورتی که ، وجود این دستگاه برای گیرنده های رادیویی یا تلوزیونی مزاحمت و اختالل ایجاد کند ، می توان از طریق خاموش و روشن نمودن آن میزان اختالل را مشخص نمود . در این شرایط ، کاربر می تواند با به کارگیری یک یا چند روش ذیل اختالل را برطرف سازد :

- موقعیت و جهت کویل فرستنده را مجددا تعیین نمایید .
	- فاصله ی دستگاه و گیرنده را افزایش دهید .
- این دستگاه را به فیش روی مدار متفاوت با مدار گیرنده ی متصل نمایید .
- از یک تکنسین ماهر در زمینه ی رادیو / تلوزیون جهت مشاوره کمک بگیرید .

# **راهاندازیسریع**

این بخش شامل مراحل " راه اندازی سریع " دستگاه جهت کمک به کاوش سریع و آسان می باشد . همچنین ، این بخش اطالعاتی دارد که شما را با منوی 0777 GPZ و عملکرد های آن آشنا می سازد .

راه اندازی سریع ) **Start Quick**) راه اندازی سریع به آسانی به کمک 6 مرحله ی ذیل انجام می شود . زمانی که دستگاه کاوشگر برای نخستین بار روشن می شود و یا پس از یک مرتبه All Reset ( تنظیم مجدد همه ی گزینه ها ) ، شما ناگزیر به تنظیم زبان و واحد های وزن و طول خواهید بود . همچنین بایستی پیش از ظاهر شدن صفحه ی کاوش ( ردیابی ) محدوده ی زمانی را نیز تنظیم نمایید :

<span id="page-3-0"></span>مراحل :

-1 روشن کردن :

دکمه ی Power روی کنترل پنل را فشار دهید . پس از نمایان شدن صفحه ی اصلی ، صفحه ی Detect( ردیابی کاوش ( ظاهر خواهد شد .

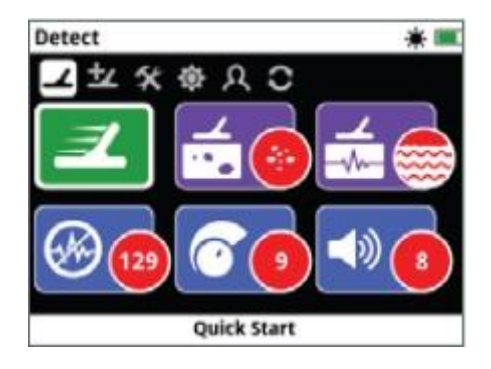

-2 انتخاب راه اندازی سریع :

نخستین گزینه در صفحه ی Detect ، گزینه ی راه اندازی سریع Start Quick می باشد . دکمه ی Select را جهت مشاهده مجموعه راهنمایی های مربوط به این گزینه فشار دهید .

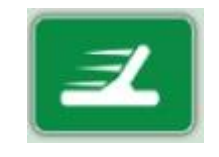

-3 تنظیم مجدد تنظیمات مربوطه :

زمانی که درصدد انتخاب یک زینه می باشید ، گزینه ی Setting Detection and Audio Reset ( یعنی تنظیم مجدد صدا و بخش تنظیمات کاوشگر ( را انتخاب نمایید .

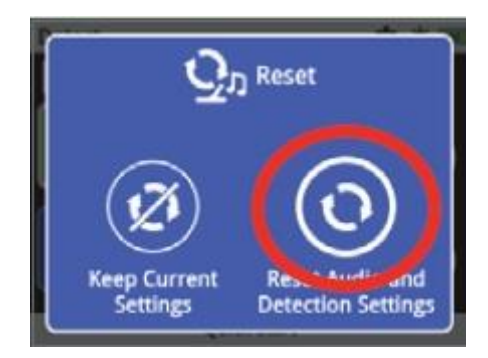

-4 برطرف نمودن نویز ها :

این کار را می توانید با مراجعه به راهنماها انجام دهید که در صفحات بعدی نیز به طور کامل توضیح داده شده است .

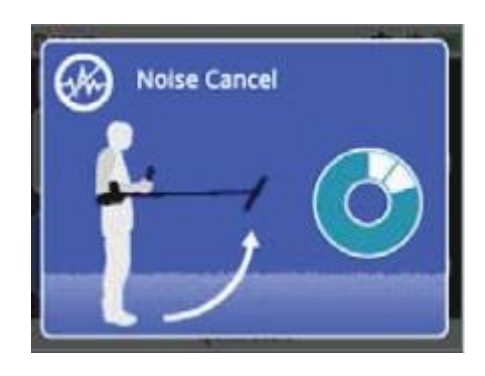

-5 راه اندازی سریع :

باالنس کردن و هم تراز نمودن سریع دستگاه با سطح زمین را می توانید توسط دستورالعمل های نشان داده شده در صفحه نمایش انجام دهید . آنچه در این جا حائز اهمیت است نزدیک نمودن کامل کویل دستگاه به سطح زمین  $\rightarrow$  ( تا حد امکان ) و حرکت مکرر آن در همه ی جهات در نقطه مورد نظر بر روی سطح زمین می باشد . در این حال ، صدا به سرعت قطع می گردد ) توضیحات کامل در صفحات و بخش های بعدی آمده است . (

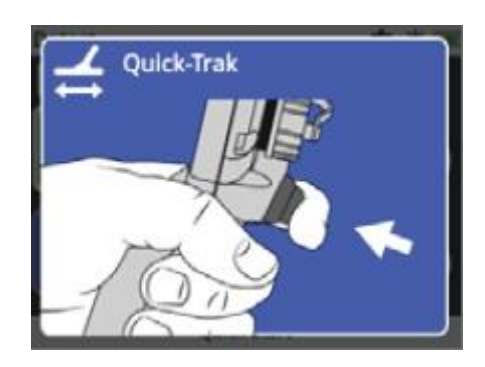

-6 آغاز کاوش :

در صورتی که پس از تغییر تنظیمات بخش های مختلف دستگاه ، در هنگام استفاده از آن دچار مشکل شدید مجددا از بخش راهنمای Start Quick جهت تنظیم مجدد دستگاه و بازگشت به عملیات کاوش استفاده نمایید .

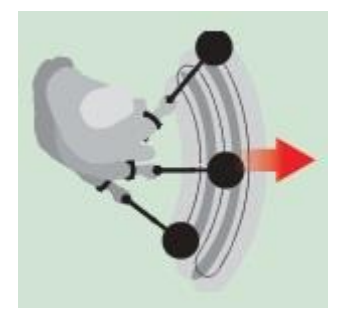

در هنگام کاوش ، راهنمای میدانی خود را نیز به همراه داشته باشید . دفترچه ی راهنما را جهت کسب اطالعات بیشتر مورد مطالعه قرار دهید .

### **Contents**

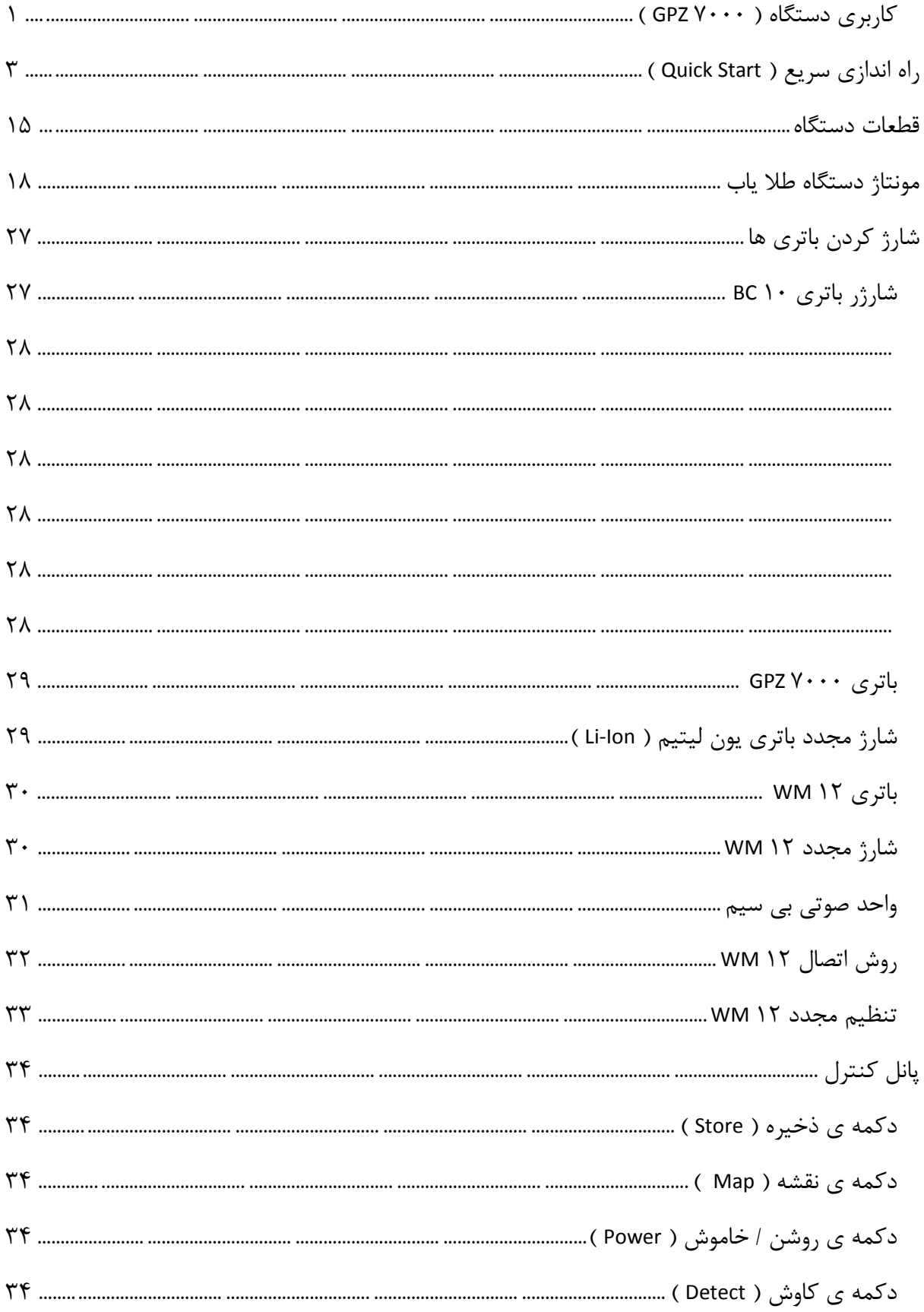

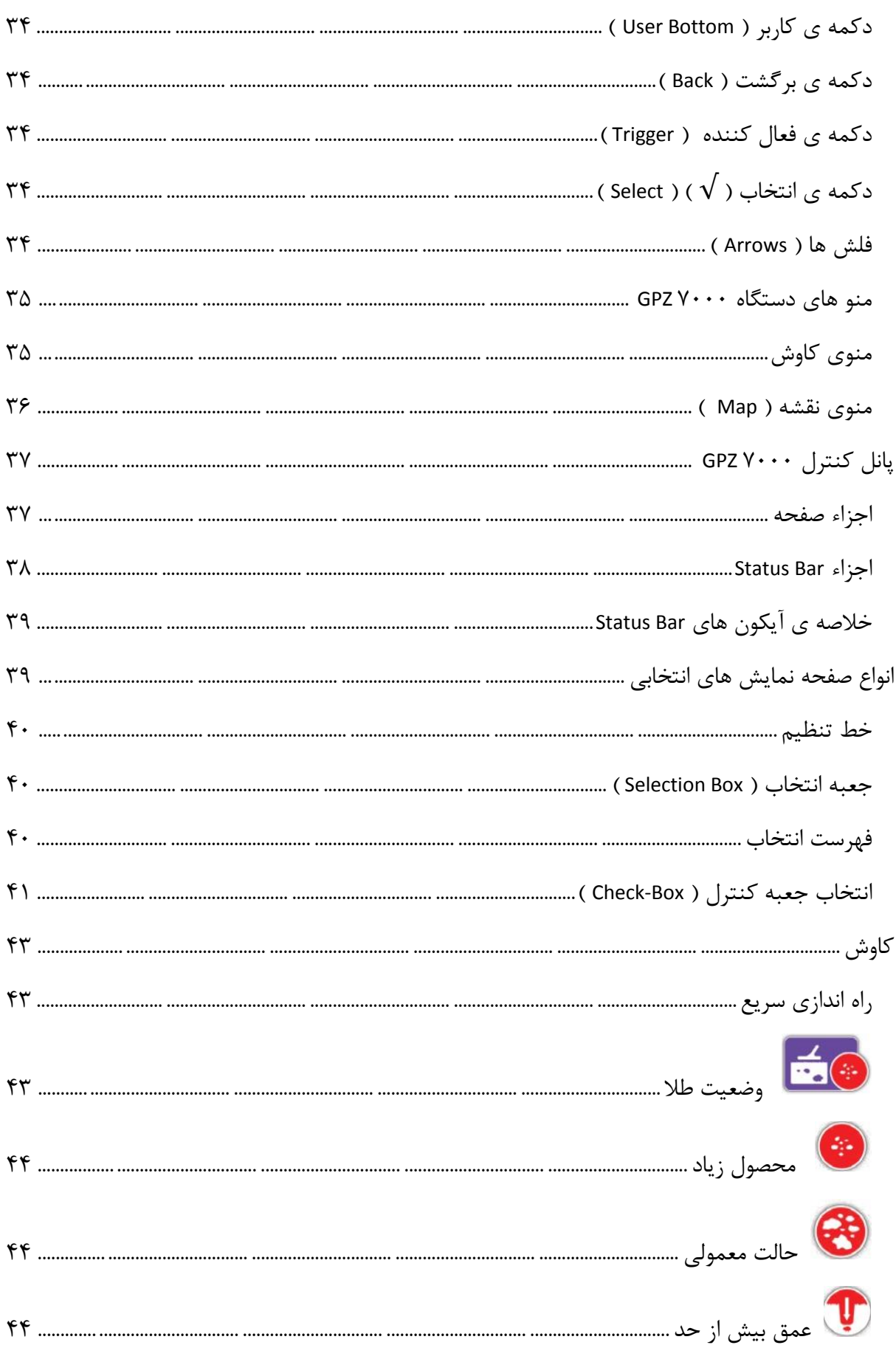

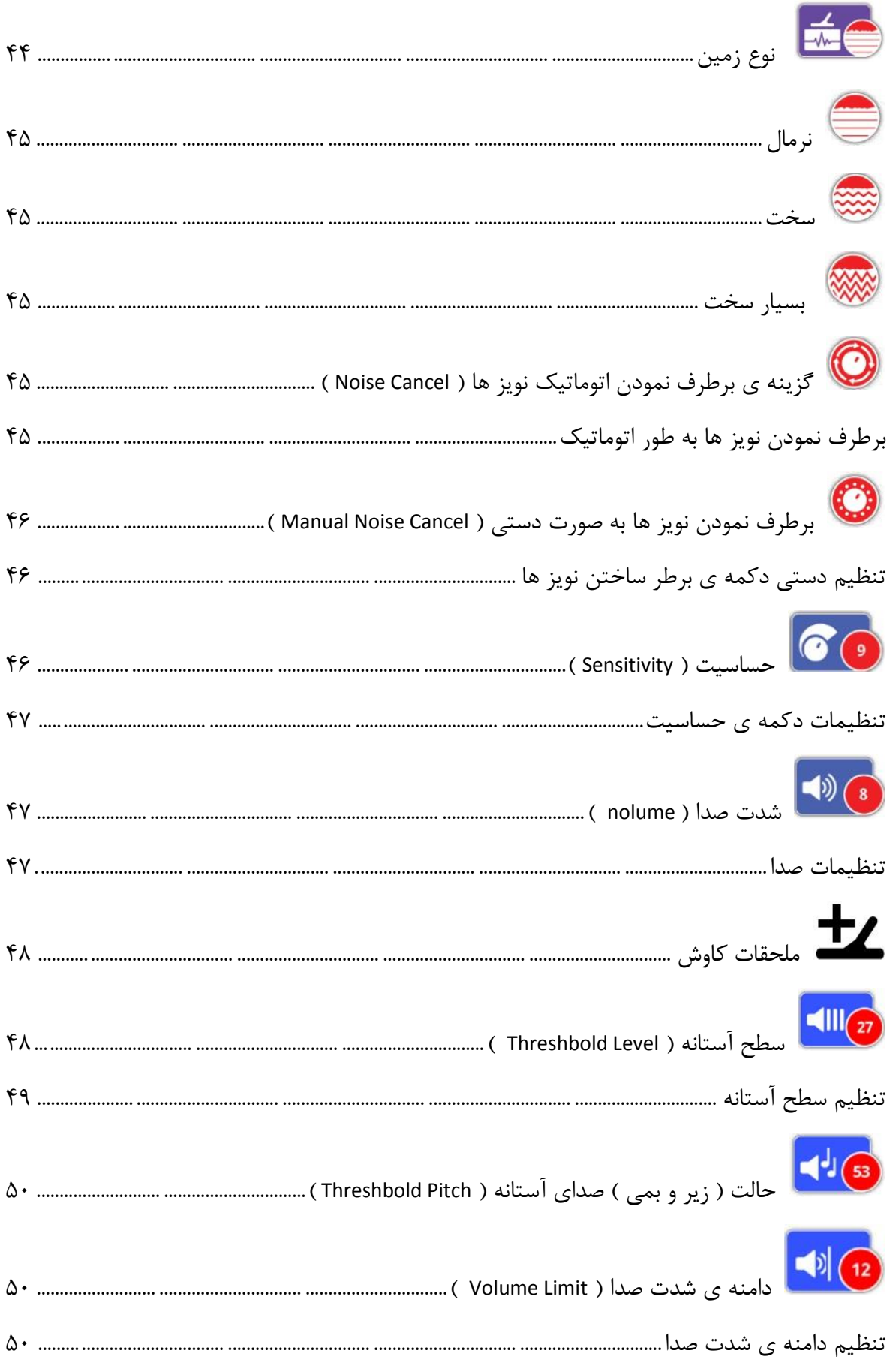

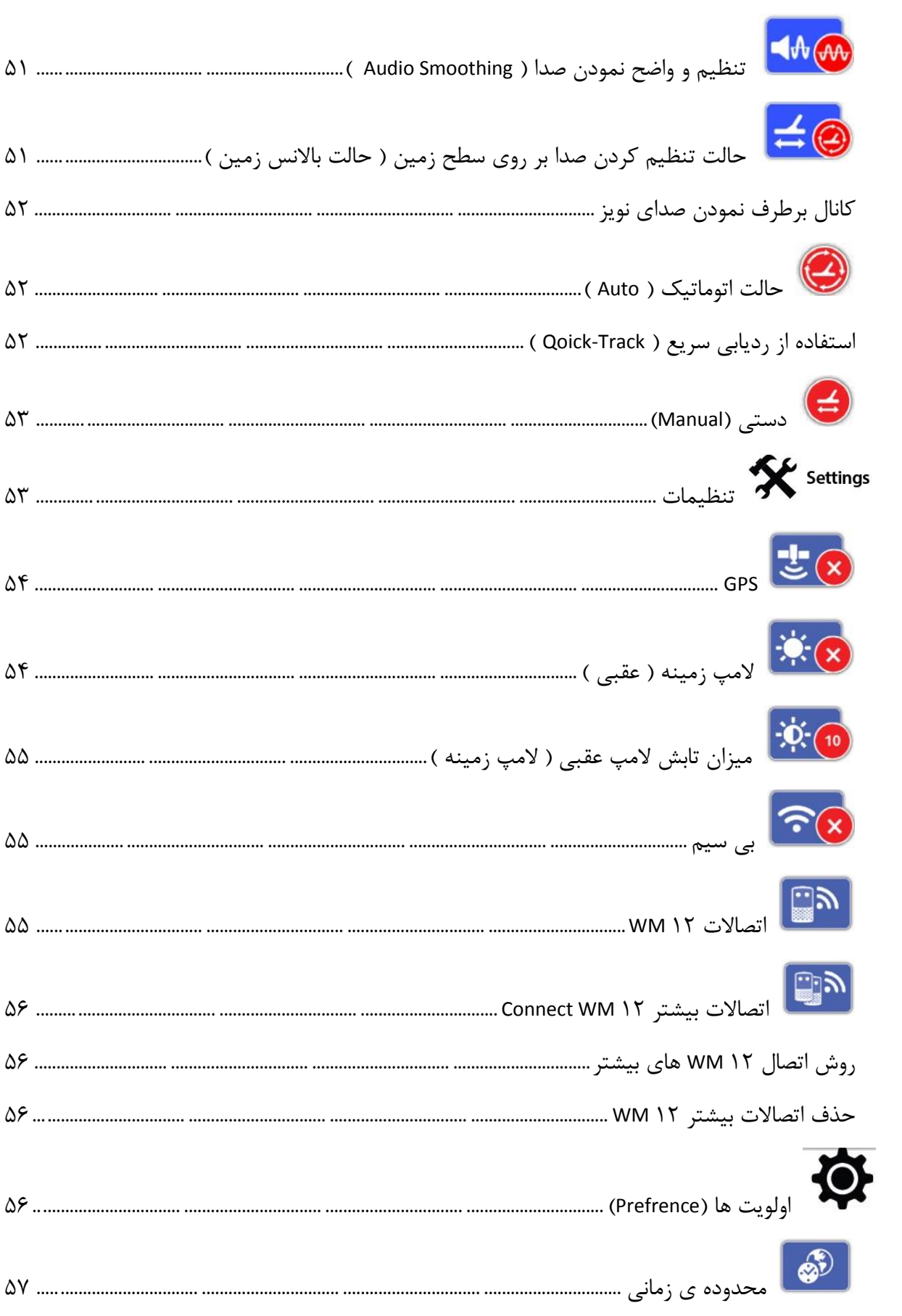

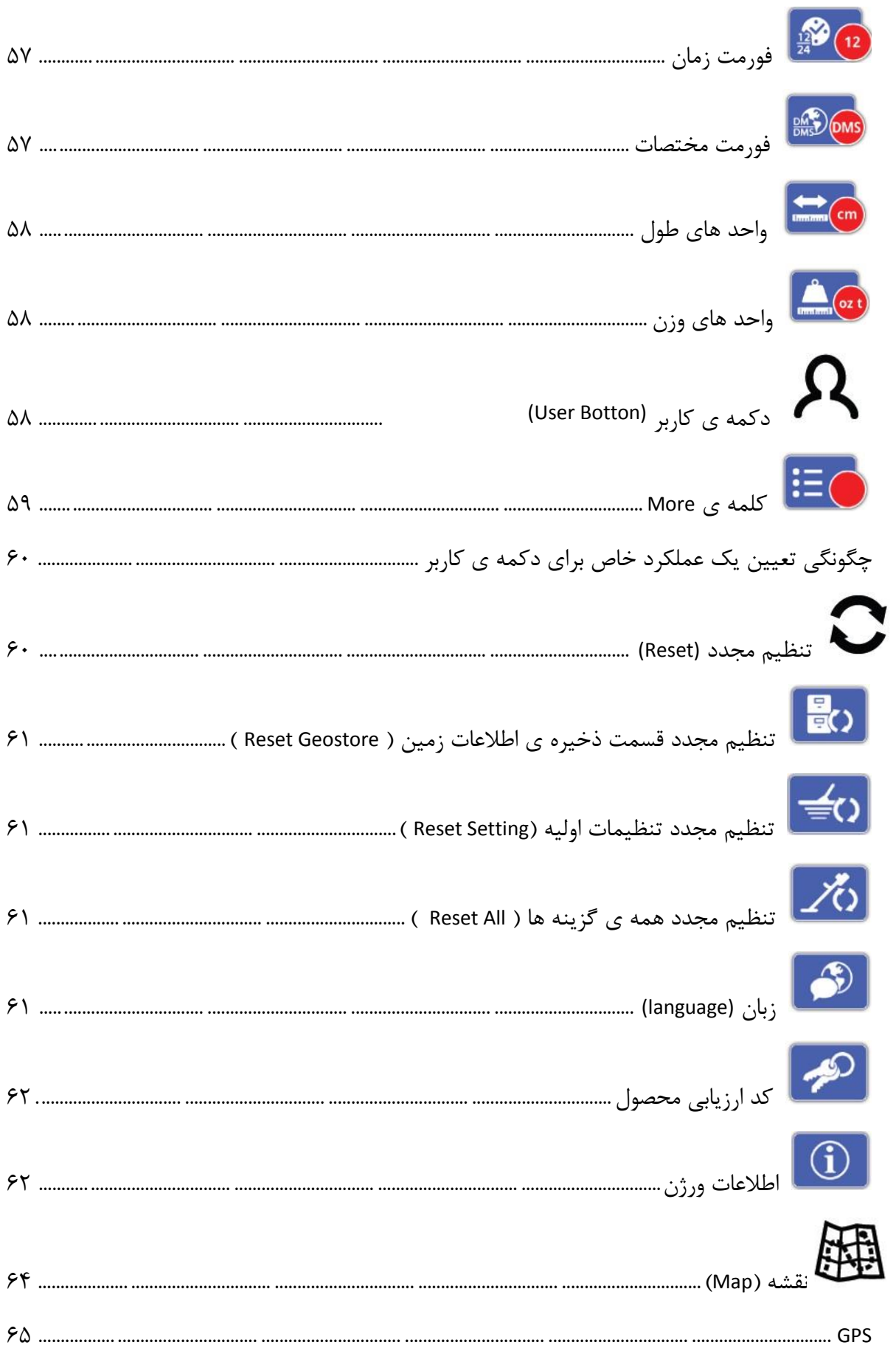

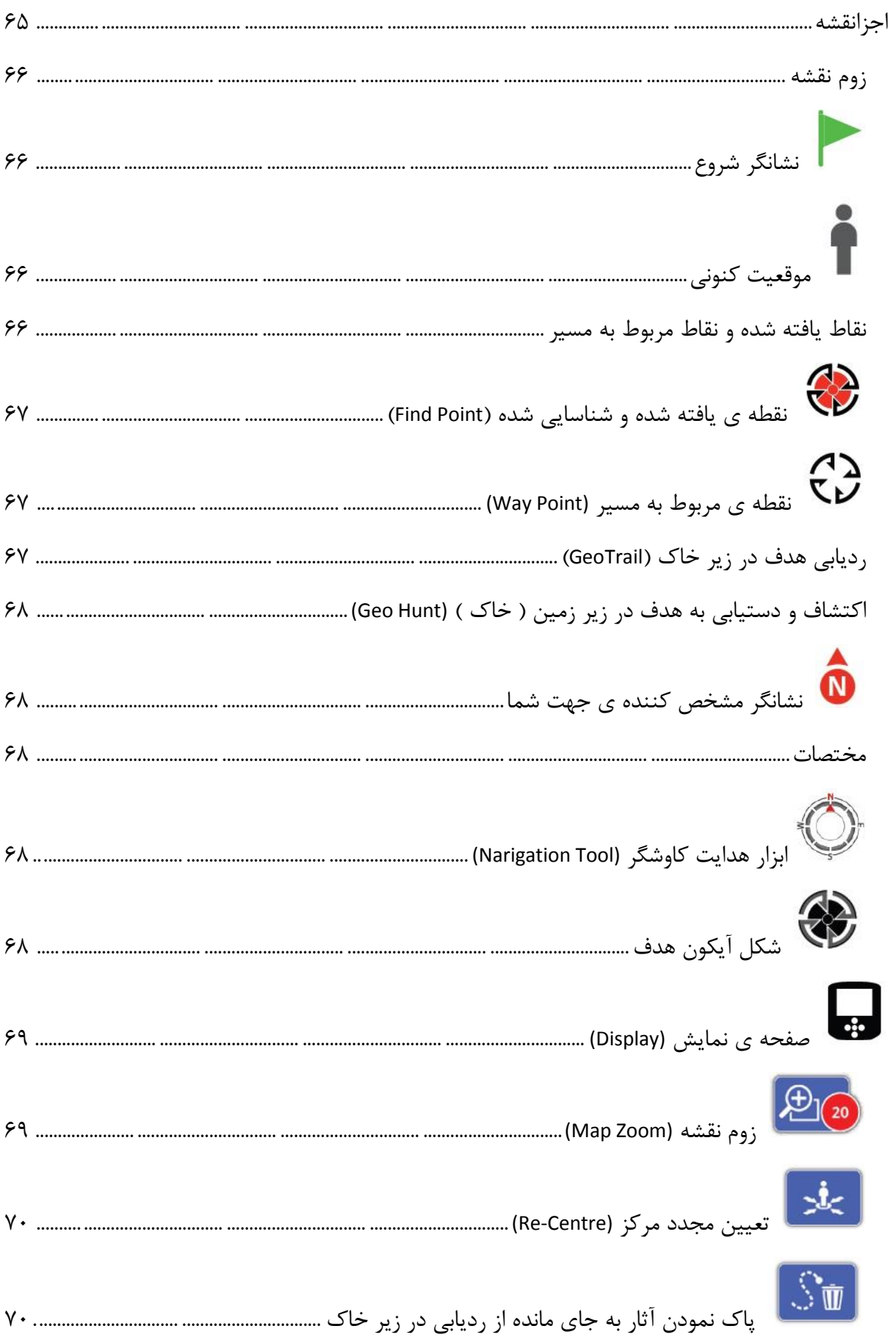

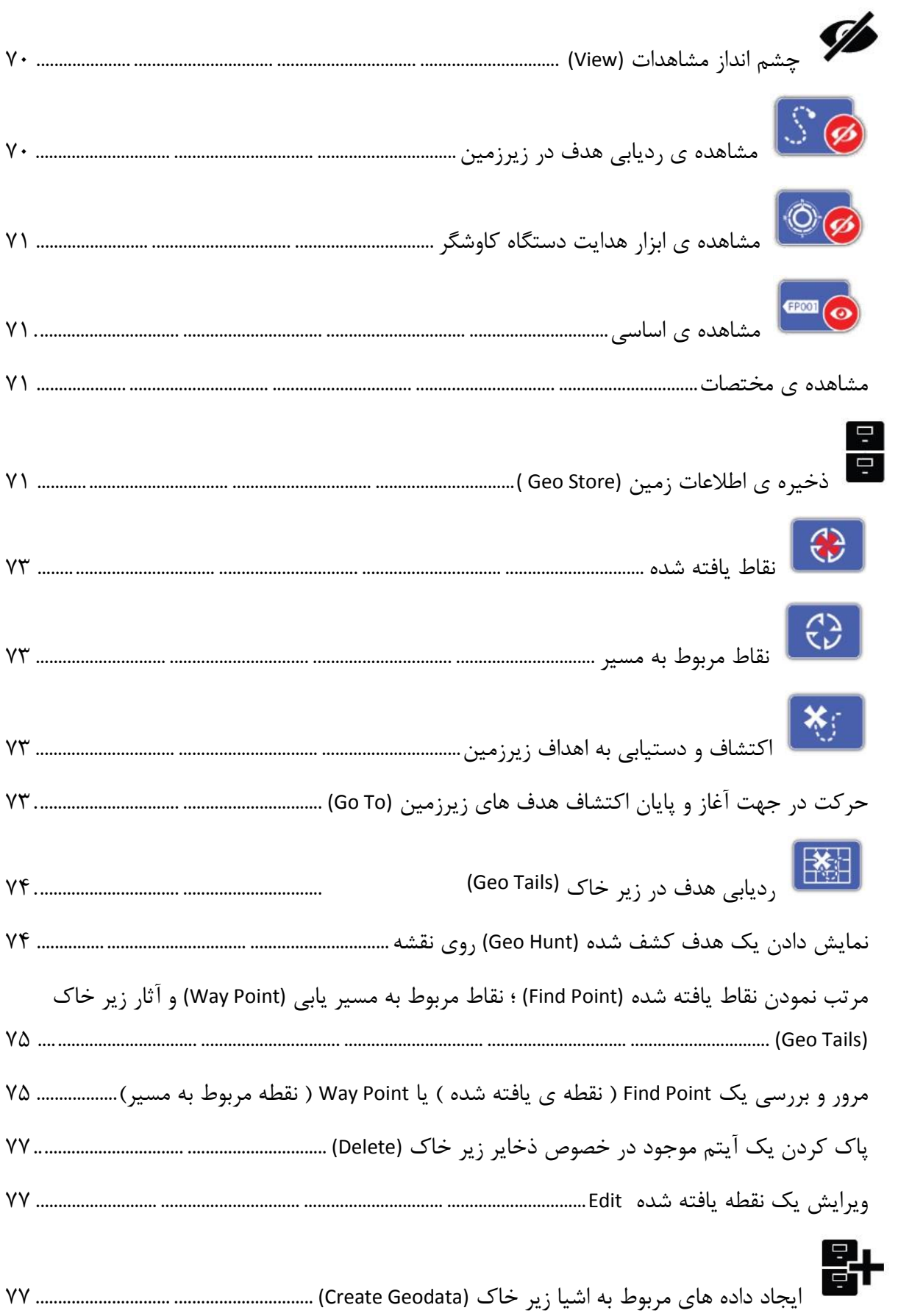

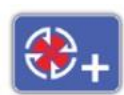

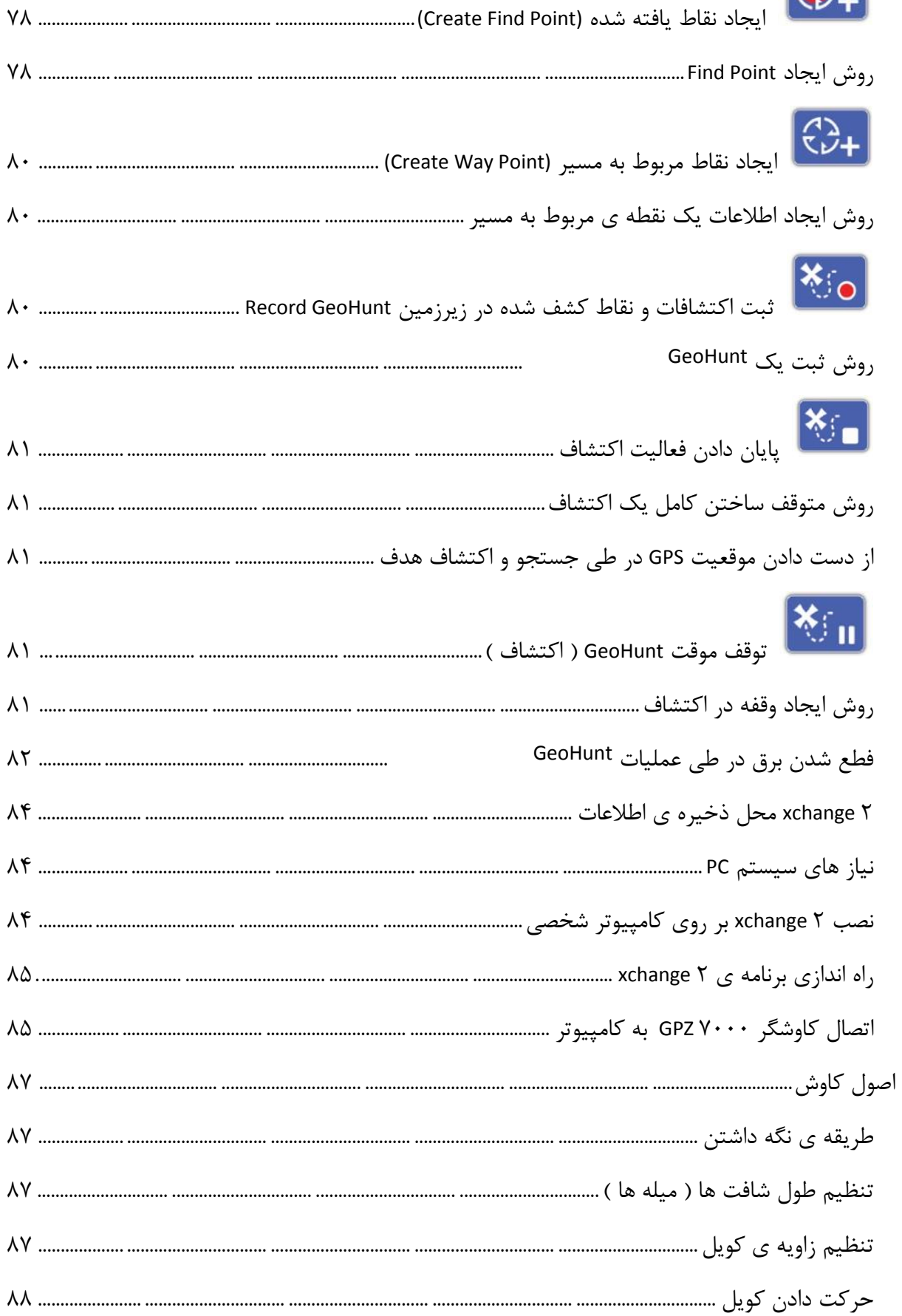

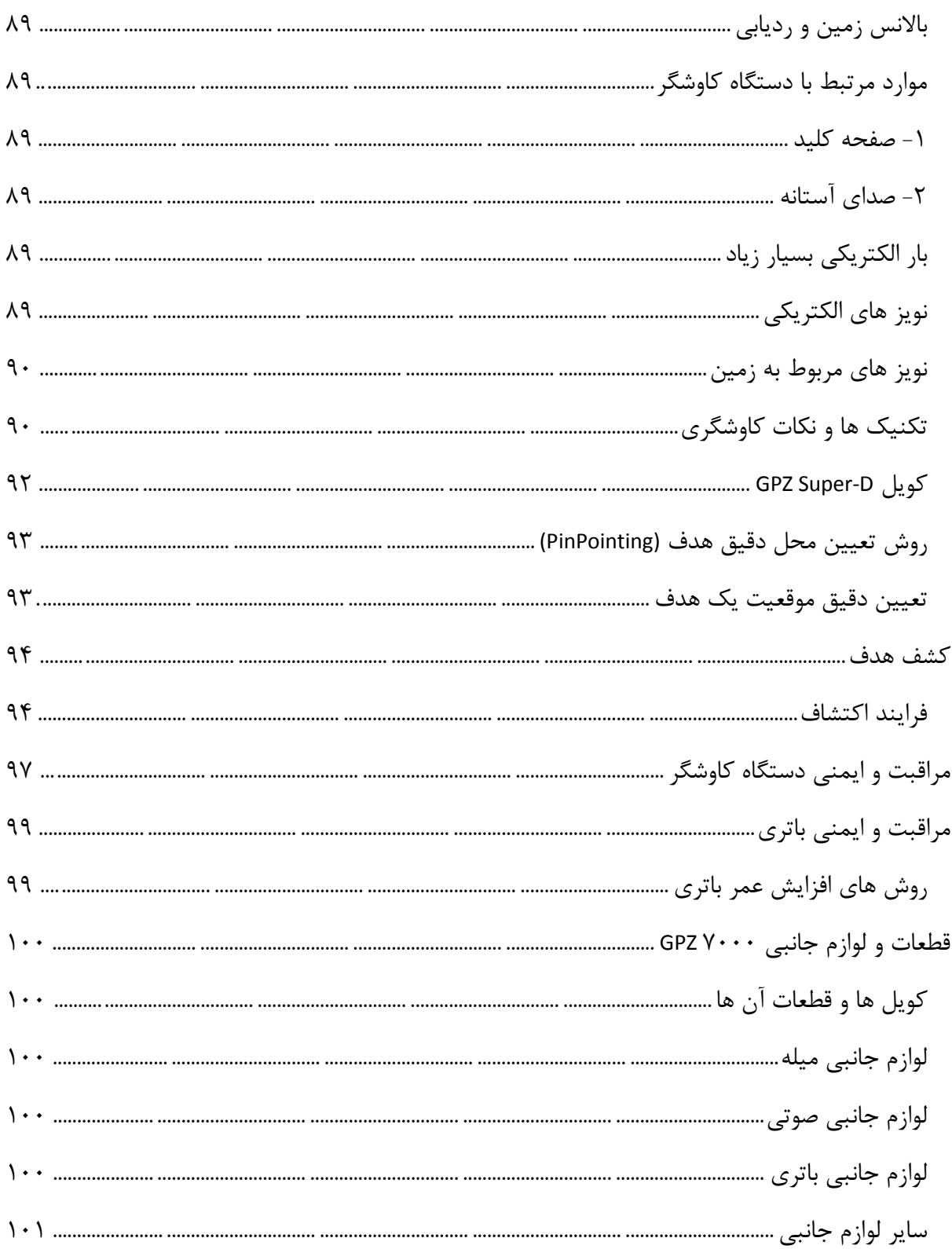

<span id="page-15-0"></span>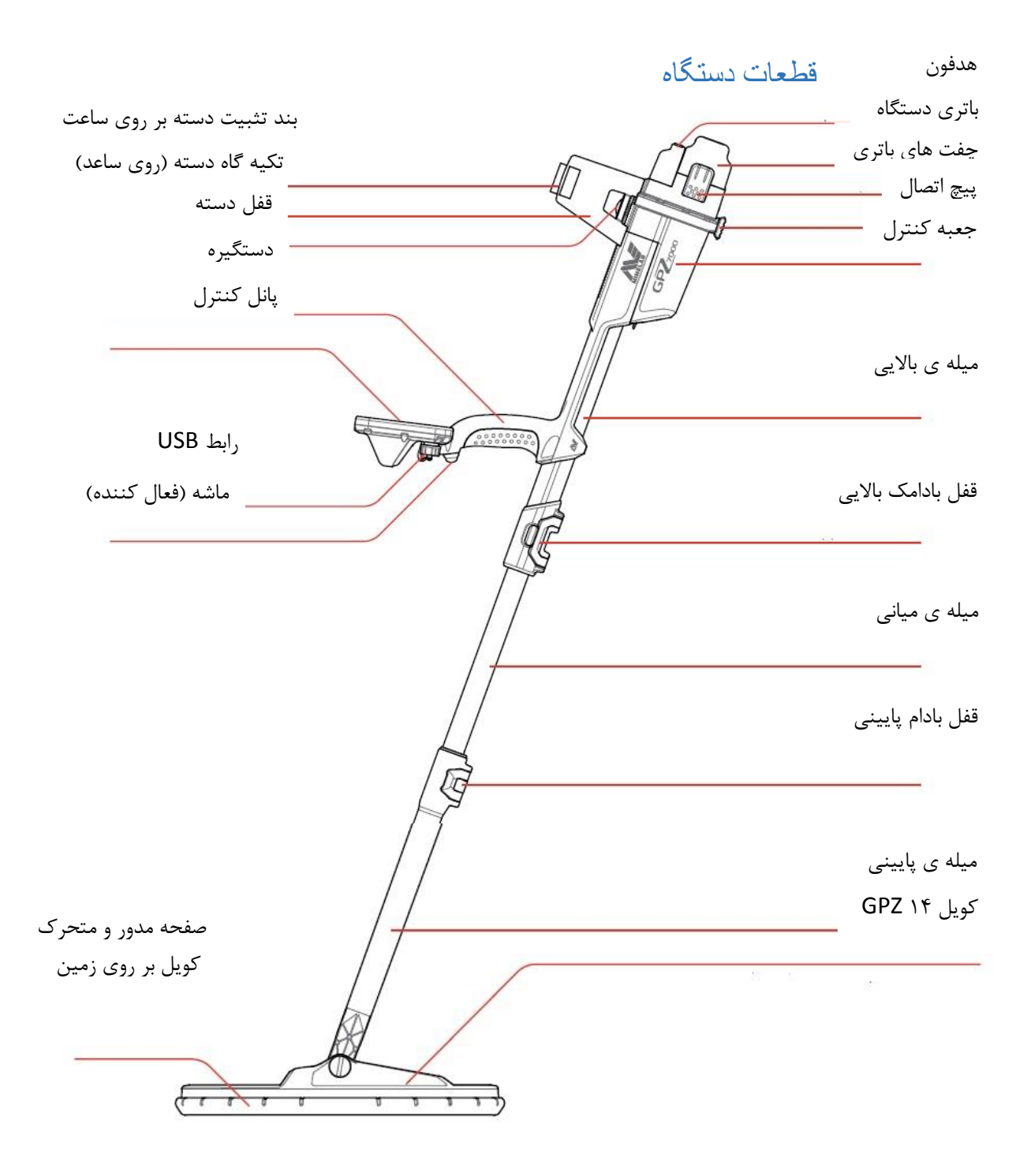

الزم به ذکر است که برخی از این قطعات قابل تغییر می باشند که در صفحات این دفترچه نشان داده شده اند .

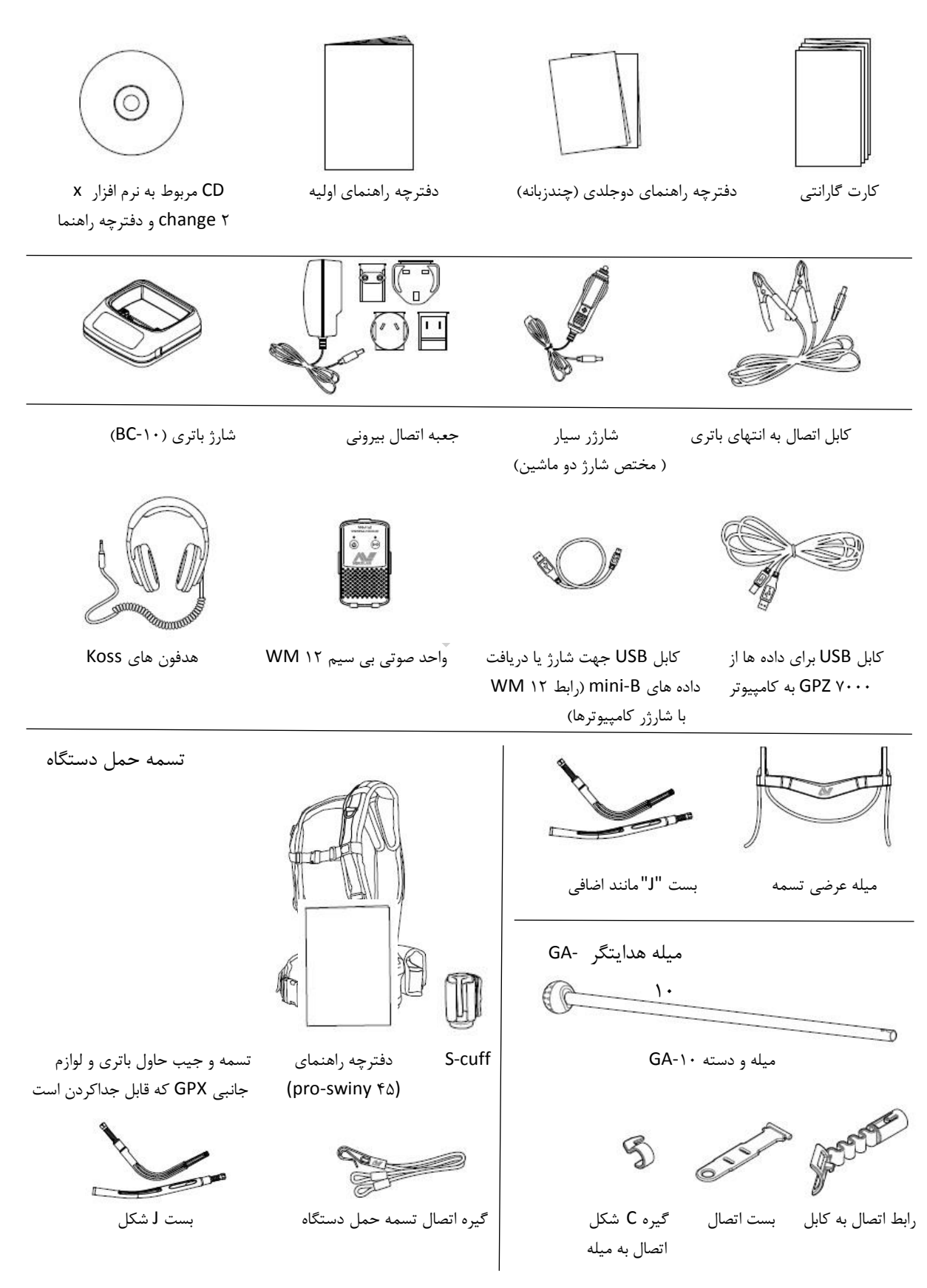

این بخش چگونگی مونتاژ 0777 GPZ و شارژ کردن باتری را به شما نشان می دهد و شما را با پانل کنترل آشنا می سازد .

<span id="page-18-0"></span>**مونتاژ دستگاه طال یاب**

اتصال میله ی میانی به میله ی باالیی :

-1 به وسیله ی بیرون کشیدن اهرم از درون میله ، قفل بادامک میله ی باالیی را باز کنید .

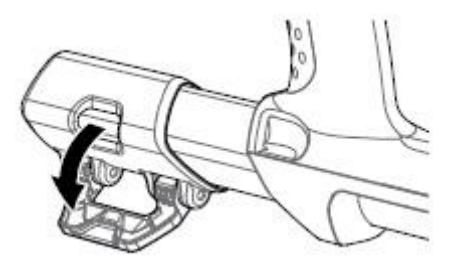

-2 میله ی میانی تنها می تواند از یک جهت وارد میله ی باالیی گردد . اطمینان یابید که کلید مخصوص چفت کردن 2 میله که بر روی میله ی میانی قرار دارد ، با میله ی باالیی میزان و تراز شده است .

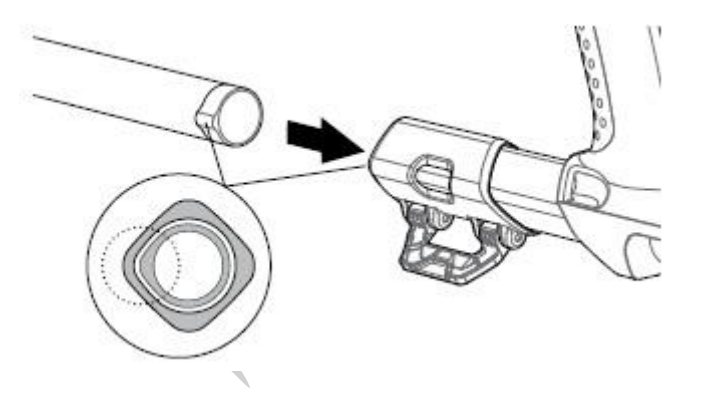

-3 میله ی میانی را تا اندازه ای درون میله ی باالیی وارد کنید که کلید مخصوص چفت کردن آن ها در باال قرار گیرد .

-4 میله ی میانی را 27 درجه بچرخانید تا کلید مخصوص چفت کردن 2 میله به صورت زیر قرار گیرد :

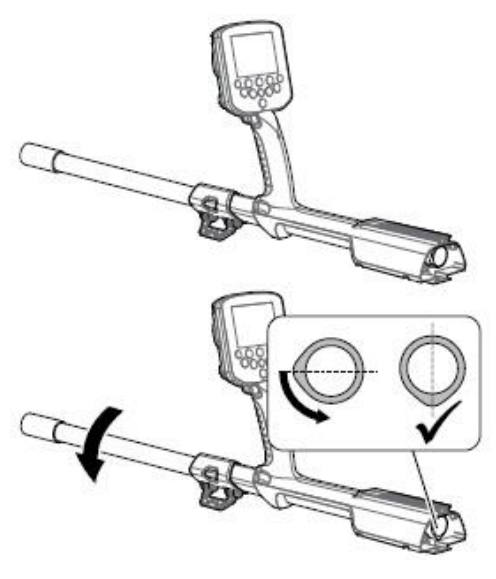

-5 قفل بادامک را طی فشار دادن اهرم به طرف میله ، محکم کنید .

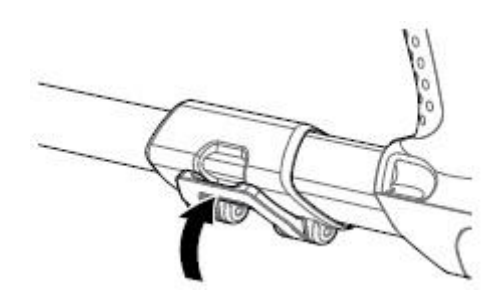

اتصال کویل میله ی پایینی به میله ی میانی :

-1 قفل بادامک را طی خارج کردن اهرم از میله ی پایینی ، باز نمایید .

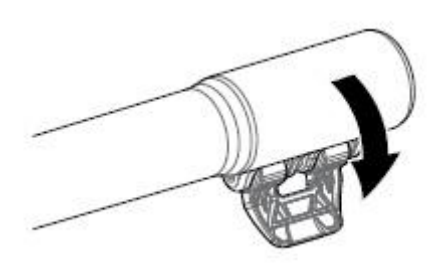

-2 کابل کویل را به سمت باالی قسمت مرکزی میله ی میانی بکشید .

-3 میله ی میانی را وارد میله ی پایینی نمایید . میله ی پایینی را تنها از یک جهت می توان وارد میله ی میانی نمود . اطمینان یابید که میله ی میانی با میله ی باالیی هم تراز شده است .

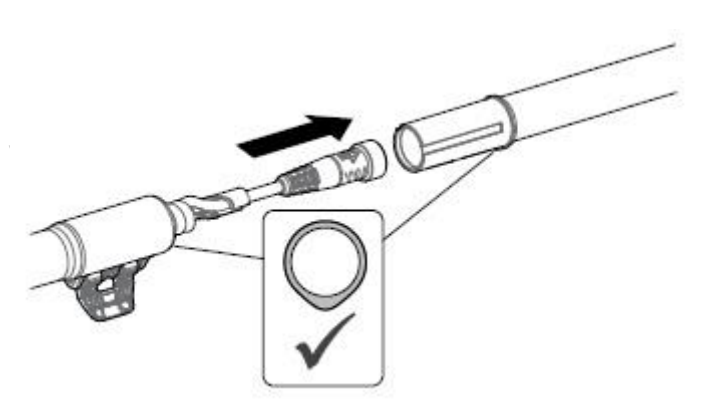

-4 قفل بادامک را با فشار دادن اهرم به درون میله محکم کنید .

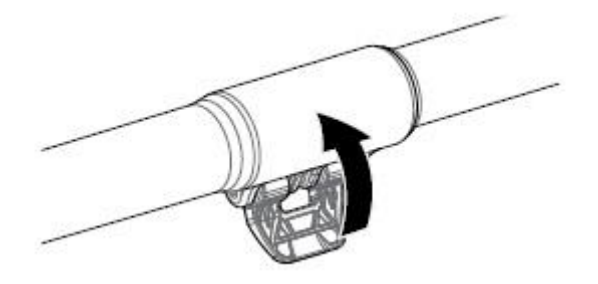

نصب جعبه کنترل :

اخطار : زمانی که جعبه کنترل را در جایگاه خود قرار می دهید ، مراقب باشید .

-1 جعبه ی کنترل را به آرامی به درون میله ی باالیی حرکت دهید . زمانی که نیمی از آن ، درون میله قرار گرفت به منظور ممانعت از حرکت و لغزش آن ، اتصال دهنده ها ثابت گشته و جعبه کنترل در جایگاه خود به طور ثابت قرار می گیرد .

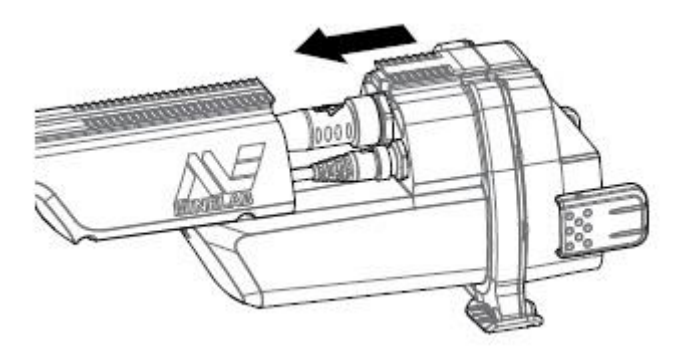

-2 کابل های کویل و پانل کترل را به اتصال دهنده های مربوط وصل کنید و حلفه های محافظ را محکم نمایید .

توجه : جهت بهینه سازی عملکرد حلقه های محافظ ، تسمه های مناسبی برای تثبیت موقعیت کابل های مذکور وجود دارند . در هنگام مونتاژ دستگاه ، مراقب باشید که تسمه های فوق الذکر را از میان حلفه های محافظ عبور ندهید .

-3 سپس جعبه کنترل را در طول میله ی باالیی حرکت دهید . این کار بایستی تا زمان قرار گرفتن و چفت شدن آن در محل مربوطه ادامه یابد .

نصب باتری و هدفون :

توصیه می شود که در حین انجام عملیات کاوش ، شارژ باتری دستگاه کامل باشد . در صفحات بعدی طریقه ی شارژ مجدد باتری به طور کامل توضیح داده شده است .

-1 محل باتری را روی جعبه کنترل تثبیت نموده و چفت های ایمنی آن را محکم ببندید .

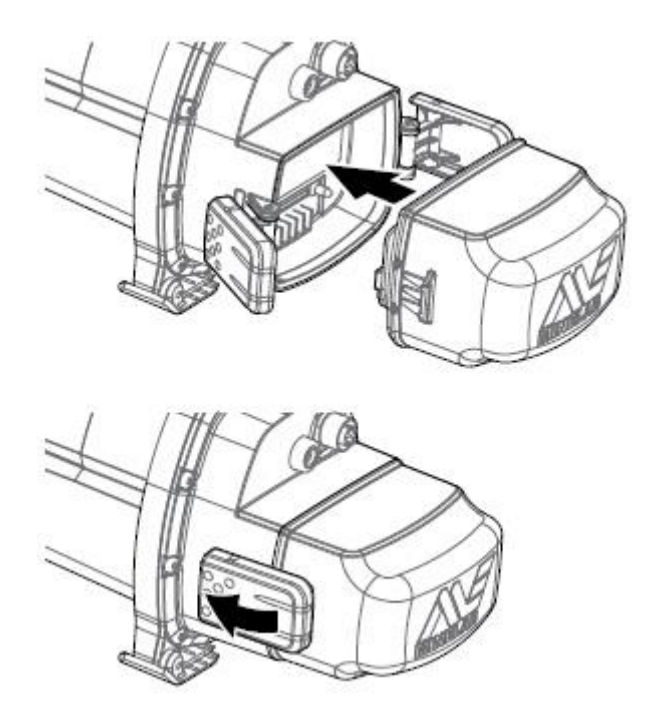

-2 هدفون را روی جعبه کنترل قرار دهید . به وسیله ی پینچ گوشتی یا یک سکه ، به آرامی پیچ کمربند را سفت نمایید . مراقب باشید که تسمه ی کمربند در اثر سفت کردن زیاد ، پاره نشود .

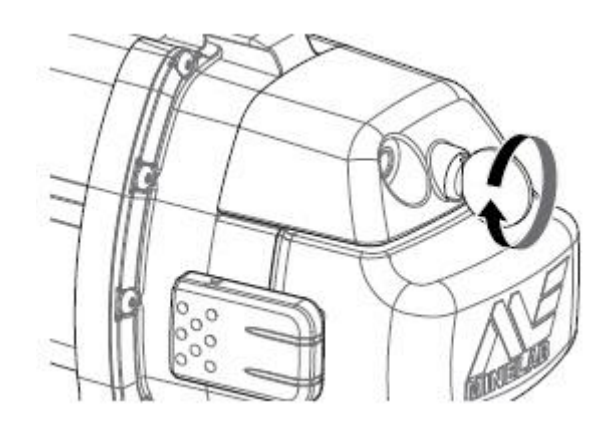

نصب تکیه گاه دسته :

-1 قف تکیه گاه دسته را به طرف باال بکشید تا کامال باز شود . تکیه گاه را در ریل مربوطه و در راس قرار دهید . اطمینان یابید که اضالع شیب دار تکیه گاه در مقابل پانل کنترل قرار دارند .

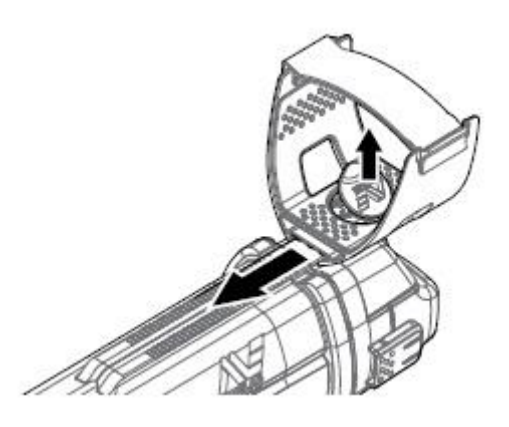

-2 تکیه گاه را به گونه ای در ریل مربوطه حرکت دهید که هنگام حمل دستگاه کاوشگر ، کامال در زیر آرنج شما قرار گیرد .

-3 به منظور محکم کردن و ایمن نمودن جایگاه تکیه گاه دسته ، قفل آن را ببندید .

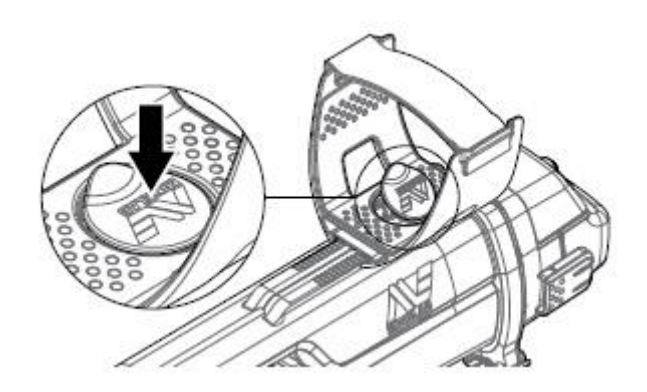

تنظیم بند تثبیت کننده ی دسته بر روی ساعت ) تنظیم ساعت بند ( :

-1 از بند های حلقه ای استفاده نکنید .

-2 تا زمانی که ساعد دست شما کامال در تکیه گاه قرار گیرد ، ساعت بند را محکم کنید .

نکته : در افراد کوتاه قد که دستان کوتاه تری نیز دارند ، این ساعت ، در حدود قسمت بالاتری از  $\bigcirc$ دست قرار می گیرد .

اتصال هدفون ها :

دستگاه کاوشگر 0777 GPZ فاقد بلندگو می باشد . شما از 3 طریق می توانید صدای دستگاه را بشنوید : -1 هدفون های نصب شده روی دستگاه -2بلند گوی 12 WM بخش شنیداری دستگاه کاوشگر 0777 GPZ :

شما می توانید هدفون ها را به طور مستقیم به دستگاه کاوشگر متصل نمایید . بدین منظور ، سیم اتصال هدفون را به " سوکت "روی واحد هدفون در پشت دستگاه متصل نما .

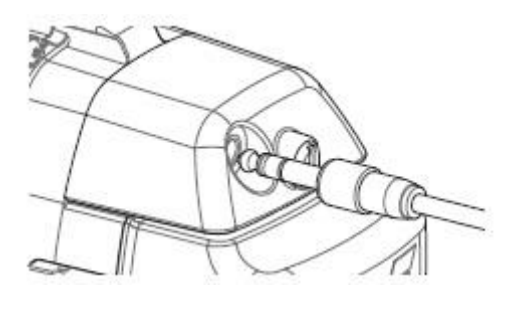

در صورت استفاده از هدفون های جانبی ضد آب ، بایستی واحد هدفون را از جعبه کنترل جدا کرده و هدفون ها را به سوکت مربوطه متصل کنید . به خاطر داشته باشید که حلقه های محافظ را مجددا محکم نمایید .

تغییر کویل ها :

به منظور تغییر یک کویل ، مراحل نصب کویل دستگاه را مورد مطالعه قرار دهید . پیش از کاوش ، همواره از خشک بودن و تمیز بودن کویل اطمینان حاصل کنید .

توجه : تمامی اجزاء کویل GPZ شرکت Minelab در میله ی پایینی ، قبال مونتاژ گشته اند . هرگز یک کویل را از میله ی پایینی جدا نسازید .

WM IT

توجه : در صورتی که جهت شنیدن صدای دستگاه از 12 WM استفاده کنید ، 12 WM را به قسمتی از بدن خود متصل نمایید . دستگاه با استفاده از گیره ی کمربند استفاده نمایید .

جهت گوش کردن به بلندگو از طریق 12 WM سیم هدفون را به درون سوکت هدفون " 12 WM " وارد کنید .

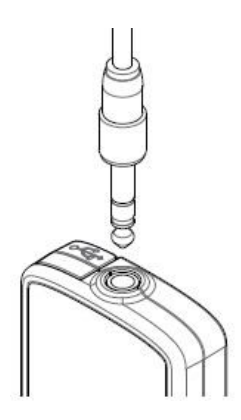

12 WM را بایستی به صورت بی سیم و با استفاده از فرایند اتصال بی سیم به دستگاه طالیاب متصل نمود .

توجه : 11 WM را می توان بدون هدفون استفاده نمود . زیرا دارای یک بلندگوی اولیه (از پیش $\bigcap$ ساخته شده) می باشد .

میله ی هدایت گر 17 GA :

این میله نوعی اتصال دلخواهاست که به کاهش اشتباه در نتایج کاوشگری های طوالنی مدت و افزایش دقت در عملیات جاروب کمک می کند . میله ی 17 GA به میله ی میانی متصل گشته و برای قرار گیری و اتصال آسان در جایگاه مربوطه دارای یک رابطه اتصال به کابل و بست اتصال می باشد . یک گیره ی C شکل نیز در 17 GA وجود دارد تا در زمان عدم استفاده بتوان آن را به کاوشگر متصل نمود .

روش مونتاژ 17 GA :

-1 بست میله را به رابط اتصال به کابل وصل کنید . این کار را از طریق حلقه کردن انتهای بست در باریک ترین قسمت رابطه انجام دهید . بست را تا جایی که در رابط اتصال به کابل قرار گیرد ، ادامه دهید .

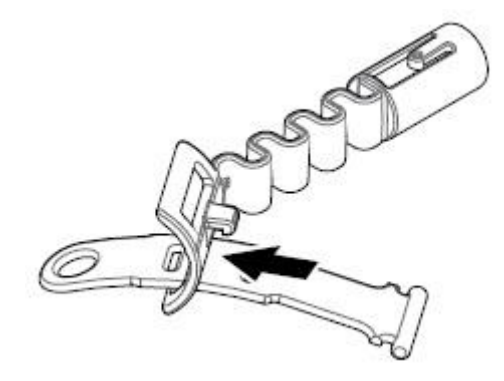

-2 رابط اتصال به کابل را به میله ی 17 GA متصل نمایید . سوراخ های روی میله را با کلید روی این رابط تنظیم و هم تراز کنید . این رابط را تا انتهای میله بکشید تا چفت و محکم گردد .

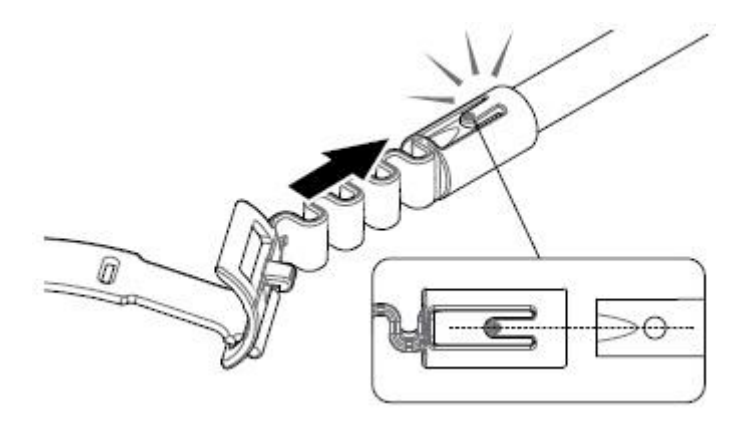

-3 گیره ی Cشکل را در جهت دسته ی 17 GA به قالب متصل نمایید . برای محکم کردن گیره روی میله ، آن را فشار دهید .

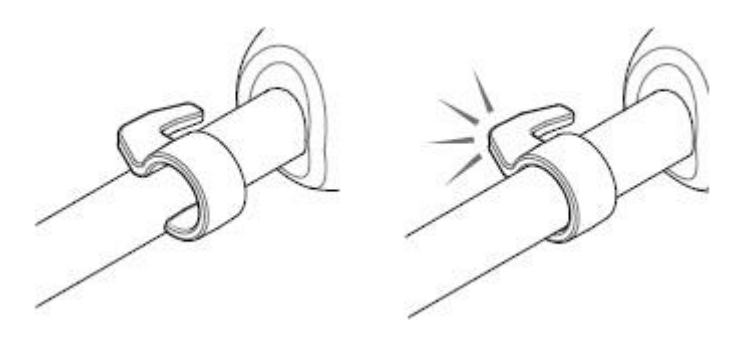

اتصال 17 GA به دستگاه کاوشگر :

به منظور حرکت دادن دستگاه 0777 GPZبه سمت راست و چپ می توان 17 GA را روی آن نصب کرد . مراحل ذیل مورد استفاده ی کاربر " راست دست " می باشند . کاربران " چپ دست " می توانند مراحل ذیل را با میله ی 17 GA در سمت چپ طالیاب انجام دهند .

-1 رابطه اتصال با کابل را تقریبا به قسمت پایین میله ی میانی دستگاه طالیاب متصل نمایید .

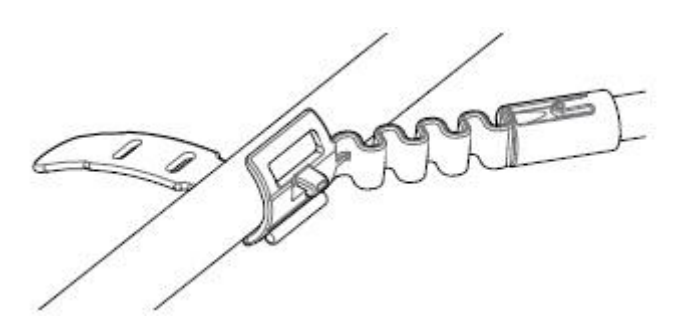

-2 بست را به دور میه بپیچید و انتهای آن را درون سوراخ روی رابط نمایید . بست را محکم بکشید تا قالب رابط درون نخصتین سوراخ روی بست قرار گیرد .

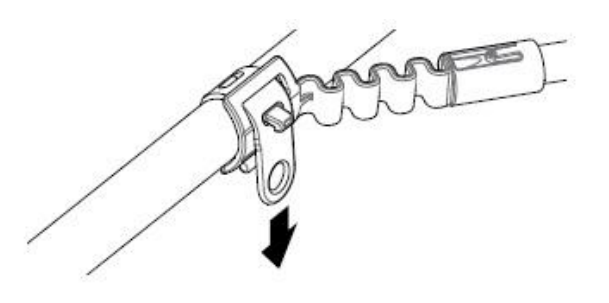

توج: جایگاه 1۰۰ GA را روی دستگاه کاوشگر خود به خوبی تنظیم کنید تا حرکت دادن دستگاه به  $\bm{\bar{\ }}$ راحتی صورت گیرد .

چگونگی نصب 17 GA به کاوشگر :

به منظور نصب 17 GA بر روی دستگاه ، میله ی 17 GA را به طور موازی با میله ی دستگاه قرار داده و گیره ی C شکل را بدون محل اتصال علیه هدایت گر روی دستگاه کاوشگر حرکت دهید .

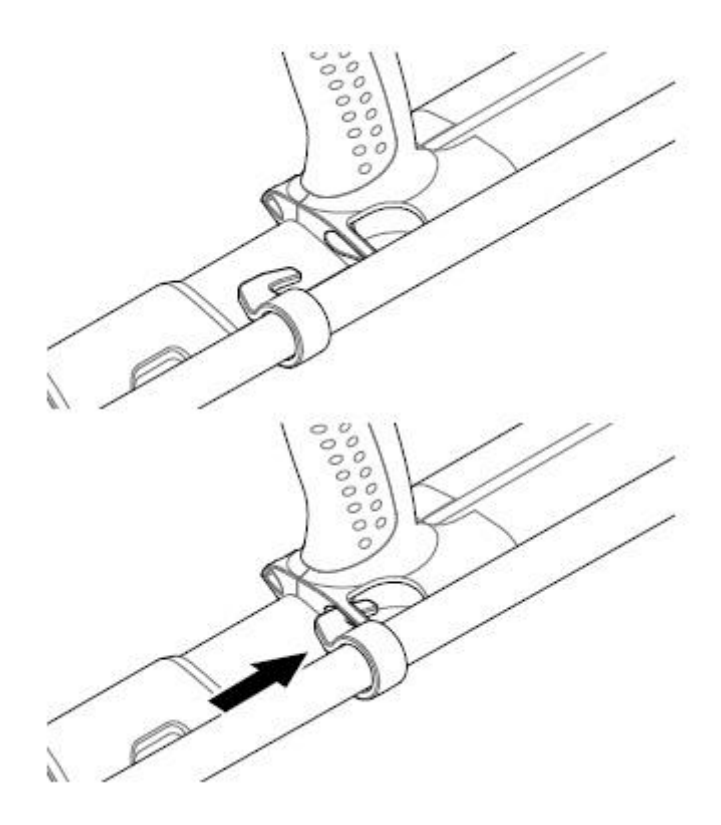

PRO SWING  $f \Delta \bullet$ 

:

دستگاه 0777 GPZدارای یک تسمه ی 45 SWING PRO است که وزن دستگاه را روی شانه های شما پخش می کند . این کار از طریق بست " <sup>g</sup> " شکل صورت می گیرد و موجب می گردد که دستگاه کاوشگر در هنگام کاوشگری سبک تر به نظر برسد .

پس از مدتی طی استفاده دلخواه از 45 SWING PRO ، توزیع وزن پراکنش آن افزایش می یابد .

شیوه های انتخابی و دلخواه اتصال 45 SWING PRO :

این شیوه ها عبارتند از :

- استفاده از بست j شکل اضافی ،
- <span id="page-27-1"></span><span id="page-27-0"></span>- استفاده از تیرک عرضی تسمه .

شیوه های مذکور به منظور کاهش میزان خطا و اشتباه در ارزیابی های مربوط به کاوشگری های طوالنی مدت به وسیله ی توزیع وزن دستگاه ، به ویژه در دو طرف بدن در نظر گرفته شده اند . برای این کار دستور العمل های مربوط بهمونتاژ و نصب دقیق 45 SWING PRO ، بست g شکل اضافی ، و قسمت عرضی تسمه را مطالعه نمایید .

**شارژ کردن باتری ها** شارژر باتری 07 BC اخطار : هرگز شارژر 17 BC را در مایعات یا آب فرو نبرید و مانع از تماس آن با مایعات گردید .

این شارژر به همراه دستگاه طالیاب شما بوده و جهت شارژ باتری Ion-Li ( یون لیتیم ( به کار می رود .

شارژر 17 BC توسط پارامتر های زیر روشن و فعال می گردد :

- ) 177-257 v AC ( شده ذخیره AC بسته
- سیستم های 12 ولتی DC در خودروهای سواری و 24 ولت DC در کامیون ها .

) با استفاده از سیم متصل به فندکی یا سیمی که مستقیما به باتری وصل شده است . (

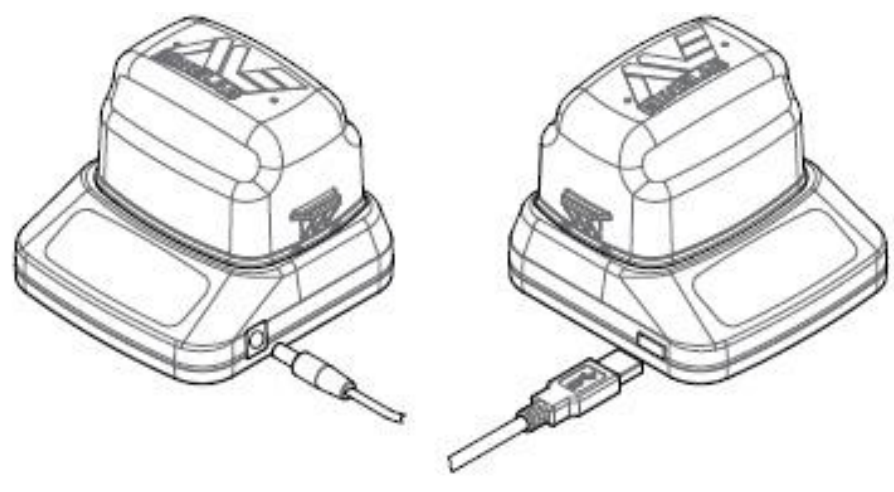

اتصال شارژر 12 WM اتصال انتهای به باتری 12 یا 24 ولتی ماشین ها یا کامیون ها

دو LDE رنگی روی پانل جلویی برای نشان دادن شارژ باتری و چگونگی برق رسانی به شارژر تعبیه شده اند.

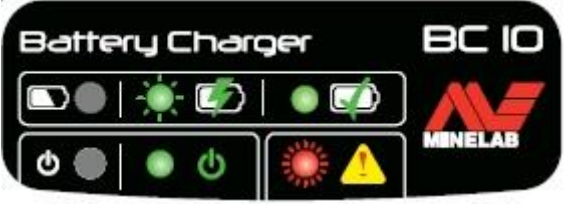

LED یا باتری

<span id="page-28-3"></span><span id="page-28-2"></span><span id="page-28-1"></span><span id="page-28-0"></span>

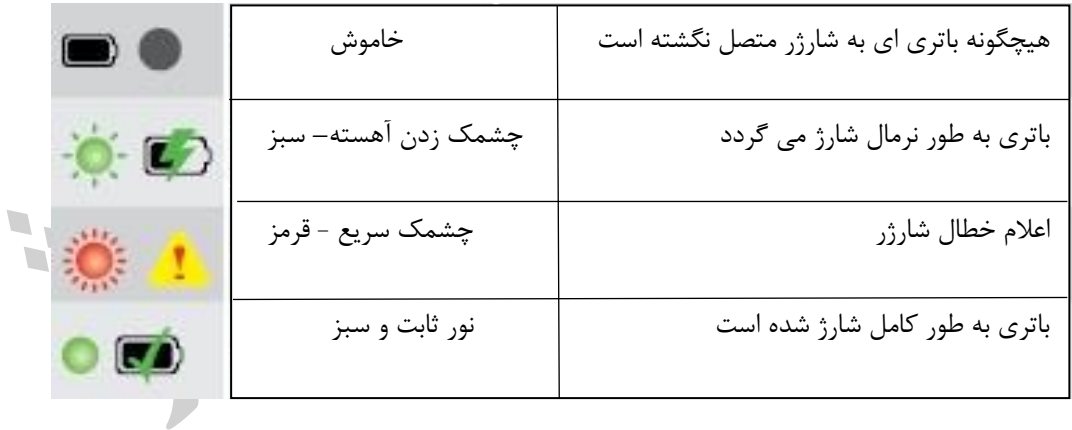

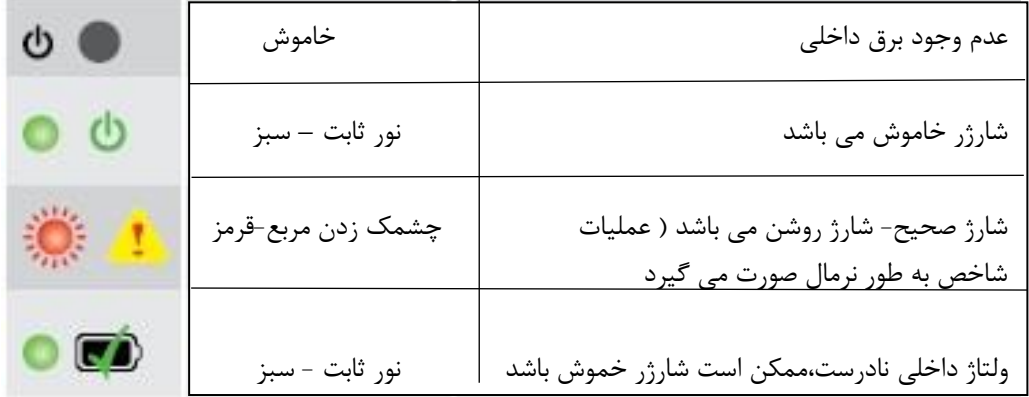

<span id="page-29-0"></span> $G$ باتری  $\cdots$  GPZ  $\vee$ 

دستگاه کاوشگر 0777 GPZ توسط یک باتری هوشمند و قابل شارژ یون لیتیم فعال می شود . این باتری اندکی ذخیره دارد و بایستی نخستین کاربری شما ، به مدت 8 ساعت شارژ گردد . دستگاه کاوشگر شما می تواند با این شارژ حداقل تا 8 ساعت روشن بماند .

توجه : هرگاه دستگاه کاوشگر به مدت طوالنی مورد استفاده قرار بگیدر ، باتری را شارژ نمایید .

آیکون باتری که در خط باالی پانل کنترل مشاهده می گردد ، نشانگر میزان شارژ باتری است و در مواقع لزوم نیاز به شارژ مجدد یا عوض کردن باتری را به صورت " اخطار " نشان می دهد . میزان شارژ باتری و کاهش آن در 5 بخش کوچک نمایش داده می شود . هرگاه آخرین بخش خاموش گردد ، چراغ آیکون باتری قرمز گشته و چشمک می زند و عبارت Battery Low ظاهر می گردد . پس از خالی شدن ، شارژ باتری ، دستگاه کاوشگر پیامی را نشان داده و خود به خود خاموش می گردد .

توجه : دستگاه کاوشگر ولتاژ باتری را تنظیم می کند . به طوری که بدون توجه به شارژ باقی مانده در باتری ها ، عملکرد آن ثابت می ماند .

<span id="page-29-1"></span>شارژ مجدد باتری یون لیتیم ) Ion-Li)

-1 باتری را از دستگاه طالیاب خارج نموده و تا زمانی که از تنظیم و تراز پین های ارتباطی اطمینان نیافته اید ، باتری را در شارژر قرار دهید .

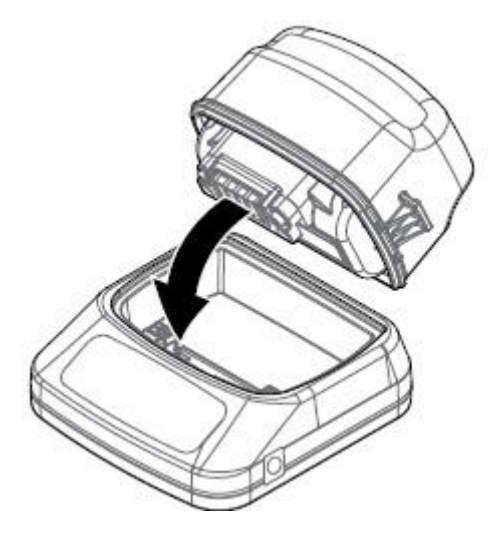

-2 سیم دوشاخه ی برق ، سیم فندک و یا سیم اتصال مستقیم باتری در سوکت سمت راست شارژر وارد نمایید .

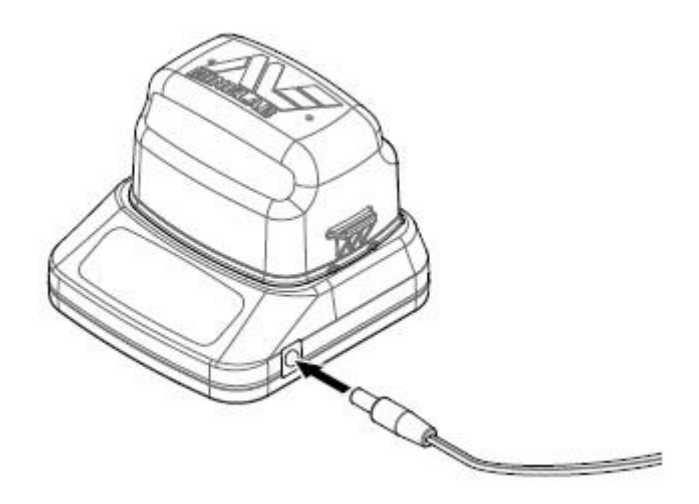

-3 سر دیگر سیم را در پریز روی دیوار قرار داده و کلید مربوطه را روشن کنید همچنین می توانید آن را به فندک ماشین متصل کنید و سپس گیره ی قرمز رنگ مثبت ( + ) را به انتهای مثبت ( + ) باتری وصل کنید.

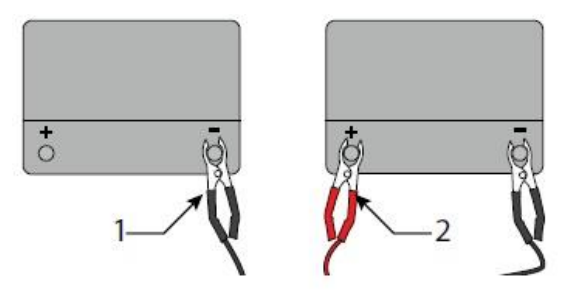

-4 حال اجازه دهید تا باتری به طور کامل شارژ شود . ظاهر شدن المپ سبز رنگ موجب قطع چشمک زدن گشته و تدام آن نشانگر پر بودن شارژ باتری می باشد .

اخطار : سیم شارژ مستقیم باتری بایستی تنها بر اساس استاندارد باتری های 12 ولتی یا 14 ولتی خودرو ها باشد .

#### <span id="page-30-0"></span>باتری ۱۲ WM

12 WM دارای یک باتری قابل شارژ Ion-Li می باشد که می تواند توسط شارژر Ion-Li یا یک پورت USB استاندارد شارژ گردد . توصیه می شود که باتری 12 WM دارای شارژ کامل را همواره در کاوشگری های خود به همراه داشته باشید .

<span id="page-30-1"></span>شارژ مجدد 01 WM

-1 کابل USB را به 12 WM متصل کنید .

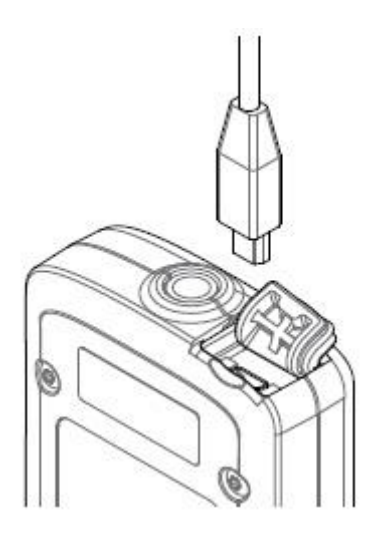

-2 انتهای دیگر کابل USBرا به شارژر باتری 17 BC و یا مستقیما به یک پورت USB کامپیوتر متصل نمایید .

<span id="page-31-0"></span>واحد صوتی بی سیم

واحد صوتی بی سیم 12 WM با استفاده از فن آوری مدرن streem-Wi می توان پیام های صوتی و صداها را به صورت بی سیم دریافت کند و به صداهایی واضح و بدون تاخیر دست یابد .

این واحد دارای یک بلندگوی داخلی و هدفون سوکت دار <mark>ب</mark>ا ینچ است که در مواقع لزوم استفاده می شود و به وسیله ی گیره ی کمری به کمربند متصل می گردد .

12 WM دارای 14 کانال می باشد که استفاده از چند طالیاب را بدون کاهش عملکرد آن ها امکان پذیر می سازد . 12 WM را بایستی پیش از دریافت صدای بی سیم به 0777 GPZ متصل نمود .

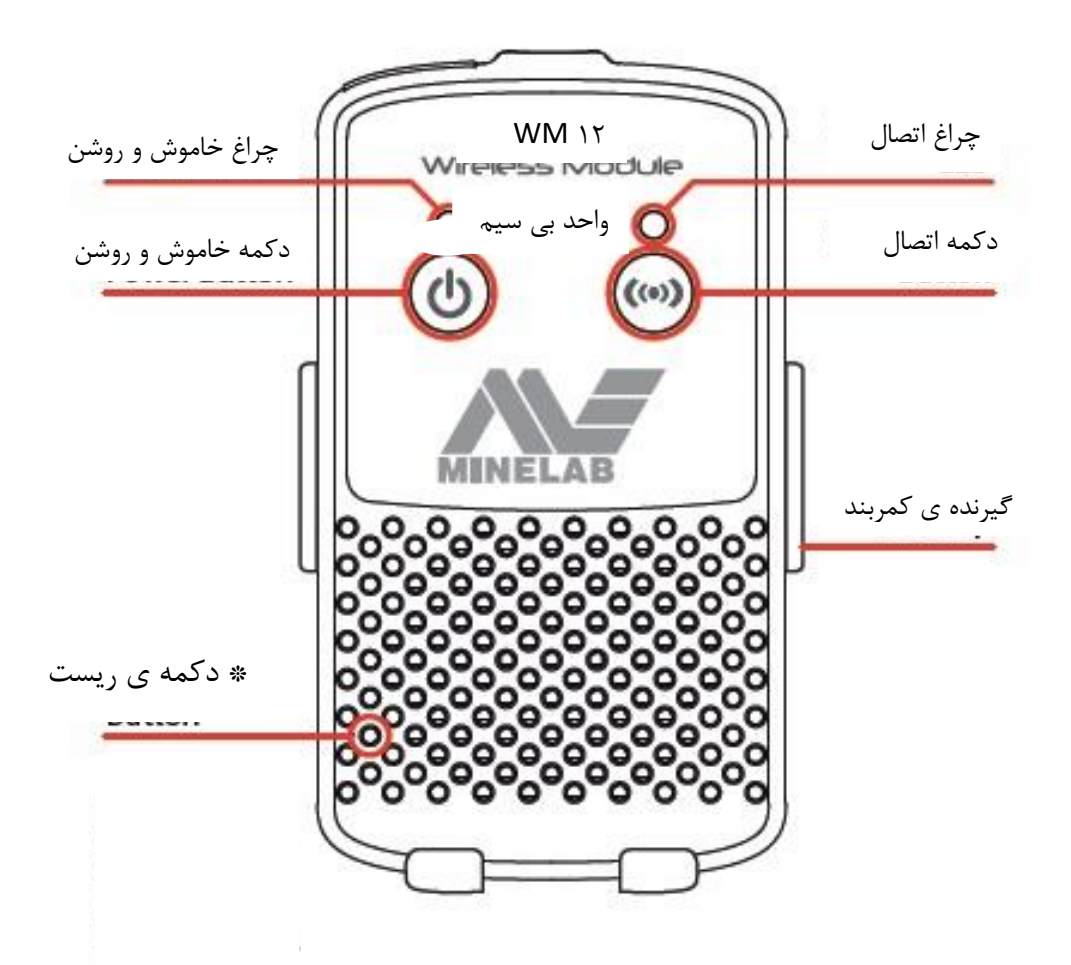

\* در صورتی که با مشکل مواجه شدید ، مجددا \* کنید .

اخطار : هرگز 12 WM را وارد مایعات نسازید و همچنین از ماس آب یا آن نیز اجتناب کنید .

<span id="page-32-0"></span>روش اتصال 01 WM

پیش از حرکت جهت ردیابی از پر بودن باتری 12 WM اطمینان حاصل کنید . شیوه ی شارژ کردن آن در صفحات قبلی توضیح داده شده است .

تنها الزم است تا یک بار برنامه ی اتصال بی سیم را اجرا نمایید و پس از تنظیم مجدد یا ارتقاء آن مجددا آن را اجرا کنید . پس از اتصال ه اولی، کاوشگر و 12 با WM روشن شدن 12 WM به طور اتوماتیک به یکدیگر متصل خواهند گشت .

به منظور اتصال 12 WM به کاوشگر خود در منوی تنظیمات وارد گزینه ی 12 WM Connect و جهت آغاز فعالیت قسمت راهنما آن را انتخاب کنید .

در حین ارائه ی مموعه ی راهنمایی ها (Guid Sequence ) یک کانال به طور تصادفی ظاهر خواهد شد . دکمه های فلش دار چپ و راست را فشار دهید تا بتوانید آن را تغییر دهید . سپس دکمه ی Select را جهت تایید کانال جدید به کار ببرید .

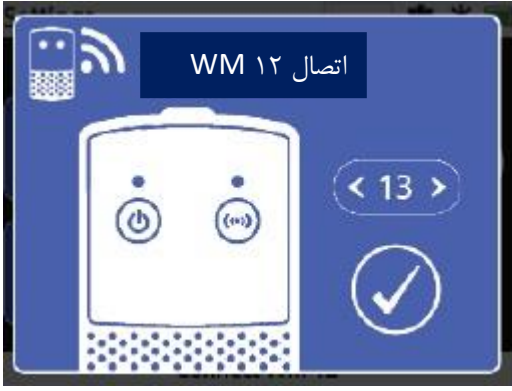

مجموعه ی راهنمای 12 WM را برای نشان دادن شیوه ی انتخاب کانال مورد نظر متصل نمایید .

در این حال یک خط در حال تکمیل در قسمت پایین و سمت راست صفحه ی راهنما ظاهر می گردد . در صورتی که پیش از کامل شدن این خط ) 27 ثانیه ( WMR متصل نگردد شما ناگزیر به انتخاب گزینه ی کنسل ) Cancel ) یا تالش مجدد ) Retry ) خواهید بود . گزینه ی Retry را جهت تکرار عملیات فوق

می شود که به منظور افزایش عمر باتری ، در زمان عدم استفاده از WMR آن را خاموش نمایید .

<span id="page-33-0"></span>تنظیم مجدد 01 WM

در صورت مواجه شدن با هر گونه مشکل در 12 WM با استفاده از انتهای یک گیره ی کاغذ ، دکمه ی Reset را فشار دهید .

توجه :ممکن است زمانی که 12 WM به درستی عمل می کند ، چراغ LEDاتصال 12 WM روشن گردد . این فلش نشان می دهد که نوعی اختالل متناوب در ارتباطات رادیویی به وجود می آید . در صورت عدم چشمک زدن مداوم چراغ قرمز رنگ چنین احتمال می رود که مشکل فوق نادیده گرفته شود . در صورتی که چراغ قرمز رنگ LED به طور مداوم چشمک بزند ، اتصال آن به کاوشگر از بین می رود . عملیات 12 WM Connect را جهت اتصال مجدد آن انتخاب نمایید . یک اتصال ناقص یا عدم اتصال نیز توسو آیکون های بی سیم .

## <span id="page-34-0"></span>**پانل کنترل**

در دستگاه کاوشگر 0777 GPZ شامل صفحه نمایش LCD تمام رنگی بوده و دارای دکمه های کنترل کننده ای است که جهت فعال ساختن گزینه های دستگاه ، هدایت کاربران آن و تنظیم دقیق بخش های مختلف آن عمل می کنند .

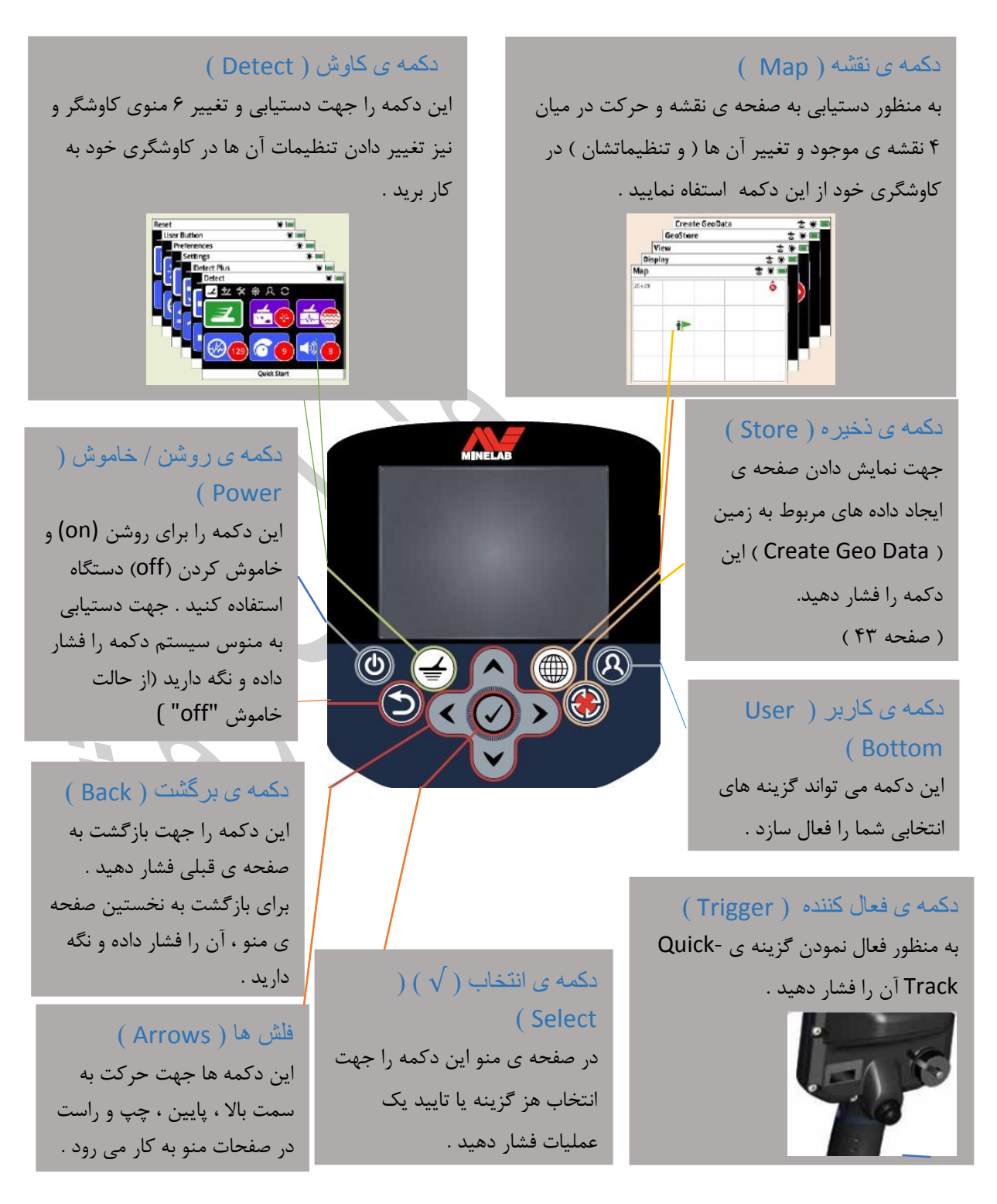

منو های دستگاه 0777 GPZ این دستگاه دارای 2 منو می باشد که دستیابی به تمامی گزینه ها یا تنظیمات آن را برای شما امکان پذیر می سازند : ( به طور مفصل در بخش های بعدی توضیح داده شده اند . )

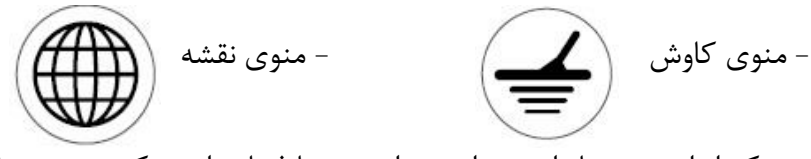

هر یک از این منو ها را می توان به راحتی و با فشار دادن دکمه ی مربوطه مشاهده نمود .

### <span id="page-35-1"></span><span id="page-35-0"></span>منوی کاوش

این منو دارای عملکرد ها و تنظیمات مختلف مرتبط با دستگاه می باشد . شما از طریق 6 منوی ذیل می توانید پانل کنترل ، صدا ، شیوه ی کاوش و تنظیمات اولیه را تغییر دهید .

- کاوش ملحقات کاوش تنظیمات
- اولویت ها دکمه ی کاربر تنظیم مجدد

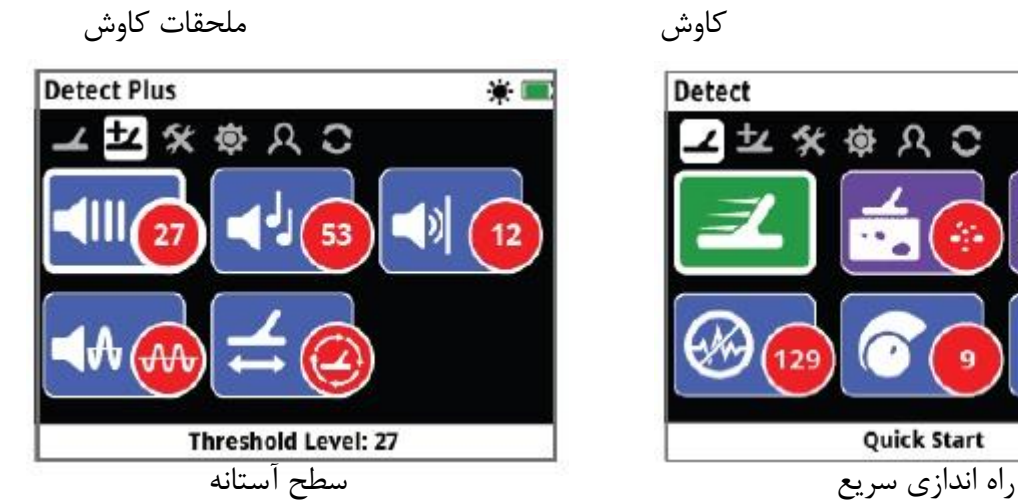

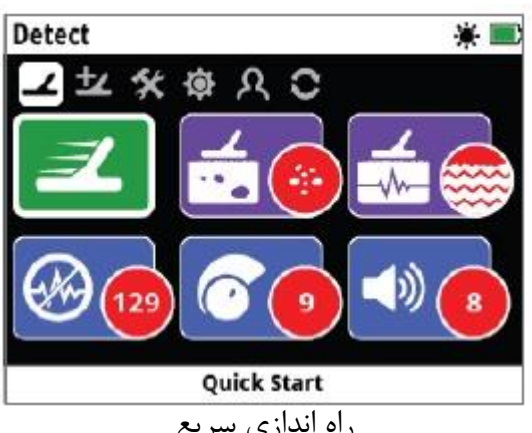

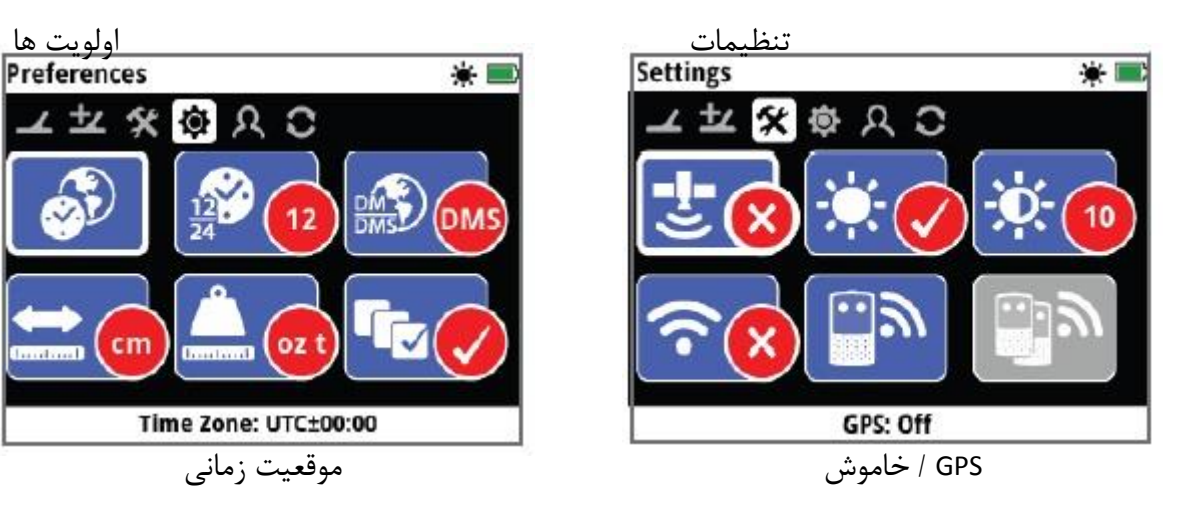

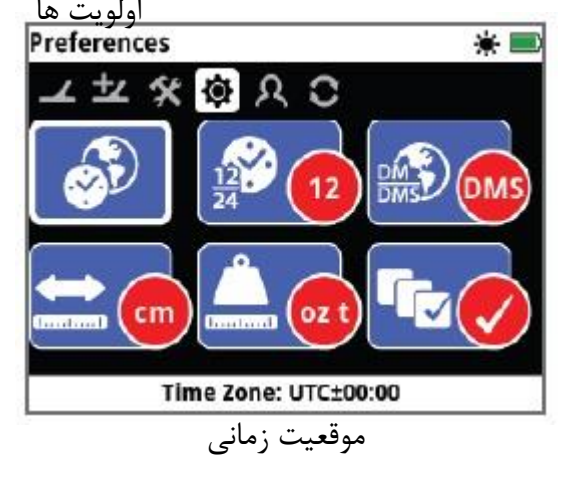
$\mathbf{y}$ 

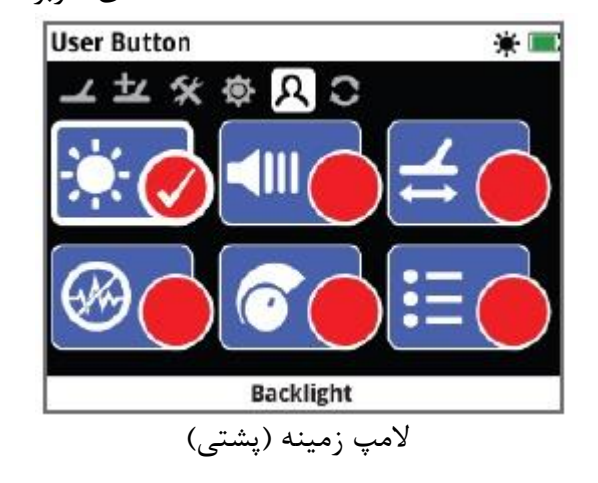

) توضیحات کامل در بخش های بعدی (

منوی نقشه ) Map)

این منو شامل عملکرد ها و تنظیمات مربوط به نقشه و GPS می بشاد و دارای صفحات ذیل است :

- نقشه - صفحه نمایش - مشاهدات

- ذخیره ی اطالعات زمین - ایجاد داده های جدید مربوط به زمین

古米画

 $\overline{\mathbf{w}}$ 

صورت نقشه صفحه نمایش

10

**Display** 

照 ■ 彡

نقطه زوم نقشه

Map Zoom: 20

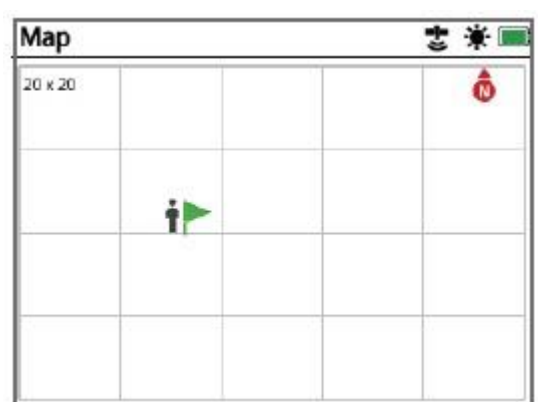

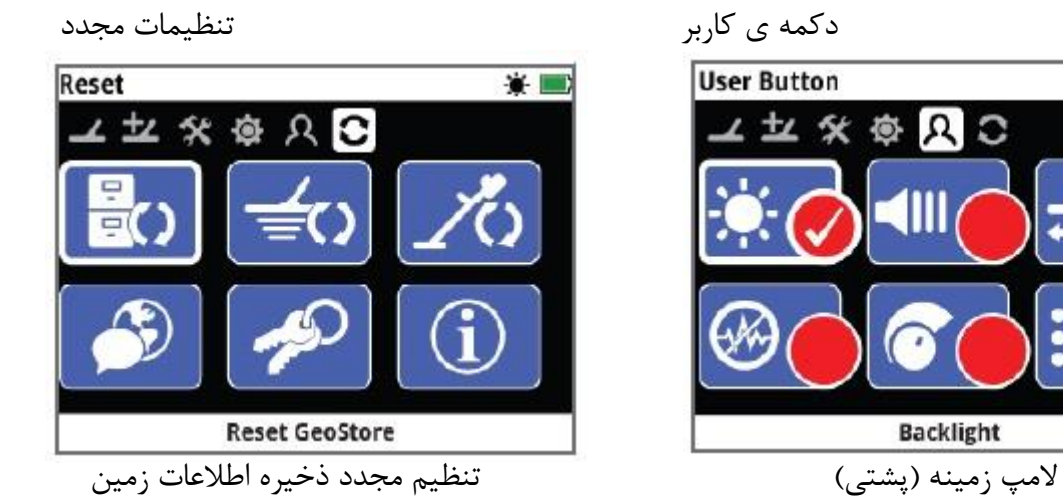

صفحه مشاهدات صفحه ذخیره اطالعات زمین

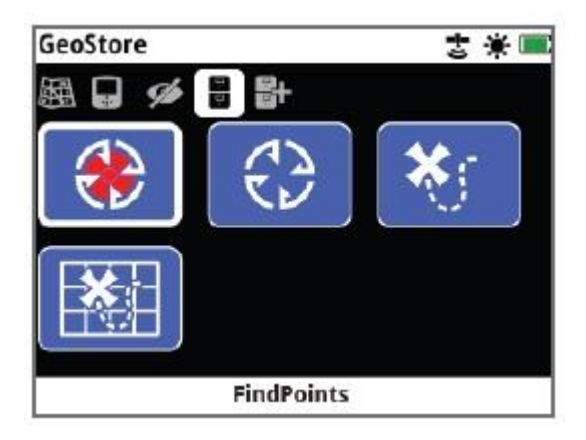

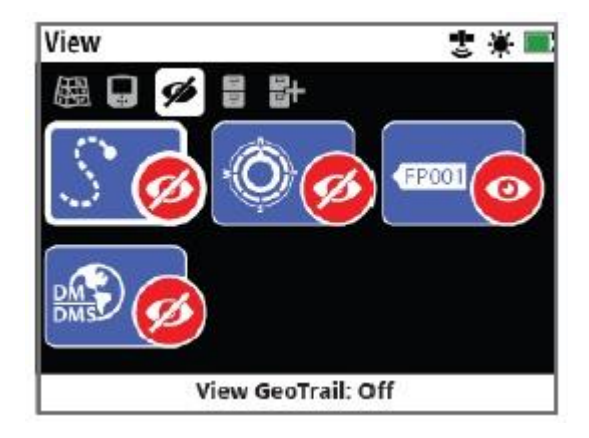

مشاهده ی ردیابی در زمین / خاموش نقاط یافته شده

صفحه ایجاد داده های زمین

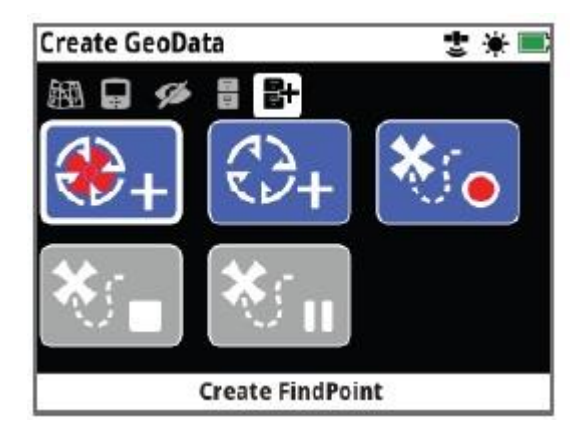

ایجاد نقاط یافته شده

### **پانل کنترل 0777** GPZ

### اجزاء صفحه

اجزای صفحه عبارتند از :

- خط Bar Status برای نشان دادن اطالعات دقیق به کار می رود .
- آیکون های صفحه ردیفی از آیکون ها در زیر خط Bar Status قرار دارند که صفحات یک منو را نشان می دهند . یک باکس سفید رنگ صفحه ی موجود را نشان می دهد .
	- عملکرد ها یک مستطیل سبز ، ارغوانی ، آبی یا خاکستری رنگی است که شامل آیکون سفید رنگ است هر یک از آن ها یکی از عملکرد های دستگاه کاوشگر را نشان می دهد .
- شرایط عملکرد یک دایره ی فرمز رنگ دارای آیکون سفید تنظیمات یا انتخب های موجود هر یکی از عملکرد ها را نشان می دهد .
	- تشریح عملکرد به معنای بیان و تشریح عملکرد مشخص شده در صفحه می باشد .

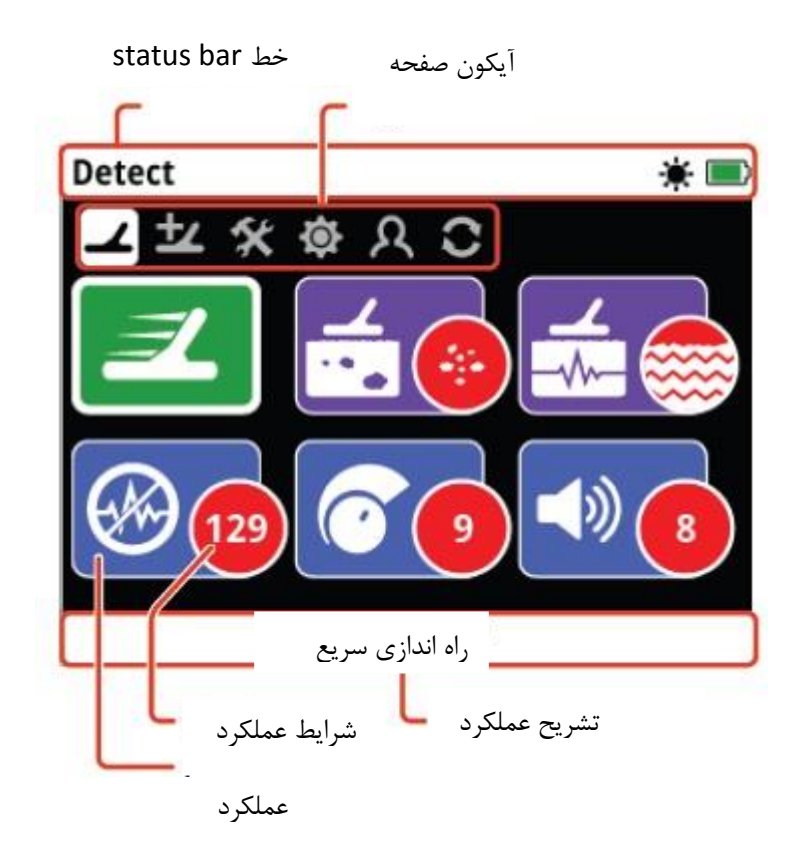

در صورتی که هر یک از عملکرد ها برای انتخاب موجود نباشد ، به رنگ خاکستری نمایان می گردد .

#### Status Bar اجزاء

Bar Statusدر باالی تمامی صفحات ظاهر گشته و اطالعات ارائه شده برای اتصال 12 WM و باتری آن ، GPS ، اکتشاف هدف در زمین ، المپ زمینه و دستگاه کاوشگر را نشان می دهد . همچنین نام هر صفحه را

مربوطه نیز تغییر نموده یا حذف می گردد . در ذیل نمونه ای از اجزاء Bar Status را مشاهده می نمایید .

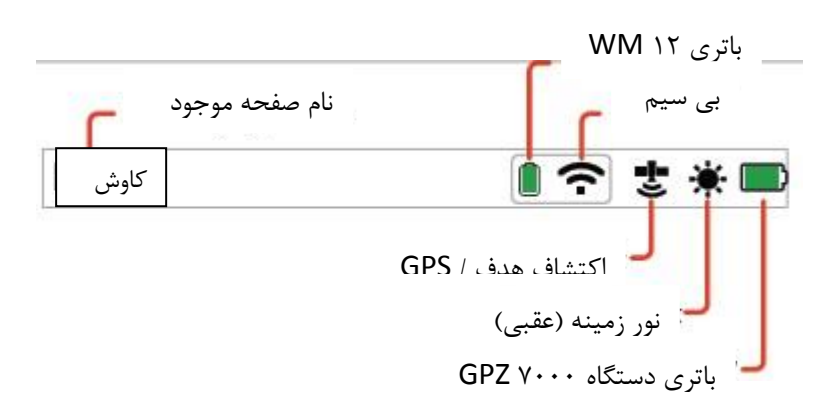

#### Not Connected Connected هدفهون های متصل به دستگاه No Icon No Icon Connection Not Connected Connected Lost هدفون های متصل به 12 WM ∩ ∩ No Icon (Flashing) On, Not On and Off Connected Connected بی سیم ? 5 No Icon (Flashing) Empty 100% 80% 60% 40% 20% n باتری 12 WM n **∩** н Off On, No Fix On and Fixed GPS さ 舌 No Icon (flashing) No GeoHunt Recording Paused اکتشاف هدف 발  $\cdot$ सै Off On No Icon ÷ نور زمینه (عقبی) Empty 100% 80% 60% 40% 20% باتری دستگاه 0777 GPZ $\blacksquare$ - 10  $\blacksquare$ m, (Flashing)

### خالصه ی آیکون های Bar Status

### **انواع صفحه نمایش های انتخابی**

زمانی که در یک صفحه ، عملکردی را انتخاب می کنید ، گزینه های مرتبط با آن ظاهر می شوند . این گزینه ها را م یتوان از طریق یک خط تنظیم ، یک جعبه انتخاب ، یک فهرست انتخاب ، یا انتخاب "تیک"  $\langle \sqrt{\rangle}$ ) تنظیم نمود .

خط تنظیم خطی است با مراحل در حال تکمیل که توسط دکمه های فلش دار ، کم ( به طرف چپ ) و زیاد ( به طرف راست ( می شود . تنظیمات در زمان واقعی صورت می گیرد و هر نوع تغییری به سرعت بر آن تاثیر می گذارد .

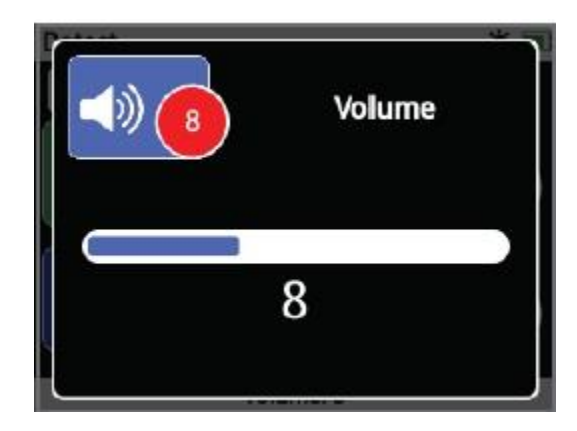

نمونه ای از یک خط تنظیم

جعبه انتخاب ) Box Selection)

یکی از گزینه های موجود را انتخاب نمایید . زمانی که دکمه ی انتخاب " Select " را فشار دهید ، گزینه ی انتخابی شده ، فعال خواهد شد و نقطه ی قرمز رنگ روی آیکون عملکرد جهت نشان دادن اطالعات مربوط به گزینه ی انتخاب شده ، روشن می شود .

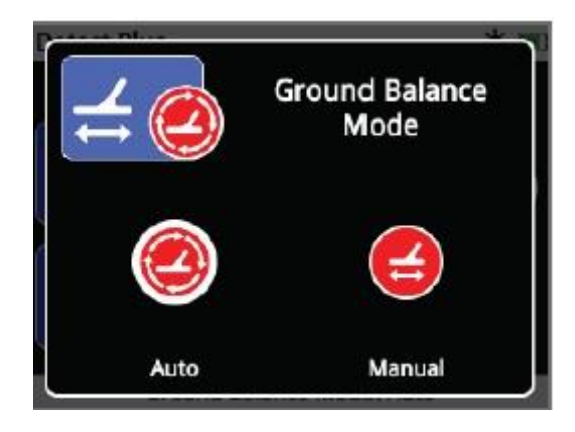

نمونه از از یک خط انتخاب

فهرست انتخاب

یک گزینه را از میان یک فهرست انتخاب نمایید . زمانی که دکمه ی انتخاب را فشار دهید . گزینه ی انتخابی موثر واقع می شود ) فعال می شود (

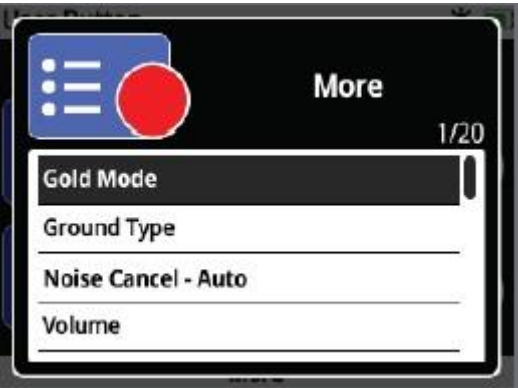

نمونه ای از یک فهرست انتخابی

انتخاب جعبه کنترل ( Check-Box ) ) به شما اجازه می دهد تا تنها یک عملکرد مناسب را انتخاب نمایید . در جهت آیتم مورد نظرتان حرکت کنید و دکمه ی انتخاب "Select " را فشار دهید . در این جا به منظور مشخص نمودن عملکرد انتخاب شده میان ۶ عملکرد وجود یک علامت  $\sqrt{\,}$  در میان دایره ی مربوط به وضعیتو جایگاه هر عملکرد خواهد گشت . سایر دایره ها خالی باقی می مانند .

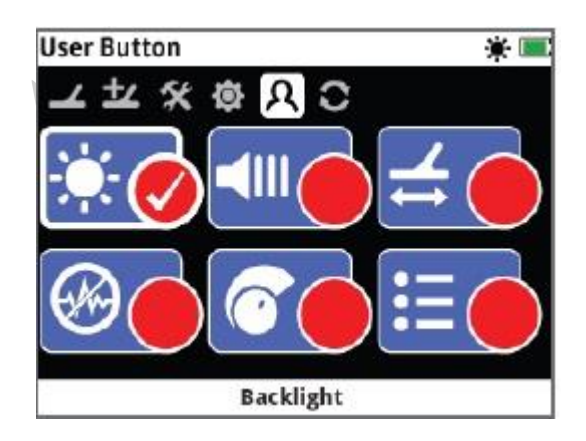

نمونه ای از یک صفحه ی انتخاب جعبه کنترل (check box)

### منوی کاوش

این بخش هر یک از عملکرد های منوی کاوش را در طالیاب 0777 GPZ نشان داده و در خصوص چگونگی استفاده از آن ها برای ایجاد عملکرد بهینه دستگاه توضیح می دهد .

این دکمه را جهت دسترسی به صفحات منوی کاوش به کار برید .  $\sum\limits_{i=1}^{\infty}$ 

### **کاوش**

صفحه ی کاوش صفحه ای است که می توانید تمامی عملکرد ضروری کاوشگر را در آن مشاهده نمایید و شامل عملکرد های زیر است :

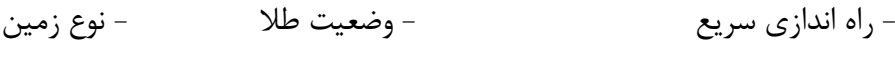

- کانال برطرف نمودن نویز - حساسیت - حجم کل

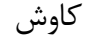

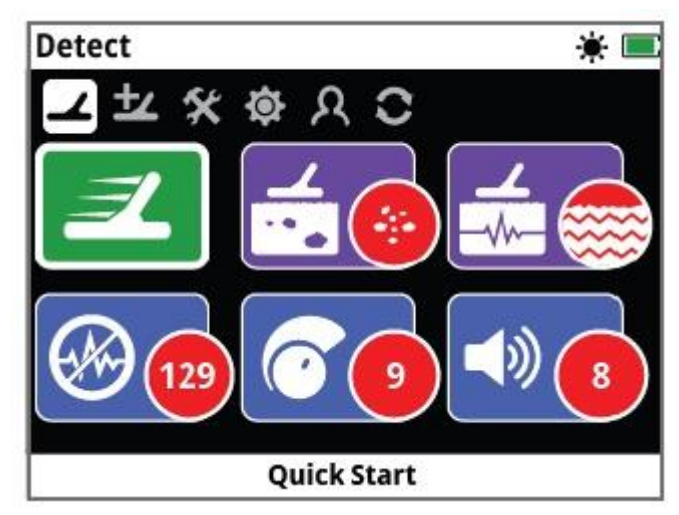

راه اندازی سریع

راه اندازی سریع

در راه اندازی سریع کمترین تنظیمات را انجام می دهید و برای کاربرانجدید مناسب است . زمانی که این عملکرد انتخاب شود ، مجموعه راهنماهای مربوط به آن نیز آغاز می گردند . این کار به شما کمک می کند تا عملیات ردیابی و کاوش را به راحتی و به سرعت انجام دهید .

م<mark>جب</mark> وضعیت طلا این عملکرد به شما اجازه می دهد تا جهت جستجو و کشف انواع خاصی از طال ، کاوشگر خود رادر بهترین حالت قرار دهید ، گزینه های موجود برای آن عبارتند از :

- محصول زیاد (High Yield) - معمولی (General) - عمق بیش از حد (Extra Deep)

## محصول زیاد

این حالت برای ردیابی قطعات کوچک طال و قطعات متوسط ) نوعا از 7/1 تا 57 گرم ( قابل توجه بوده و همچنین عملکرد خوبی برای قطعات بزرگتر در زمین های کم تراکم دارد . در این حالت بیشترین میزان طال یافت می شود و به همین دلیل برای ردیابی طال توصیه می گردد .

## حالت معمولی

این حالت برای انواع قطعات طلا ( از ۵ تا ۵۰ گرم ) و همه ی سطوح به کار می رود ، با این وجود ، طلاهای بسیار کوچک ، کم و بسیار عمیق را ممکن است از دست بدهید .

## عمق بیش از حد

این وضعیت برای طالهایی است که در عمق زیاد نهفته شده اند . قطعات طالی بزرگ اما عمیق) معموال ک ۵۰ گرم ) پاسخ ها و علائم صوتی مبهم و پیچیده ای دارند . لذا ، این حالت بایستی تنها برای افراد ماهر  $\Delta$ ۰ گ مورد استفاده قرار گیرد . در مقایسه با 2 وضعیت باال ، در این حالت ممکن ا ست طالی کم تراکم را از دست بدهید و پیدا نکنید . این حالت برای استفاده در همه ی شرایط توصیه نمی شود .

توجه :

زمانی که الگو و مدل جدیدی برای وضعیت طال در نظر گرفته شود ، صدای آستانه در یک لحظه قطع می گردد .

هر گاه الگوی وضعیت طال را تغییر دادید ، صدای نویز را برطرف سازید .

عملکرد وضعیت طال به طور خودکار تا اندازه ی "محصول زیاد" تغییر می یابد . در صورتی که عملکرد تعیین نوع زمین با مشکل مواجه گردد تا زمانی که وع زمین بهتر نشود ، قادر به یافتن الگوی متفاوتی برای وضعیت طال نخواهید بود .

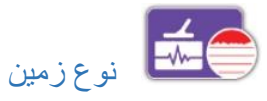

در زمین های دارای مواد معدنی بسیار ، در اثر حرکت کاوشگر بر روی زمین صداهای مختلف و گمراه کننده ای به گوش می رسد . این صداها و عالئم ناخواسته " نویز های زمین" نامیده می شوند . طالیاب GPZ 0777 جهت به حداقل رساندن این نویز ها طراحی شده است .

تنظیم بر اساس نوع زمین ، میزان نویز های ناخواسته ای را که دستگاه ساتع می کند نشان می دهد . گزینه های موجود عبارتند از :

- نرمال (Normal (- سخت (Difficult (- بسیار سخت (Severe(

نرمال

این تنظیم بایستی برای زمین هایی که "زمین آرام" نامیده می شوند ، به کار گرفته شود . در صورتی که در حین عملیات ردیابی نویز های مربوط به زمین به گوشتان رسید ، وضعیت را به حالت "دشوار" تغییر دهید .

سخت این حالت برای مکان هایی توصیه می شود که به دلیل وجود مواد معدنی بسیار ، زمین دارای سختی می

باشد .

بسیار سخت

این وضعیت در مناطق دارای مواد معدنی بیش از حد ، مناسب است و بایستی تنها زمانی مورد استفاده قرار گیرد که انجام عملیات در شرایط "دشوار" نیازمند حرکت دادن کویل و باالگرفتن آن از سطح زمین جهت حذف نویز های زمینی است .

گزینه ی برطرف نمودن اتوماتیک نویز ها ( Noise Cancel ) در این وضعیت تمامی امواج و فرکانس ها به دقت شنیده و بررسی می شوند ، سپس فرکانس کانالی که کمترین پارازیت را داشته باشد انتخاب می گردد . تنظیم این دکمه توصیه می شود .

برطرف نمودن نویز ها به طور اتوماتیک

-1 کویل را تا اندازه ای باال بیاورید که محور ) شافت ( نسبت به سطح زمین به صورت افقی قرار گیرد و اطمینان حاصل کنید که هیچ فلزی در نزدیکی کویل قرار ندارد .

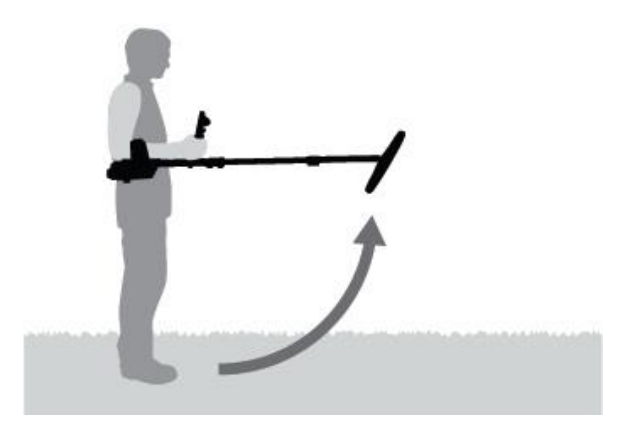

-2 کانال مربوط به برطرف ساختننویز ها را انتخاب نموده و سپس عملیات اتوماتیک آن را فعال سازید . -3 انتخاب کانال به طور اتوماتیک آغاز میش ود . دستگاه طالیاب را در طول فرایند انتخاب به صورت افقی روی سطح زمین نگه دارید . این فرایند حدود 55 ثانیه طول می کشد . دکمه ی Select را جهت توقف و پایان کار برطرف ساختن نویز ها فشار دهید .

حال 3 صدای بوق طوالنی در زمان اتمام کار شنیده خواهند شد . کانال انتخاب شده به صورت یک دایره ی قرمز ظاهر می شود .

برطرف نمودن نویز ها به صورت دستی ) Cancel Noise Manual) تنظیم دستی این فرایند به شما کمک می کند تا بتوانید هر یک از کانال ها را مورد نظر قرار داده و سپس کانال دارای کمترین نویز را به صورت دستی انتخاب نمایید .

در اینجا 256 کانال جهت انتخاب وجود دارند .

تنظیم دستی دکمه ی برطر ساختن نویز ها -1 کویل را تا حدی باال بیاورید که میله ها نسبت به سطح زمین به صورت افقی قرار گیرند . همچنین ، اطمینان حاصل کنید که هیچ فلزی در نزدیکی کویل قرار نداشته باشد .

-2 کانال مربوط به برطرف ساختن نویز ها را انتخاب کرده و سپس بخش عملیات دستی آن را انتخاب و فعال سازید .

-3 دکمه های دارای فلش های چپ و راست را فشار دهید تا بتوانید کانالی را انتخاب کنید . به پارازیت هایی که از طالیاب شنیده می شوند دقت نمایید . در طول مدت انجام این فرایند انتخاب دستگاه طالیاب را به صورت افقی نگه دارید .

زمانی که کانال دارای کمترین نویز را یافتید ، دکمه ی Select ( انتخاب ( را جهت تنظیم و تثبیت کانال فشار دهید و در نهایت از این منو خارج شوید .

## حساسیت ) Sensitivity)

این دکمه میزان تقویت و افزایش توانایی دستگاه در درفایت و جذب عالئم را کنترل می کند . دامنه ی کنترل حساسیت بین 1 تا 27 است . الیته برای عدد 2 قابل تنظیم نیست .

تنظیمات دکمه ی حساسیت شما بایستی دکمه ی حساسیت را در صفحه ی کاوش انتخاب نمایید . یک خط تنظیم با دامنه ی 1 تا تا 27 ظاهر خواهد شد .

در هنگام ردیابی از دکمه های دارای فلش چپ و راست را جهت تنظیم میزان حساسیت استفاده نمایید . تا زمان بروز عالئم اشتباه اینکار را ادامه دهید .

درجه ی حساسیت را دقیقا تا زمان حذف این عالئم کاهش دهید .

پس از تنظیم درجه ی حساسیت دکمه ی انتخاب Select را فشار دهید .

با هر بار فشار دادن دکمه ، صدای بوق آستانه به مدت یک ثانیه قطع می شود .

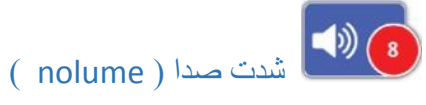

### گزینه ی صدا میزان تقویت پاسخ شنیداری به یک هدف را متناسب با قدرت عالئم صوتی هدف کنترل می کند . دامنه ی کنترل صدا از 1 تا 27 می باشد . البته در مورد عدد 8 قابل تنظیم نیست .

#### تنظیمات صدا

در صفحه ی کاوش ، عملکرد صدا را انتخاب نمایید . یک خط تنظیم با دامنه ی 1 تا 27 ظاهر خواهد شد . از دکمه های دارای فلش های چپ و راست را جهت افزایش یا کاهش صدا تا یک سطح مورد قبول استفاده کنید .

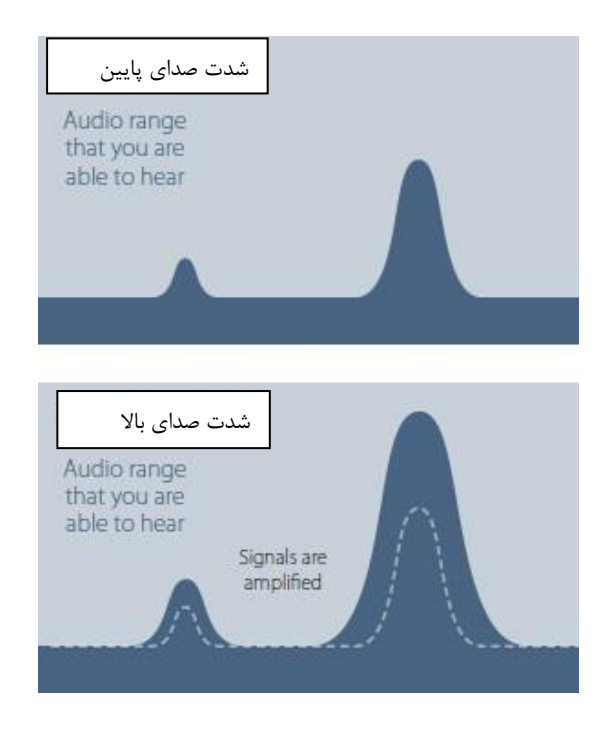

تغییرات سیگنال بر طبق تنظیمات شدت باال و پایین صدا در این حال دکمه ی انتخاب Select را فشار دهید .

# ملحقات کاوش

صفحه ملحقات کاوش شامل موارد زیر می باشند :

- سطح آستانه
- حالت و زیر و بمی صدای آستانه
	- محدوده و دامنه شدت صدا
	- تنظیم و واضح نمودن صدا
- حالت تنظیم کردن صدا بر روی سطح زمین ) حالت باالنس زمین (

ملحقات کاوش

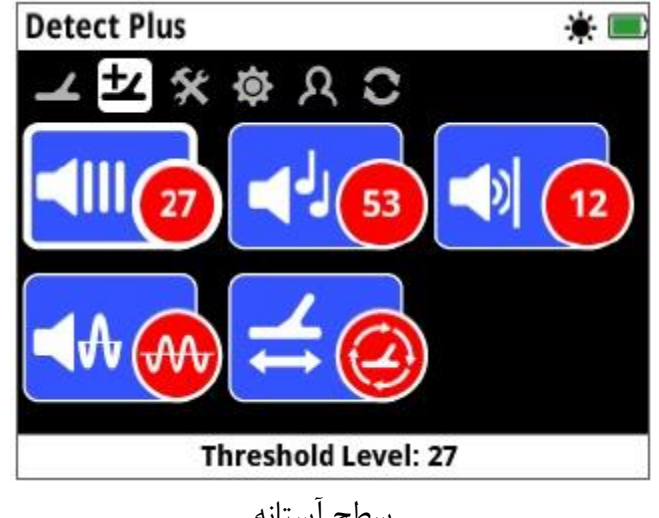

سطح آستانه

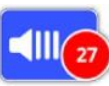

سطح آستانه ) Level Threshbold)

صدای ثابتی که توسط دستگاه طلایاب ایجاد می گردد " آستانه " نامیده می شود . ( مانند " وز وز ) سطح آستانه به شما کمک می کند تا صدای اهداف بسیار کوچک و عمیق را بشنوید . دامنه ی تنظیم این سطح از 1 تا 27 می باشد . البته عدد 20 از پیش تنظیم شده است .

صدای آستانه به وسیله ی سطح آستانه و شدت ( زیر و بمی ) آستانه کنترل می شود . تنظیمات دقیق شدت صدا به قدرت شنوایی شما و اصوات محیطی از قبیل باد بستگی دارد .

#### تنظیم سطح آستانه

دکمه ی ( کلمه ی ) عملکرد آستانه را در صفحه ی ملحقات کاوش ( شناسایی ) انتخاب کنید . یک خط تنظیم با دامنه ی بین 1 تا 57 ظاهر خواهد شد . به منظور افزایش یا کاهش سطح آستانه جهت شنیدن یک بوق آرام از دکمه های دارای فلش های چپ و راست استفاده کنید .

بعد از انجام این فرایند دکمه ی Select را فشار دهید .

انتخاب و تنظیم آستانه برای دستیابی به یک بوق آرام و قابل شنیدن تغییرات حاصل از پاسخ عالئم را مشخص می سازد . این امر می تواند نشانه ی وجود هدف باشد . در صورت تغییر شرایط خاک ، ممکن است تنظیم سطح آستانه نیز ضرورت یابد .

در صورتی که سطح آستانه بیش از حد باال باشد ، شنیدن صدای آهسته و مبهم اهداف در سطح باالتر از صدای ( سوت ) آستانه دشوار تر خواهد شد . تنظیم سطح تا حد پایین تر از سطح قابل شنیدن ، فعالیت در شرایط سکوت و بی صدا را تضمین خواهد کرد . اما مانع از بروز پاسخ صوتی و شنیداری ناشی از اهداف کوچک و عمیق خواهد گشت .

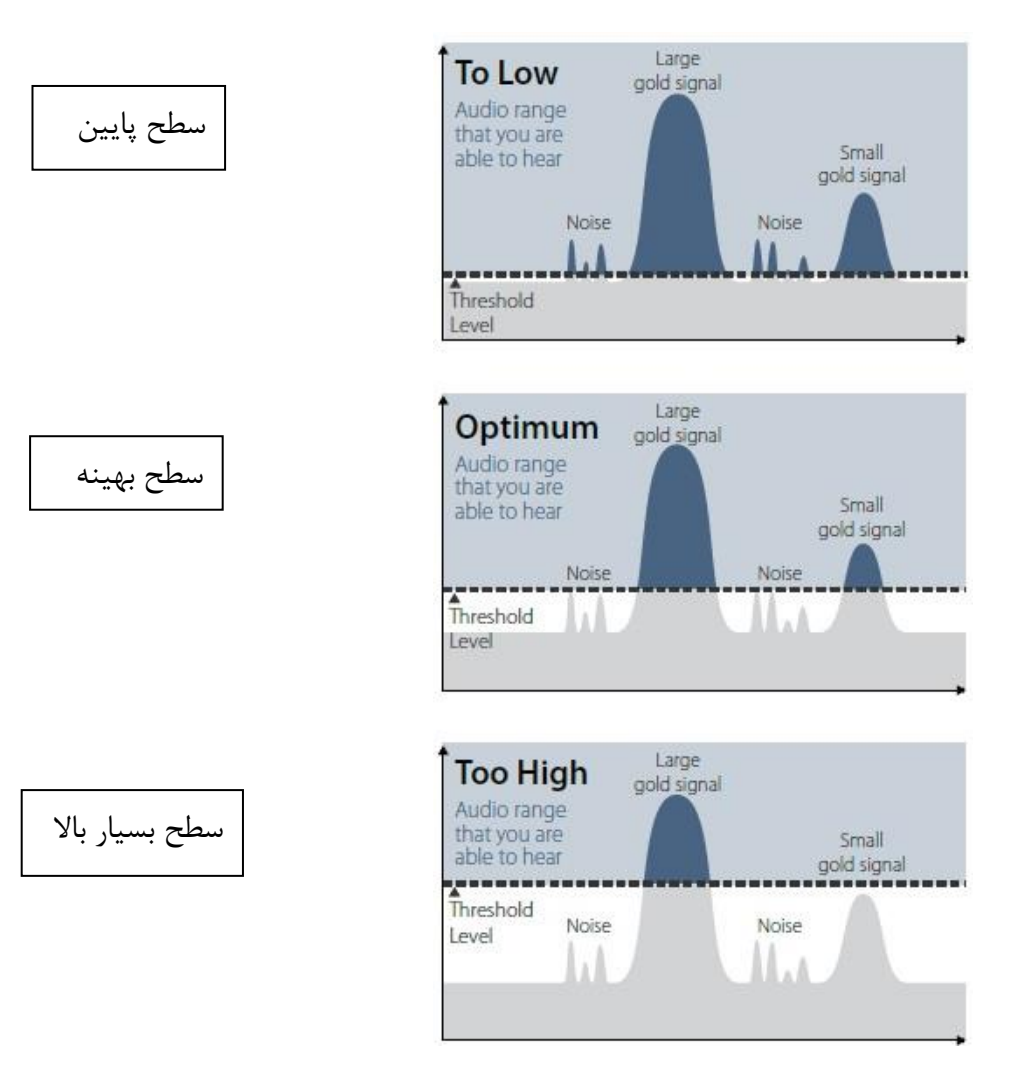

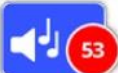

حالت ) زیر و بمی ( صدای آستانه ) Pitch Threshbold)

این دکمه به شما کمک می کند تا زیر و بمی صدای آستانه را تنظیم کنید . از آنجا که قدرت شنوایی میان افراد مختلف متفاوت است ، لذا حالت آستانه را به گونه ای تنظیم نمایید که برای خودتان مناسب باشد دامنه ی حالت آستانه بین 1 تا 177 می باشد که برای 53 از پیش تنظیم شده است .

تنظیم دامنه ی شدت صدا ) Limit Volume)

دامنه ی شدت صدا ، بیشترین صدا را برای علائم ( سیگنال های ) ناشی از هدف تنظیم می کند . در هنگام ردیابی ، صدای ایجاد شده توسط هدف ممکن است بسیار بلند باشد . به منظور اطمینان از این که صداهای بلند هدف ها گوشتان را آزار نمی دهند ، دامنه ی شدت صدا را تنظیم نمایید . این دامنه بین 1 تا 27 می باشد که برای عدد 12 از پیش تنظیم شده است .

#### تنظیم دامنه ی شدت صدا

در صفحه ی ملحقات کاوش دامنه ی شدت صدا را انتخاب کنید . یک خط تنظیم با دامنه ی 1 تا 27 ظاهر خواهد شد . از اطراف یک شیء فلزی بزرگ حرکت کنید ، در همین حال دامنه ی شدت صداها را افزایش یا کاهش دهید . اینکار را بایستی به وسیله ی دکمه ی های فلش دار با فلش های چپ و راست انجام داده و آن را تا زمانی ادامه دهید که صدای بلند ایجاد شده در یک سطح مطلوب می باشد .

پس از انجام این امر دکمه ی Select را فشار دهید .

دامنه ی باالی صدا موجب ایجاد تفاوت بیشتر میان صداهای اهداف کوچک و بزرگ می گردد . دامنه ی پایین صفحه تفاوت میان صداهای اهداف بزرگ و کوچک را کاهش می دهد .

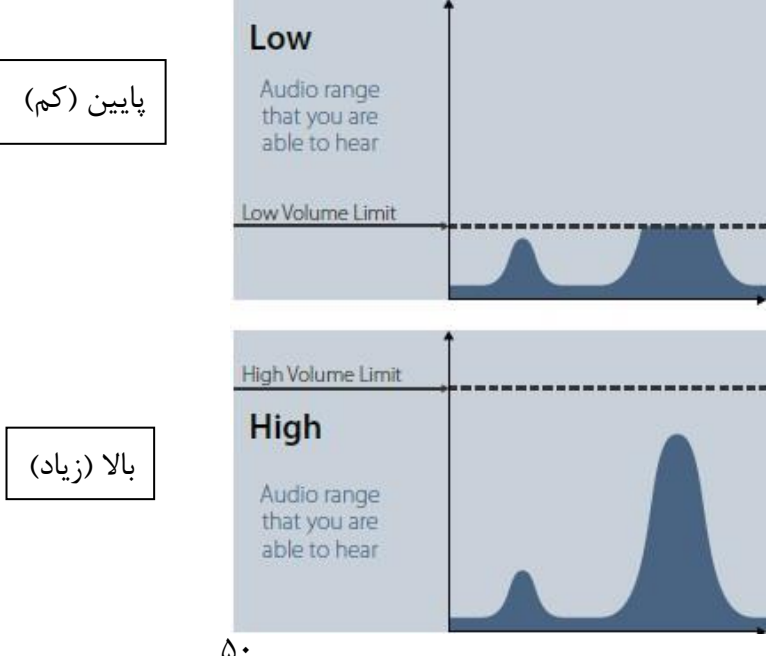

ه ) هنایم و واضح نمودن صدا ( Audio Smoothing ) )

توانایی شنیدن و درک تغییرات اندک صدای آستانه حائز اهمیت می باشد ، زیرا از هیچ هدفی غافل نمی شوید . برخی از کاربران این دستگاه صداهای آستانه ی مختلف و نامطلوبی را احساس می کند . آنها خواستار اصالح عالئم اشتباه از طریق فعال سازی دکمه تنظیمات صدا و واضح نمودن آن می باشند .

استفاده از این دکمه ممکن است موجب گردد تا صدای برخی از هدف ها را نشنوید . لذا ، توصیه می شود تا درجه ی حساسیت را پایین آورده و سطح آستانه را باالتر ببرید . این کار بایستی پیش از تصمیم گیری استفاده یا عدم استفاده از دکمه ی تنظیم و واضح نمودن صدا صورت گیرد .

در این جا گزینه های موجود عبارتند از :

کم : این حالت برای کاربرانی توصیه می شود که برای آن ها تشخیص تمایز میان صدای هدف ها

خاموش : این گزینه ها برای ایجاد بیشترین حساسیت و عملکرد توصیه می شود . )Off)

و تفاوت های اندک صدای آستانه دشوار می باشد . )Low)

زیاد : این نوع تنظیمات تنها زمانی صورت می گیرد که صدای آستانه در زمان انجام عملیات در تنظیم کم به طور ناخواسته همراه با پارازیت می ماند . این نوع تنظیم ممکن است زمانی مورد نیاز واقع گردد که دستگاه در مناطق دارای الکت High)

حالت تنظیم کردن صدا بر روی سطح زمین ) حالت باالنس زمین ( این الگو به شما کمک می کند تا شیوه ی " تنظیم و هماهنگی " صداهای مزاحم نامطلوب در سطح زمین را انتخاب نمایید .

گزینه های موجود عبارتند از :

- اتوماتیک (Auto) دستی (Manual)

نکته : پیش از افزایش میزان وضوح صدا ، برای حذف یک نویز اتوماتیک و خود به خودی تالش کنید تا بتوانید نویز محیط را به حداقل برسانید .

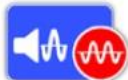

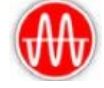

زمانی که این تنظیم ( وضعیت ) مورد استفاده قرار گیرد . حالت عملکرد " وضعیت طلا " به صورت گزینه ی " محصول زیاد " و به رنگ خاکستری تغییر خواهد یافت . تا زمانی که نوع زمین به وضعیت نرمال یا دشوار تغییر نکند ، عملکرد " وضعیت طال " غیر قابل تغییر خواهد بود .

توجه :

با تغییر دادن تنظیمات دستگاه بر اساس نوع زمین ، صدای سطح آستانه تا زمان انتخاب تنظیمات جدید ، تقریبا به مدت یک ثانیه قطع می گردد . هر گاه تنظیمات " نوع زمین " را تغییر دادید از گزینه ی Noise Cancel ( برطرف کردن نویز ( و Track-Quick ( ردیابی سریع ( استفاده نمایید . به کار گیری و انتخاب تنظیمات بهینه برای عملکرد های نوع زمین و وضعیت طال حائز اهمیت می باشد . این کار به شما کمک می کند تا اطمینان یابید که تمامی طالهای زیر خاک را یافته اید .

کانال برطرف نمودن صدای نویز

این کانال به شما اجازه می دهد تا اثر الکترومغناطیس (EMI (یا صدای نویز ایجاد شده در ردیاب را برطرف نمایید و گزینه های آن عبارتند از :

– اتوماتیک (Auto) دستی (Manual)

توجه :

بهتر است دستگاه در مسافتی دورتر از خانه ها و اشیا دارای تداخل الکترومغناطیسی از جمله سیم های برق ، یا برج های مخابراتی به کار برید ، زیرا صدای آستانه منجر به ساطع شدن سیگنال های نادرست از سوی دستگاه خواهد گشت . عالوه بر این اشیا فلزی مختلفی از جمله میخ ها در کف زمین یا دیوار ها ، تلوزیون ها و یا سایر لوازم خانگی برقی ، در خانه ها وجود دارند که می تواند بر وضعیت الکترونیکی کاوشگر تاثیر گذار باشد .

## حالت اتوماتیک ) Auto)

برای الگوی مذکور ، این روش توصیه می شود . در وضعیت اتوماتیک ، تنظیم و تراز با سطح زمین به طور اتوماتیک پس از روشن شدن دستگاه یا تغییر تنظیمات در طی 17 تا 15 ثانیه ردیابی عادی صورت می گیرد به طور انتخابی ، فرایند " ردیابی سریع " ( Qoick-Track ) زمانی به کار می رود که فرایند تنظیم و تراز اتوماتیک را تسریع نماید .

### استفاده از ردیابی سریع ) Track-Qoick)

1( در نزدیکی سطح مورد ردیابی ، نقطه ای عاری از فلزات را پیدا کنید .

- 2( زمانی که دستگاه را بر روی این نقطه جلو و عقب می برید ، دکمه ی شروع کار را فشار داده و نگه دارید .
- 3( یک قسمت راهنما بر روی صفحه ظاهر خواهد شد تا در خصوص اقدام مورد نیاز توضیحاتی ارائه دهد . دکمه ی راهنمای موجود را می توان از طریق راهنماهای روی صفحه ی انتخاب ها خاموش نمود .
	- 4( در طی فرایند ردیابی سریع ، شدت صدا تغییر می کند . پاسخ و بازخورد شدت صدا که در اثر حرکت کویل بر روی سطح زمین ایجاد می شود بایستی به سرعت کاهش یابد . زمانی که پاسخ صوتی ( شنیداری ) ثابت شود ، جهت اتمام و تکمیل فرایند ردیابی سریع دکمه ی راهنما ی موجود را می توان از طریق راهنماهای روی صفحه ی انتخاب ها خاموش نمود .
	- 5( در طی فرایند ردیابی سریع ، شدت صدا تغییر می کند . پاسخ و بازخورد شدت صدا که در اثر حرکت کویل بر روی سطح زمین ایجاد می شود بایستی به سرعت کاهش یابد . زمانی که پاسخ

کنید . ) انگشت خود را از روی دکمه بردارید (

دستی )Manual)

در حالت دستی ، دستگاه کاوشگر نمی تواند به طور اتوماتیک حرکت و کاوش نماید . در این الگو شما بایستی طور منظم حرکت و ردیابی سریع را انجام دهید تا بتوانید هماهنگی و تراز دقیقی را بر روی سطح زمین داشته باشید .

### توجه :

جهت دستیابی به بهترین نتایج ردیابی سریع در یک شرایط پایدار روی زمین در جهات مختلف حرکت کنید و کویل را تا حد امکان نزدیک سطح زمین حرکت دهید ، البته آن را نچرخانید .

## **تنظیمات**

صفحه ی تنظمات شامل فرایند های زیر بوده و به شما اجازه می دهد تا تنظمات مربوط به ارتباط و اتصال میان آن ها را در طالیاب با یکدیگر هماهنگ و تطبیق نمایید .

- GPS المپ زمینه ) عقبی ( میزان تابش نور زمینه ) عقبی (
- دستگاه بی سیم رابط اتصال )12 WM ) اتصال 12 WM های بیشتر

تنظیمات

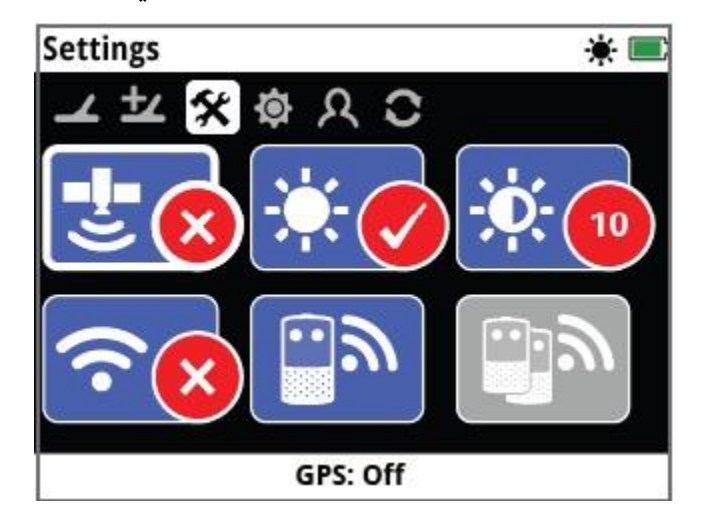

صفحه تنظمات

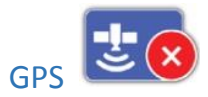

GPS دارای گزینه های ذیل می باشد :

- (Off) خاموش
	- (On) روشن
- (Enhanced) ارتقاء

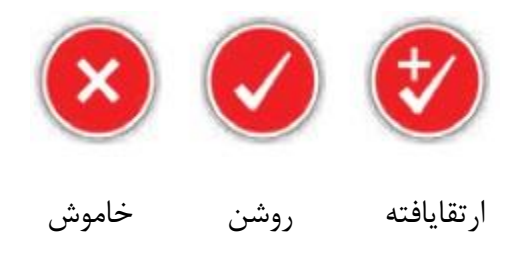

پیش از این که حالت های مختلف GPS شروع به کار نمایند ، GPS باید روی روشن تنظیم شود . تنظیمات ارتقا یافته ، سیستم تقویت شده ی ماهواره ای (SBAS (را روشن می نماید . این سیستم میزان دقت را افزایش می دهد . این نوع تنظیمات بایستی تنها در موقعیت یابی انتخاب شوند که دارای سیستم SBAS باشند .

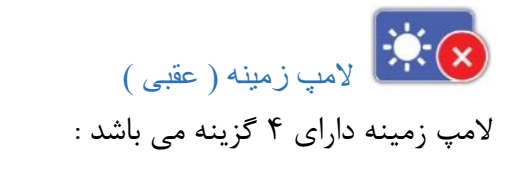

خاموش – در این حالت المپ زمینه همواره خاموش است .

- روشن در این گزینه المپ زمینه همواره روشن است . ) دارای اشکال (
- 27 ثانیه المپ زمینه زمانی روشن می شود که هر دکمه ای را فشار داده باشید . این المپ پس از 27 ثانیه خاموش می شود .

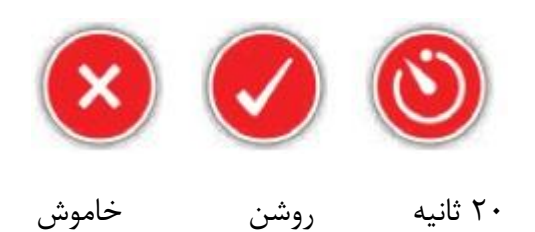

میزان تابش لامپ عقبی ( لامپ زمینه ) **المباب** ( المپ زمینه ) این قسمت دارای دامنه ی یک طرفه ای از 1 تا 17 می باشد که البته در 17 به خوبی عمل نمی کند . میزان تابش با استفاده از یک خط تنظیم ، مشخص و با دستگاه تطبیق داده می شود .

> بی سیم عملکرد بی سیم دارای 2 گزینه می باشد :

- خاموش ) تنظیم شده در کارخانه (
	- روشن

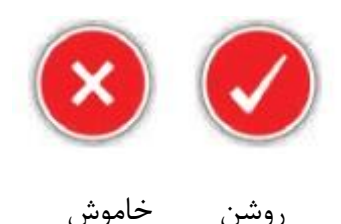

این عملکرد ، بلندگوی بی سیم را خاموش و روشن می کند . در هنگام استفاده از 0777 GPZ به همراه WM 12 بی سیم بایستی روشن باشد .

 $W$ اتصالات ۱۲ WM ا

جهت اتصال یک 12 WM به یک طالیاب ، دکمه ی 12 WM Connect را انتخاب نموده و سپس به دستورالعمل های ظاهر شده در راهنماها عمل نمایید .

توجه داشته باشید که عبارت 12 WM Connect حتی اگر راهنما ها خاموش باشند بر روی صفحه ی انتخاب ظاهر می شود .

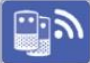

اتصالات بیشتر ۲۱ Connect WM

این قسمت جهت اتصاالت بیشتر 12 WM به کار می رود . آن ها می توانند صدا را از کاوشگر 0777 GPZ دریافت . نماینداتصال یک 12 WM بیشتر به شما کمک می کند تا هنگام ردیابی بتوانید از 2 یا 3 بلندگو استفاده نمایید . بدین ترتیب ، می توانید بدون استفاده از هدفون صدای بلند تری را تجربه کنید . تا زمانی که یک 12 WM اولیه از طریق بخش اتصال 12 WMمتصل نشود . اتصاالت بیشتر 12 WM انتخاب نمی گردد .

روش اتصال 01 WM های بیشتر

- به منظور اتصال 12 WM های بیشتر ، عبارت اتصال 12 WM های بیشتر را انتخاب کنید و سپس دستورالعمل های مندرج در بخش راهنما عمل نمایید . در قسمت راهنما یک خط جستجو ظاهر خواهد گشت . این خط در قسمت پایین و سمت راست صفحه ی راهنماست و نشان می دهد که دستگاه طالیاب در جستجوی 12 WM ها می باشد . این فرایند یا به مدت 27 ثانیه طول می کشد و یا این که تا زمانی که یک 12 WM بیشتر متصل گردد به طول می انجامد . فرایند اتصال را می توان با استفاده از دکمه ی بازگشت لغو نمود .
- زمانی که 12 WM های بیشتر به طالیاب متصل شوند می توانند تولید صدایی خاص کرده و صدای ردیاب را ایجاد کنند .

توجه : حتی اگر راهنماهای موجود در صفحه ی انتخاب ها خاموش شوند ، راهنمای عبارت فوق روشن می ماند .

حذف اتصاالت بیشتر 01 WM به منظور انجام این فرایند 12 WM اولیه را با استافده از عملکرد 12 WM Connect مجددا متصل نمایید . توجه :

در صورتی که 12 WM اولیه متصل نباشد ، اتصاالت دیگر 12 WM ، صداها را پخش نخواهند کرد . اطالعات مربوط به قابلیت اتصال هدفون و سطح باتری برای اتصاالت 12 WM در خط زمینه Bar Status نشان داده نشده است . Bar Statusتنها اطالعات مربوط به 12 WM اولیه را نمایش می دهد .

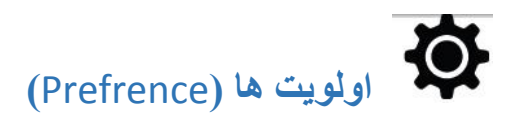

شامل :

- محدوده ی زمانی
	- فورمت زمانی
- فورمت مختصات
	- واحد های طول
	- واحد های وزن
		- راهنما ها

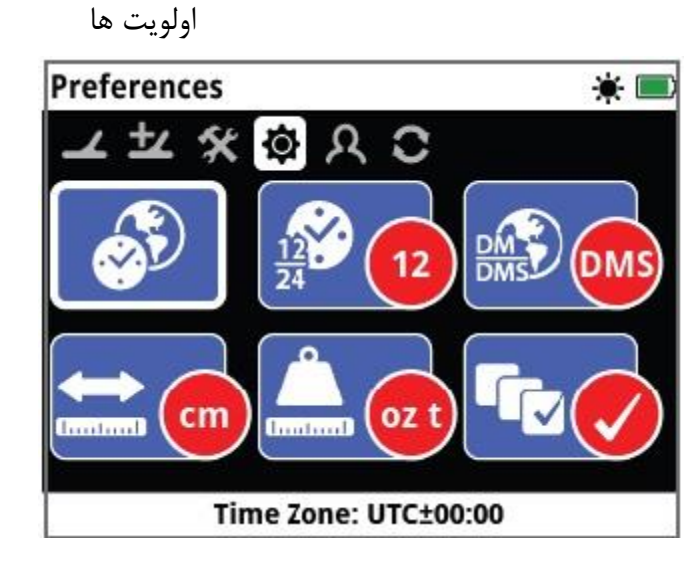

صفحه اولویت ها

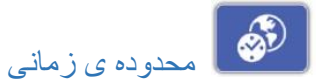

دامنه بین -12 تا +14 )UTC )بوده و در مدت 37 دقیقه به شدت بازدهی دستگاه را افزایش می دهد .

فورمت زمان

در این جا می توان زمان را 12 ساعته ) ناقص ( یا در فورمت 24 ساعته نشان داد .

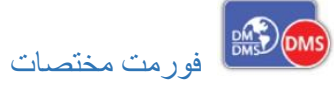

فورمت مختصات دو مقوله ی عرض جغرافیایی و طول جغرافیایی را شامل می شود .

در این جا 2 گزینه وجود دارند :

PMS درجه (D(، دقیقه (`M(و ثانیه ("S (مثال : جنوبی" 42 ` 54 ° 34

واحد های طول

این واحد ها ممکن است به صورت سانتی متر و متر باشند ( ناقص ) و یا به شکل اینچ و یارد محاسبه و برای عمق هدف پنهان شده در زمین به کار می روند .

واحد های وزن

این واحد ها به صورت تروی یا انن ( ناقص ) و یا گرم و گربین ( ۰/۶۵ گرم ) می باشند و واحد اندازه گیری وزن شی مورد نظر

**FaQ** راهنما ها : به شما کمک می کنند تا Guide Track Quick را روشن و خاموش نمایید و از ابتدا روشن هستند .

 $\Omega$ دکمه ی کاربر (User Botton) این دکمه امکان دستیابی آسان شما به قسمت های مختلف را امکان پذیر می سازد . هرگاه این دکمه را فشار دهید ، قسمت مورد نظر فعال می شود .

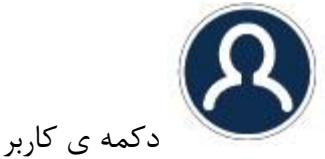

- نور عقبی ) یا زمینه ( که از کارخانه تنظیم شده است .
	- سطح آستانه
	- الگوی تنظیم تراز با سطح زمین ) باالنس زمین (
		- لغو صداهای مزاحم ) نویز ها ( به صورت دستی
			- میزان حساسیت
			- سایر موارد )More)

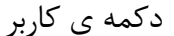

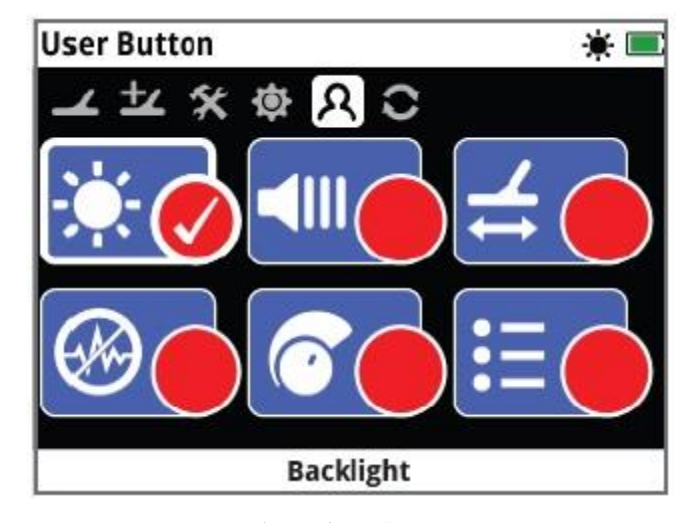

نور عقبی (زمینه)

صفحه ی دکمه ی کاربر

به جز گزینه ی سایر موارد ، گزینه های دیگر در صفحات قبلی به طور فصل توضیح داده شده اند .

 $M$ Ore  $G \triangleleft B$ 

به معنی سایر موارد را انتخاب کنید تا فهرستی از عملیات بیشتر دکمه ی کاربر را مشاهده نمایید که عبارتند از :

- مدل و الگوی طال - نوع زمین - لغو اتوماتیک نویز ها - شدت صدا - دامنه ی شدت صدا - حالت صدای آستانه - تنظیم صدا و آهسته کردن آن - GPS - میزان تابش نور از پشت سر -دستگاه بی سیم - اتصال 12 WM - اتصال 12 WM بیشتر - نقاط مورد نظر یافته - نقاط مربوط به مسیر - اکتشاف و دستیابی به هدف در زیرزمین - دقت و تمرکز در نقشه - مرکز یابی مجدد - آشکار نمودن و کاوش هدف در زیرزمین - مشاهده ی آثار هدف مشاهده ی اسامی

چگونگی تعیین یک عملکرد خاص برای دکمه ی کاربر

عملکردی را که برای دکمه ی کاربر در نظر گرفته اید ، مشخص نموده و دکمه ی انتخاب Select را فشار دهید . در صورتی که کلمه بیشتر ore را انتخاب کنید یک فهرست انتخابی با گزینه های بیشتر ظاهر خواهد شد . فلش روی صفحه را به سمت عملکرد مورد نظر حرکت دهید و دکمه ی انتخاب Select را فشار دهید . یک علامت  $\sqrt{ }$  درون یک دایره ظاهر می شود . عملکدی انتخاب شده برای دکمه ی کاربر تعیین می شود و هرگاه این دکمه را فشار دهید ، این عملکرد ها فعال می گردند .

# **تنظیم مجدد** (Reset(

دستگاه طالیاب 0777 GPZ به شکل کنونی در کارخانه تولید گشته است و هر گونه تغییر در تنظیمات این کاوشگر به طور اتوماتیک در آن صورت گرفته است . اینتنظیمات تا زمانی باقی می مانند که به طور دستی آن ها را تغییر داده و یا از طریق صفحه ی تنظیمات مجدد ، آن ها را دوباره تنظیم کنید . صفحه ی تنظیمات مجدد نیز شامل توضیحاتی در خصوص ورژن نرم افزار کنونی کاوشگر شما و ارزیابی محصول ارائه می دهد .

صفحه ی تنظیم مجدد شامل موارد ذیل می باشد :

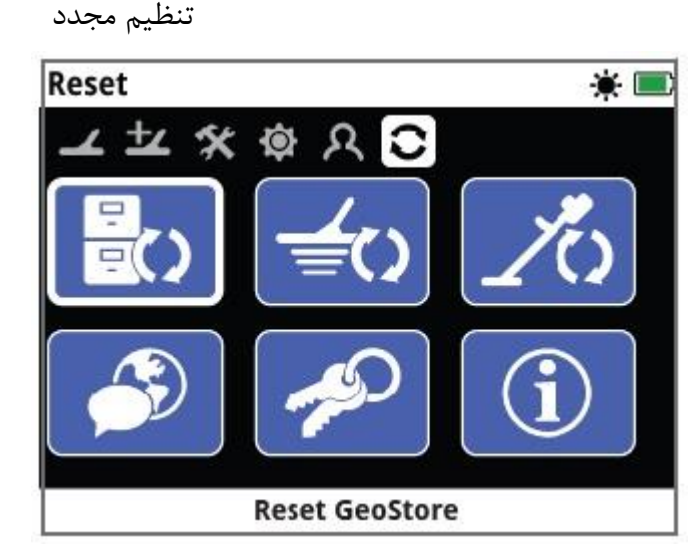

تنظیم مجدد داده های زمین

صفحه ی تنظیم مجدد

歐 تنظیم مجدد قسمت ذخیره ی اطالعات زمین ) Geostore Reset) گزینه Reset Geostore را جهت پاک کردن محتوای ذخیره ی اطلاعات زمین انتخاب نمایید . تمامی نقاط یافته شده ( مشخص ) ، نقاط مربوط به مسیر و دستیابی به هدف در زیر زمین در این جا پاک می شوند .

پس از پاک شدن این قسمت ، پیامی ظاهر می شود .

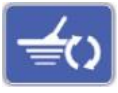

### تنظیم مجدد تنظیمات اولیه (Reset Setting )

به منظور پاک کردن تمامی تنظیمات کاربر و ذخیره ی مجدد آن ها در قسمت تنظیمات ناقص کارخانه ، از این گزینه استفاده کنید . اطالعات موجود در قسمت ذخایر زیرزمین تحت تاثیر قرار نمی گیرد .

پس از تنظیمات مجدد قسمت تنظیمات ، پیامی ظاهر می شود .

ا<br>استنظیم مجدد ه*مه ی* گزینه ها ( Reset All )

برای بازگشت تمامی گزینه ها به جایگاه اولیه ی خود که توسط کارخانه تنظیم شده بود و تخلیه ی ) پاک کردن کامل ) گزینه ی Geo Store بایستی گزینه ی Reset All را انتخاب نمایید . پس از تنظیم مجدد همه ی گزینه ها ، دستگاه ردیاب مجددا شروع به کار می کند . در هنگام شروع به کار مجددا صفحه ی روشن شدن ) On Power ) ظاهر گشته و شما باید فورا زبان مورد نظر خود را انتخاب کنید . همچنین واحد های وزن ، واحد های طول و محدوده ی زمانی را پیش از ظهور صفحه شناسایی و کاوش انتخاب نمایید .

شایان ذکر است که تنظیم مجدد تمامی گزینه ها در منوی سیستم امکان پذیر است و در زمان خاموش بودن طالیاب از طریق فشار دادن و نگه داشتن دکمه ی روشن – خاموش ) Power ) صورت می گیرد .

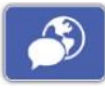

#### زبان (language(

این دستگاه دارای 6 زبان قابل تغییر است . البته زبان تعبیه شده در کارخانه انگلیسی می باشد . در این جا به شما اجازه داده می شود تا برای نخستین بار در هنگام روشن بودن ردیاب و زمانی که پس از تنظیم مجدد تمامی گزینه ها ، ردیاب روشن گشت ، زبان آن را تغییر دهید . عالوه بر این ، در هر زمانی می توان زبان دستگاه را تغییر داد .

تغییر زبان

برای تغییر زبان دستگاه ، گزینه زبان را انتخاب نموده ( در صفحه ی تنظیم مجدد ) و سپس یکی از زبان های زیر را مشخص و انتخاب نمایید : انگلیسی ، روسی ، پرتغالی ، عربی ، اسپانیوی ، فرانسوی .

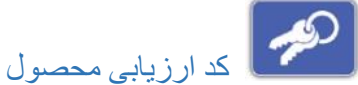

به منظور بررسی این امر که دستگاه ردیاب شما اصولی و بر اساس قواعد درست کارخانه ساخته شده است یک کد ارزیابی برای آن ایجاد نمایید .

ا گزینه خدمت رسانی به مشتری ) "Customer or Service Function"

عالوه بر این ، در منوی سیستم ، کد ارزیابی محصولی وجود دارد که با دکمه ی روشن و خاموش ) Power ( خاموش می شود .

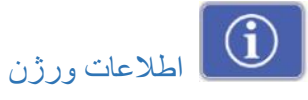

اطالعات مربوط به سخت افزار و ورژن نرم افزار فعلی کاوشگر را نشان می دهد . ) گزینه خدمت رسانی به مشتری (

## منوی نقشه

این بخش در خصوص نقشه و عملکرد های دستگاه 0777 GPZ در ارتباط با منوی نقشه توضیح می دهد . جهت دسترسی به صفحات منوی نقشه ، دکمه ی نقشه را فشار دهید .

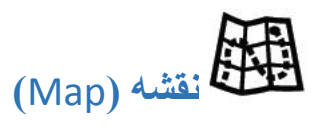

نقشه ، نشان دهنده ی موقعیت نقاط یافته شده ) مشخص ( ، نقاط مربوط به مسیر ، اکتشاف هدف و ردیابی آن می باشد . اندازه ی ابعاد آن ١٠٠ متر ( یا یارد ) ، شرقی – غربی در سطح افقی و ٨٠ متر ( یا یارد ) شمالی – جنوبی به طور عمودی می باشد . این نقشه ، شبکه ی خطوط شمالی – جنوبی و شرقی – غربی و موقعیت شما را نشان می دهد . فاصله ی میان شبکه ی خصوص ، سطح موقعیت فعلی شما را نشان می دهد . صرف نظر از جهت لبه ی باالیی صفحه ی نمایش نشان دهنده ی شمال می باشد .

در قسمت باالی نقشه یک خط تعیین کننده ی موقعیت ها قرار دارد که اطالعات مربوط به تنظیمات اخیر طالیاب را نشان می دهد .

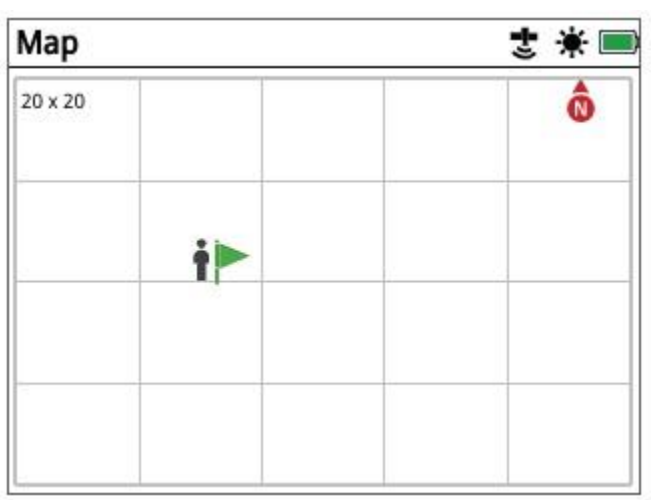

نقشه

مثال صفحه نقشه

موارد استفاده از نقشه :

- نمایش دادن موقعیت موجود و هماهنگی با GPS
- نشان دادن و ردیابی هدف در زمین و اکتشاف مواد مورد نظر ) هدف ( ، نقاط یافته شده و مربوط به مسیر
	- هدایت در جهت موقعیت هدف

نشان دادن موقعیت طالیاب

GPS

سیستم مکان یابی جهانی GPS ، سیستمی ماهواره ای است که از راه تهیه ی عکس های هوایی ، موقعیت هر مکان و زمان تعیین اطالعات مربوط به آن را مشخص می سازد . در این از یک تا 4 خط ماهواره ای غیر قابل مشاهده ( یا حتی بیشتر ) وجود دارند .

تعیین موقعیت ردیابی اجزاء نقشه طی بررسی و هماهنگی با GPS صورت می گیرد . زمانی که GPS روشن است ، یک " آیکون " GPS در حال چشمک زدن در روی خط مکان یابی ظاهر می شود .

زمانی که موقعیت شما کامال تثبیت گردید ) تنها طی چند دقیقه ( ، چشمک زدن آیکون GPS روی خط مکان یابی متوقف گشته و روشن می ماند .

یس از وارد نمودن نقشه ، فلش روی صفحه ( در مرکز آن ) ظاهر می شود تا موقعیت اولیه ی شروع کار را به شما نشان دهد . در صورتی که موقعیت تعیین شده بر اساس GPS دقیق و صحیح باشد ، نوعی حرکت نقطه چین ها روی نقشه ظاهر می شود که نوعی کاوش در زمین را نشان می دهد .

این کاوشگر دارای قابلیت ذخیره ی اطالعات موقعیت های کشف شده در ارتباط با نقاط یافته شده و مسیر مربوط به آن ها می باشد و در هنگام عدم استفاده ، GPS خاموش می گردد و بایستی مجددا توسط صفحه ی تنظیمات روشن گردد .

توجه : در صورت عدم وجود اطالعات مربوط به نقاط یافته شده ، مسیر آن ها ، اکتشاف هدف و ردیابی آن روی نقشه سفید می گردد .

شیوه های مشخص نمودن و محافظت از داده های GPS

- GPS بایستی در هنگام تولید دستگاه در کارخانه خاموش باشد .
- داده های مذکور بایستی تنها در کاوشگر شما و نیز رایانه ی شخصی تان ذخیره شوند ) این در حالی است که توسط 2 xcharge منتقل گردد ( .
	- دستگاه کاوش گر داده های مذکور را به صورت بی سیم منتقل نسازند .
	- این داد هها نبایستی از رایانه ی شخصی یا کاوشگر شما به Minelab منتقل شوند .
- داده های شما نبایستی از طریق اینترنت و یا به صورت آنالین برای سایر افراد قابل دسترس باشند .

اجزانقشه

اجزا نقشه که می توان آن ها را نشان داد عبارتند از :

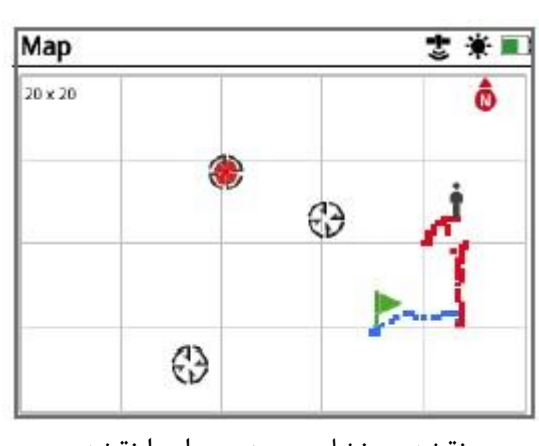

نقشه

نقشه ی نشان دهنده ی اجزا نقشه

#### زوم نقشه

شاخصه ی زوم نقشه در قسمت باالیی و چپ آن دیده می شود و بر اندازه ی شبکه ی مربع ها در لحظه ی کاوش در واحد ای متر یا یارد ) 17×17 ، 27×27 یا 177×177 ( داللت دارد . اندازه و شکل زوم نقشه می تواند در صفحه ی نمایش تغییر پیدا کند .

## نشانگر شروع

در هنگام وارد کردن نقشه در دستگاه یک نشانگر در وسط صفحه ی نمایش ظاهر می شود تا نقطه و محل آغاز به کار را به شما نشان دهد .

## موقعیت کنونی

نشانگر مربوط به موقعیت کنونی ، محل عملیات شما را در نقشه نشان می دهد .

در صورتی که GPS قطع باشد ، آیکون موقعیت کنونی توسط آیکون موقعیت نامشخص جایگزین می شود . این امر نشان دهنده ی جایگاه قبلی شناسایی شده است .

### شکل آیکون موقعیت نامشخص

### نقاط یافته شده و نقاط مربوط به مسیر این نقاط جهت نشان دادن نقاط و مکان های یافته شده و نقاط مورد نظر جهت ردیابی نشان داده می شوند . صرف نظر از سطح زوم ، این نقاط اندازه ی خاصی دارند . اما نقاطی که به محل احتمال وجود هدف

نزدیک تر می باشند دارای همپوشانی گشته اند . از آغاز ، این نقاط به همراه اسامی خود نشان داده می شود اما در صورت محدود بودن فضا نام آن ها نشان داده نمی شود .

### نقطه ی یافته شده و شناسایی شده (Find Point)

این نقطه اطالعات مربوط به موقعیت ، وزن و عمق یک هدف شناسایی و کشف شده را ذخیره می کند . زمانی که یک نقطه ی یافته شده را ذخیره می سازید ، طالیاب موجود نیز اطالعات ذیل را ذخیره می کند :

- موقعیت ) طول و عرض جغرافیایی (
	- زمان و تاریخ
	- تنظیمات طالیاب و مدل کویل
- عمق ( توسط کاربر تعیین می شود )
	- وزن ( توسط کاربر تعیین می شود )

## نقطه ی مربوط به مسیر (Point Way(

این نقطه نیز مشابه نقطه یافته شده ( شناسایی شده ) است به استثنای این که اطلاعات مربوط به کاوشگر و یا هدف و غیره نمی شوند ، بلکه اطالعات مربوط به نقاطی را ذخیره می کند که ممکن است در آینده نیز به سوی آن ها بازگردید . در هنگامی که شما یک نقطه ی مربوط به مسیر را ذخیره می کنید دستگاه ردیاب نیز اطالعات ذیل را ذخیره خواهد نمود :

### - موقعیت - زمان و تاریخ

#### ردیابی هدف در زیر خاک )GeoTrail)

اطالعات مربوط به موقعیت شما در هر ثانیه ذخیره گشته و توسط انواعی از نقاط لکه مانند پر روی نقشه نشان داده می شود که به صورت رد و اثری مشخص در زیر خاک به چشم می خورد . این رد ( اثر ) به رنگ های قرمز ، آبی یا خاکستری می باشد .

- در صورتی که ردیابی هدف بخشی از عملیات اکتشاف هدف محسوب گردد رنگ آن قرمز خواهد بود .
- در صورتی که شما اکتشاف هدف را متوقف سازید ، رنگ اثر آبی می شود . این رنگ نشان دهنده ی حرکت شما جهت دستیابی به اهداف اولیه بوده و به وسیله گزینه GeoTrail Clear پاک می شود.
- در صورتی که ردیابی هدف در زیر خاک ، موجب ذخیره ی عملیات اکتشاف هدف گردد ، رنگ ها خاکستری می گردد .

اکتشاف و دستیابی به هدف در زیر زمین ) خاک ( (Hunt Geo( زمانی که این گزینه فعال می شود ، دستگاه کاوشگر ، اطالعات مربوط به موقعیت شما در هنگام ردیابی و اکتشاف را ثبت و دخیره می سازد . این امر به شما کمک می کند تا چشم اندازی از نقشه ی اکتشاف را مشاهده نموده و موقعیت ، زمان و تنظیمات کاوشگر را ثبت می نماید . در زمان فعال گزینه ی اکتشاف هدف در زیر خاک ، دو گزینه ی نقاط یافته شده و نقاط مربوط به مسیر نیز ذخیره گشته و فعال می شوند . زمانی که گزینه ی اکتشاف هدف را فعال می سازید ، دستگاه کاوشگر اطالعات زیر را ذخیره می کند : - موقعیت موقت ) ردیابی هدف در زیر خاک ( - زمان - تنظیمات دستگاه کاوشگر و مدل کویل - نقاط یافته شده و نقاط مربوط به مسیر

موارد کشف شده در زیر زمین را می توان با کمک گزینه ی ردیابی هدف در زیر خاک و آثار به جای مانده بر روی نقشه مشاهده نمود .

نشانگر مشخص کننده ی جهت شما $\blacksquare$ محل این نشانگر در سمت راست باالی صفحه نمایش می باشد و در حین ردیابی جهت شما را نشان می دهد .

#### مختصات

طول و عرض شی هدف را می توان به طور دلخواه با دکمه ی گوشه سمت راست نقشه نشان داد .

ابزار هدایت کاوشگر (Narigation Tool)

این ابزار به شما کمک می کند تا در جهت یک نقطه ی مربوط به مسیر ، نقطه ی شناسایی ( یافته ) شده ، یا نقاط آغاز و پایان اکتشاف هدایت شوید . ابزار فوق شما را یاری می سازد تا با نشان دادن فاصله و جهت هدف ، دستگاه را هدایت نمایید .

به منظور هدایت طلایاب در جهت یک نقطه ی یافته شده ( شناسایی شده ) ، نقطه مربوط به مسیر و یا نقطه ی شروع و پایان عملیات اکتشاف ، یکی از اهداف و مواد ذخیره شده در زمین را جهت ردیابی انتخاب نمایید .

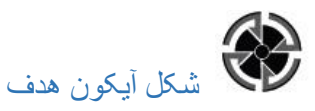

آیکون هدف تا پایان موارد زیر بر روی نقشه باقی می ماند :

- حرکت در جهت محل آغاز و محل پایان هدف - پاک کردن آیتم ذخایر زیر خاک ) زمین ( - روشن کردن مجدد دستگاه کاوشگر

نکته :

در صورت خاموش بودن " ابزار هدایت کاوشگر " خاموش باشد ، شی را جهت هدف گیری انتخاب نمایید ، ابزار به طور اتوماتیک روشن می شود .

**صفحه ی نمایش** (Display(

صفحه ی نمایش ، صفحه ای است که می توانید سطوح زوم رادر نقشه تنظیم و تطبیق نماید ، موقعیت های خود را بر روی نقشه نشان دهید و اشیا به جا مانده در طی ردیابی در زیرزمین را پاک کنید .

گزینه های آن شامل موارد ذیل می باشند .

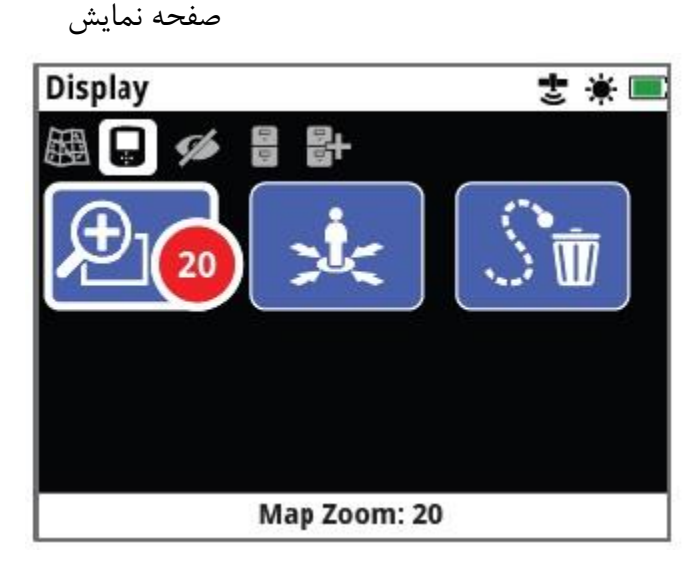

زوم نقشه

صفحه نمایش

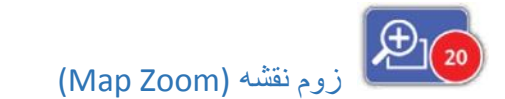

به منظور مشاهده ی نقشه 3 سطح زوم وجود دارند که در صفحات قبلی توضیح داده شد .

تعیین مجدد مرکز (Re-Centre) این گزیه موقعیت جدید شما را در مرکز نقشه مشخص می سازد .

 $\Im$ پاک نمودن آثار به جای مانده از ردیابی در زیر خاک

این گزیه آثار آبی ( یعنی ثبت نشده ) را پاک نموده و آثار قرمز ( یعنی ثبت شده ) ردیابی در زیر زمین را نگه می دارد . رد ها و اثرات شناسایی شده ( یعنی خاکستری ) که نشان داده می شود نیز باقی می مانند . )صفحه 41(

**چشم انداز مشاهدات** (View(

این صفحه جایی استک ه شما اجزایی را که خواستار نمایش دادن آن ها بر روی نقشه هستید در آن کنترل می نمایید و دارای گزینه های ذیل می باشد :

مشاهدات

View 雲景  $\bullet$ **View GeoTrail: Off** 

مشاهده ی ردیابی هدف

صفحه ی مشاهدات

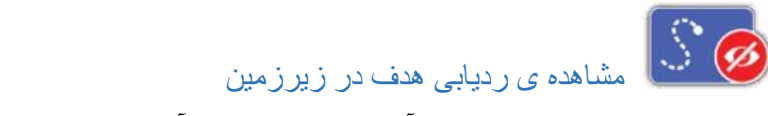

این قسمت ردیابی های هدف و آثار به جای مانده از آن ها را بر روی نقشه نمایان ساخته و یا محو می نماید . در حالت عادی خاموش می باشد .

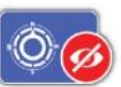

مشاهده ی ابزار هدایت دستگاه کاوشگر

این گزینه ابزار هدایت دستگاه را روی نقشه نمایان یا محو می سازد . در حالت عادی خاموش است .

مشاهده ی اساسی

این گزینه اسامی تمام نقاط شناسایی ( یافته شده ) ، نقاط مربوط به مسیر که بر روی نقشه نشان داده شد نمایان ساخته و یا محو می نماید . البته اسامی موارد کشف شده در زیرزمین تنها زمانی نشان داده می شود . که شروع به کار اکتشاف یا اتمام آن با اصطالح "حرکت در جهت هدف" ) ... To Go ) همراه است . از ابتدا و حالت عادی روشن است . اما به منظور صرفه جویی در فضای صفحه ، زمانی که تعداد نام ها زیاد می شود ) بر روی نقشه ( برخی از نام ها را می توان محو و ذخیره نمود .

#### مشاهده ی مختصات

این زگینه ، مختصات تعیین شده روی نقشه را نشان داده و یا محو می نماید و در حالت عادی خاموش است .

نشان دادن یا عدم بروز ( محو نمودن ) اجزا صفحه نمایش :

۱) اجزا یا عواملی را که خواستار نشان دادن یا پنهان ( محو ) نمودن آن هستید ، انتخاب نمایید . 2( از جعبه انتخاب گزینه ی روشن یا خاموش را انتخاب کنید .

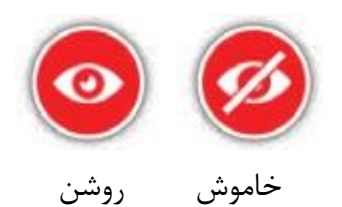

3( زمانی که نقشه را مشاهده می نمایید ، اجزا آن بر اساس انتخاب شما قابل مشاهده یا غیر قابل مشاهده می گردند .

### **ذخیره ی اطالعات زمین** (Store Geo(

صفحه ی ذخیره ی اطالعات زمین به شما اجزاه می دهد تا 177 نقطه ی یافته شده را مرتب ، مشاهده ، و پاک نماید .

همچنین با کمک این صفحه می توانید ملیات های فوق را برای 177 نقطه ی مربوط به مسنیر و 17 اکتشاف و شناسایی هدف های زیر خاک انجام داده و ردیابی های زیرزمین و بقایای حاصل از اکتشافات پیشین را برروی نقشه نشان دهید .
ذخیره اطالعات زمین

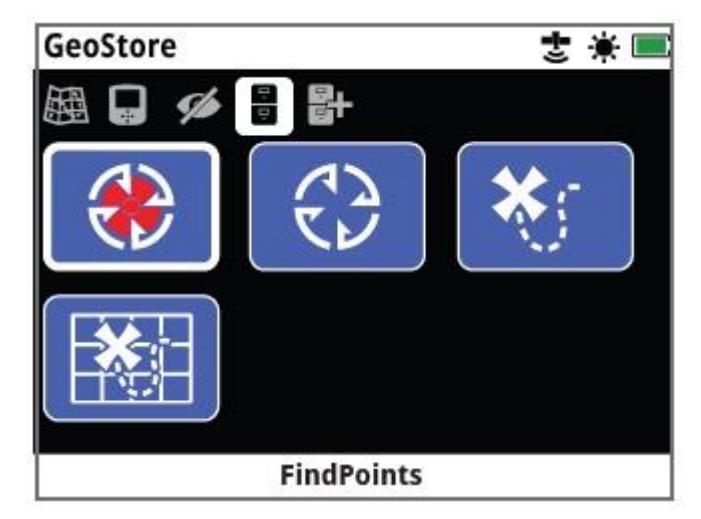

نقاط یافته شده

صفحه ی ذخیره داده های زمین

این صفحه شامل گزینه های زیر می باشد :

- نقاط شناسایی شده ) یافته شده ( (Point Find(
	- $(Way Point)$  نقاط مربوط به مسیر (Way Point)
- هدف های کشف شده در زیرزمین )خاک ( (Hunt Geo(
	- بقایا و آثار ردیابی در زیرزمین (Tails Geo(

زمانی که هر یک از گزینه های فوق را ذخیره نمایید برای هر یکی از آن ها به صورت زیر و به طور اتوماتیک نامی تعیین می گردد :

- Find Point Fp $\cdot \cdot$  \, Fp $\cdot \cdot$  \, ... fp\ $\cdot \cdot$
- $\bullet$  Way Point WP  $\cdot \cdot$  \, WP $\cdot \cdot$  \, WP\ $\cdot \cdot$
- Geo Hunt GH  $\cdot$  \, GH  $\cdot$  \"... GH \ \ \

اسامی تعیین شده توسط ردیاب را می توان با کمک عبارت 2 xchange تغییر داد . نقاط یافته شده Find( (Point و نقاط مربوط به مسیر (Point Way (را می توان از دسگتاه پاک کرد اما به استثنای وزن و عمق نقطه ی یافته شده سایر موارد آن را نمی توان ویرایش و تصحیح نمود .

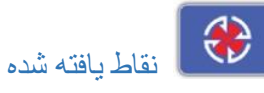

به منظور تعیین موقعیت یافته شده بر روی نقشه این نقاط نشان داده می شوند . این گزینه در صفحه ی ذخایر زیر خاک به شما اجازه می دهد تا نقاط یافته شده ای را مشاهده ، اصالح و پاک کنید . که در پایگاه داده های قسمت پایگاه داده ها ذخیره شده اند .

#### $\mathbb{C}^{\mathcal{E}}$ نقاط مربوط به مسیر

نقاط مربوط به مسیر به منظور تعیین نقاط مورد نظر بدون ذخیره ی هیچ گونه اطالعاتی در خصوص طالیاب برروی نقشه نشان داده می شوند . این گزینه به شما اجازه می دهد تا در جهت نقاط مربوط به مسیری را که برای پایگاه داده های ذخیره های زیر زمین ذخیره شده اند حرکت نموده ، آن ها را اصالح )ویرایش ( و پاک کنند .

## اکتشاف و دستیابی به اهداف زیرزمین

در هنگام کاوش ، این گزینه اطالعات شما را ذخیره نمی سازد . گزینه ی حاضر به شما اجازه می دهد تا نقشه ی قسمتی از زمین را مشاهده نمایید که تحت عملیات می باشد و موقعیت ، زمان ، و تنظیمات مورد استفاده ار ثبت نمایید . زمانی که این گزینه فعال باشد ، نقاط یافته شده مربوط به مسیر ذخیره شده در آن در قسمت اکتشاف و دستیابی به اتهداف زیر خاک نشان داده شده و ثبت می شوند .

این گزینه در صفحه ذخیره ی اطلاعات زمین (Geo Store) مرور ، مشاهده و پاک کردن اطلاعات مربوط به اکتشاف هایی را که در پایگاه داده های صفحه ی مزبور ذخیره شده اند ، امکان پذیر می سازد .

حرکت در جهت آغاز و پایان اکتشاف هدف های زیرزمین (To Go(

1( گزینه ی اکتشاف های هدف ها (Hunt Geo (را از صفحه ی Store Geo انتخاب نمایید .

- 2( یک گزینه در اکتشاف (Hunt Geo (را از فهرست انتخاب کنید . در این حالت یک جعبه ی انتخاب با گزینه های زیر نمایان می شود : 1) حرکت در جهت (مرور و بررسی ) آغاز کار (Go To Start)
	- 2( حرکت در جهت )مرور و بررسی ( پایان کار ( (End To Go(
		- 3( پاک کردن (Delete(

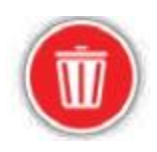

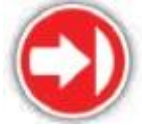

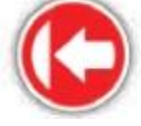

پاک کردن حرکت در جهت پایان کار حرکت در جهت آغاز کار

3( یکی از موارد 1 تا 2 را انتخاب کنید لذا لحظه ای که اکتشاف هدف Hunt Geo لود گردد شما به طور اتوماتیک به نقشه برخواهید گشت . در این جا یک آیکون هدف در نقطه ی شروع یا پایان گزینه اکتشاف هدف در زیرزمین وجود خواهد داشت . ابزار هدایت نشان دهنده ی جهت و فاصله ی هدف با شما می باشد.

توجه : در اینجا GPS باید فعال بوده و تنظیم دقیق موقعیت بر اساس آن پیش از هر گونه عملکرد Go To صورت گیرد .

ردیابی هدف در زیر خاک (Geo Tails)<br>منبسی از دیابی هدف در زیر خاک (Geo Tails

عملکردی (Tails Geo (به شما اجازه می دهد تا آثار و رد اهداف مورد نظر در زیرزمین را روی نقشه پیدا کنید . این آثار در هدف های کشف شده در زیر خاک که زیر زمین ذخیره شده اند وجود دارد .

حتی در صورتی که یک هدف کشف شده جدید (Hunt Geo (را ثبت نمایید می توانید اطالعات مربوط به آثار هدف ها را مشاهده کنید .

نمایش دادن یک هدف کشف شده (Hunt Geo (روی نقشه

- 1( گزینه ی آثار هدف ها (Tails Geo (را از صفحه ی Store Geo انتخاب کنید .
- 2( هدف کشف شده ی را که خواستار نشان دادن آن هستید از فهرست انتخاب نمایید .
	- 3( یک جعبه ی انتخاب یا گزینه های زیر نمایان خواهدش د :

- نشان دادن Show -پنهان کردن Hide

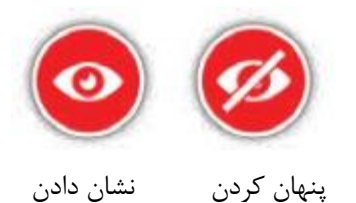

4( گزینه ی Show را انتخاب کنید . زمانی که به نقشه برمیگردید یک خط در حال تکمیل باالی نقشه مشاهده می کند که نشان دهنده ی زمان آثار هدف های انتخاب شده می باشد . زمانی که این خط

کامل شده ، آثار و رد هدف های انتخاب شده به رنگ خاکستری ظاره می گردد .

هنگامی که یک Tails Geo را نشان دهید تا زمانی که یکی از اقدامات زیر را انجام می دهید ، Tails Geo نیز روی نقشه مشاهده خواهد شد .

با کمک گزینه ی Tails Geo ها ، آن را پنهان )محو ( سازید .

- گزینه ی Tails Geo را از طریق گزینه ی مشاهده ی آثار و هدف در زیر خاک (Tails Geo view (در صفحه ی چشم انداز مشاهدات )view ) خاموش نمایید .
	- دستگاه کاوشگر را مجددا روشن نمایید .

شما می توانید یک هدف کشف شده را روی نقشه نشان دهید . این امر در صورتی است که حافظه ی کافی برای لود کردن هدف کشف شده (Geo Hunt) وجود نداشته باشد . نخستین اکتشاف لود شده ی شما به طور اتوماتیک از روی نقشه حذف می گردد .

مرتب نمودن نقاط یافته شده (Point Find (؛ نقاط مربوط به مسیر یابی (Point Way (و آثار زیر خاک (Geo Tails)

- 1( از صفحه ی Tails Geo ، دکمه های فلش دار را به منظور مشخص نمودن Point Find ها ، Way Point ها یا Tails Geo ها به کار برده و دکمه ی Select را فشار دهید .
	- 2( به منظور مرتب نمودن فهرست ، به عنوان اولین گزینه ، کلمه ی Sort را انتخاب کنید .
		- 3( جعبه ی انتخاب گزینه ی Sort با گزینه های زیر نشان داده خواهد شد .
		- Proximity ( یعنی از نزدیک ترین تا دورترین فاصله ی هدف نسبت به جایگاه شما (
			- Time ( یعنی از زمان نخستین اکتشاف تا اخرین اکتشاف (
				- Name ( اسامی به ترتیب حروف الفبا از A تا Z)

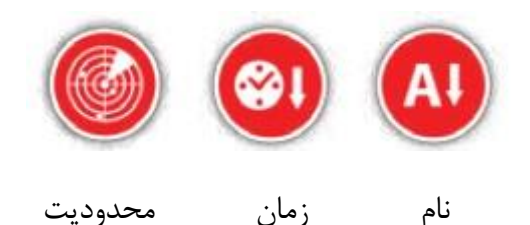

گزینه ی Sort ( مرتب نمودن ) موردنظر خود را انتخاب نمایید . حال فهرست مرتب شده ظاهر خواهد شد .

مرور و بررسی یک Point Find ( نقطه ی یافته شده ( یا Point Way ( نقطه مربوط به مسیر(

- ۱) گزینه های Find Point یا Way Point را از صفحه ی Geo Store ( ذخایر زیرزمین ) انتخاب نمایید .
	- 2( آیتمی را که خواستار بررسی آن در فهرست می باشید انتخاب کنید .
		- 3( یک جعبه ی انتخاب با گزینه های زیر نشان داده خواهد شد :
			- ) به حرکت )Go To
		- Edit / View ( که تنها Point Find را ویرایش و اصالح می کند (
			- Delete ( پاک کردن (

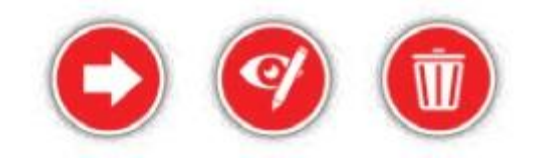

پاک کردن ویرایش/مشاهده حرکت به

گزینه ی To Go را انتخا بکنید . شما به صفحه ی نقشه برخواهید گشت در آنجا یک آیکون هدف وجود دارد که Point Find یا Point Way انتخاب شده را به شما نشان می دهد .

نقشه

Map  $20 \times 20$ WPD02 Let. 34" 54' 40" 5 Lon. 138° 33' 26" E

ابزار هدایت مسیر و فاصله ی شما تا هدف را نشان می دهد .

این نقشه مقصد و ابزار هدایت را نشان می دهد

توجه :  $\mathbf{f}$ در صورتی که ابزار هدایت کننده خاموش باشد ، در هنگام انخاب یک گزینه ی Go To برای Find Point یا Point Way یا Hunt Geo ابزار مذکور به طور اتوماتیک روشن خواهد شد .

داده خواهد شد . دکمه های فلش دار را برای تنظیم و ثبت عمق فشار داده و در نهایت دکمه ی Select را فشار دهید .

5( صفحه ی وزن ورودی ظاهر خواهد شد . این وزن که قبال برای Point Find ذخیره شده است در زمینه ها ورودی نمایش داده می شود . دکمه های فلش دار را برای تنظیم و ثبت وزن داده شده به کار برید و دکمه ی Select را فشار دهید .

6( دکمه ی Select را به منظور تایید و ذخیره ی Point Find ( نقاط یافته شده ی ( های ویرایش شده فشار دهید . در این حال می توانید به فهرست نقاط یافته شده (Find Point) ذخیره شده بازگردید . دکمه ی Back ( بازگشت ) را جهت برگشت به صفحه ی Geo Store فشار دهید .

#### پاک کردن یک آیتم موجود در خصوص ذخایر زیر خاک (Delete(

Point Find یا Point Way یا Hunt Geo ( یعنی نقاط یافته شده ، نقاط مربوط به مسیر و هدف های کشف شده را می توان از صفحه ی Store Geo پاک نمود . مراحل آن عبارتند از :

- 1( در مرحله ی اول 3 مورد فوق را از صفحه ی Store Geo انتخاب نمایید .
- 2( آیتم های مورد نظر را جهت پاک کردن از فهرست از میان 3 گزینه ی باال انتخاب کنید .
	- 3( گزینه ی Delete را انتخاب نمایید . آیتم مربوطه حذف و پیام تایید ظاهر خواهد شد .

### ویرایش یک نقطه یافته شده Edit

ممکن است در نظر داشته باشید تا به منظور تصحیح یا وارد ساختن اطالعات مربوط به مق یا وزن هدف ، داده های یک نقطه ی یافته شده را اصالح نمایید . لذا به صورت ذیل عمل کنید :

- 1( Point Find ها ) نقاط یافته شده (را از صفحه ی Store Geo انتخاب کنید .
- 2( Point Find ی را که خواستار ویرایش آن هستید انتخاب نمایید ) از میان فهرست موجود (
	- 3( یک جعبه ی انتخاب با گزینه های زیر ظاهر خواهد شد :
	- حرکت به سوی Go To  $-$  مشاهده / ویرایش View / Edit
		- پاک کردن Delete

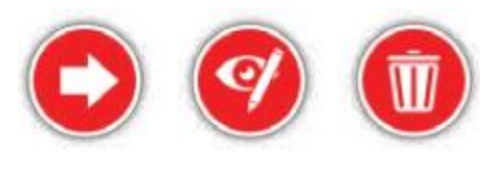

پاک کردن ویرایش/مشاهده حرکت

دومین گزینه را انتخاب کنید . اطلاعات ذخیره شده در خصوص نقطه یافته شده ظاهر خواهد شد . دکمه ی Select را فشار دهید .

4( صفحه ی ورودی عمق این نقاط Point Find نمایان خواهد شد . عمق ورودی که قبال برای نقطه یافته شده Point Find ذخیره و ثبت شده است در زمینه های ورودی نشان داده می شود .

# 밁

**ایجاد داده های مربوط به اشیا زیر خاک** (Geodata Create(

این صفحه را از طریق هدایت به سمت آن انتخاب نمایید – این کار به وسیله ی منوی نقشه یا فشار دادن دکمه ی ذخیره Store صورت می گیرد .

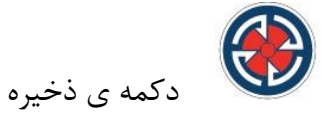

این صفحه امکان ایجاد و ذخیره ی نقاط یافته شده را برای شما امکان پذیر می سازد . همچنین موجب ذخیره شدن نقاط مربوط به مسیر و کنترل هدف کشف شده می گردد .

ایجاد صفحه ی داده های مربوط به زیر خاک شامل گزینه های زیر است :

ایجاد داده ها

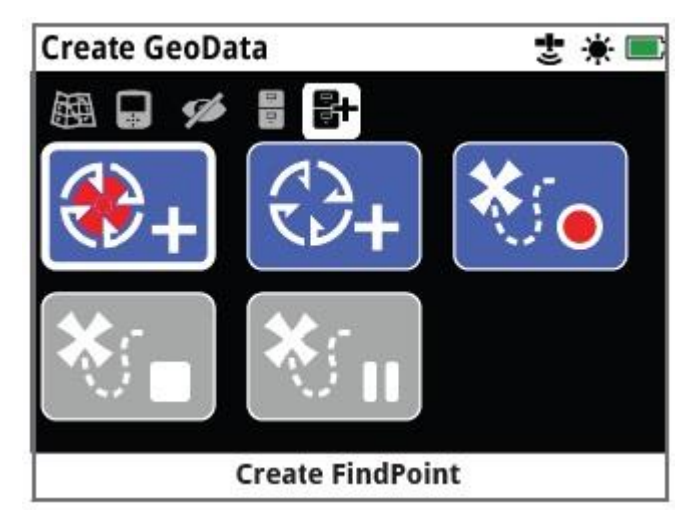

صفحه ی ایجاد داده ها

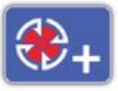

ابجاد نقاط یافته شده (Create Find Point)

این گزینه را برای ذخیره کردن زمان ، موقعیت ، عمق و وزن یافته های خود به کار برید . آن ها به عنوان نقاط یافته شده در صفحه ی Store Geo ذخیره می شوند .

روش ایجاد Point Find

- 1( در حین ایجاد Point Find هر گاه ضرورت دانستید می توانید به وسیله ی فشار دادن دکمه ی برگشت این فرایند را متوقف سازید .
- 2( دکمه ی Point Find Create را انتخاب کنید . نام نقطه ی یافته شده Find Point و اطلاعات مربوط به موقعیت آن نمایان خواهد شد . اینک اطالعات در صفحه ی Store Geo ( دخایر زیرزمین ( ذخیره شده اند . دکمه ی انتخاب را فشار دهید .
- 3( صفحه ی ورودی عمق ظاهر می شود . عمق اکتشاف و یافته های خود را با کمک دکمه های فلش با باال و پایین جهت تغییر عددی که در هر زمینه ظاهر می شود وارد نمایید . به منظور بررسی و مشاهده ی زمینه های فلش دار چپ و راست را فشار دهید . عمق معین شده ، عمق ورودی در

واحد طول است که به صفحه ی انتخاب ها (Preference (مربوط می باشد . به منظور وارد نمودن عمق اکتشاف دکمه ی Select را فشار دهید .

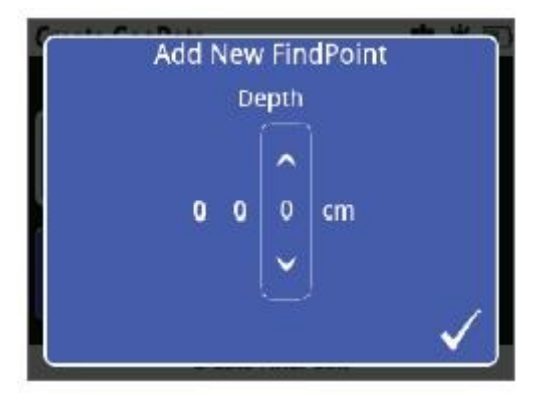

اطالعات مربوط به عمق

- 4( در این جا صفحه ی وزن ظاهر می شود . به روش فوق و به عنوان عمق ورودی ، وزن هدف مورد اکتشاف خود را وارد کنید و دکمه ی Select را فشار دهید . در صفحه ی اولویت ها Preference عمق ثبت شده ، عمق ورودی در واحد طول می باشد .
	- 5( دکمه ی Select را جهت ذخیره ی اطالعات مذکور فشار دهید . این از چند ثانیه پیامی ظاهر خواهد شد و شما به صفحه ی Geodata Create برخواهید گشت .

توجه :

موقعیت ثابت و مناسب GPS جهت استفاده از عملکرد های دکمه ی ذخیره مورد نیاز است در صورتی که بدون روشن نمودن GPS برای ایجاد یک Point Find یا Point Way یا ثبت داده های مربوط به Hunt Geo تالش کنید ، پیامی به همراه گزینه ی قطعات GPS خود را تغییر دهید . ظاهر می شود :

Change Your GPS Setting

زمانی که GPS روشن باشد ، اما موقعیت GPSمناسبی نداشته باشید ، پیام " هیچ موقعیتی برای GPS وجود ندارد" (Avalable Position GPS No (ظاهر خواهد شد . در این حال الزم است تا زمان دستیابی به یک موقعیت ثابت و مناسب ، پیش از ایجاد یک Find Point یا یک Way Point را ایجاد نموده و یا اینکه اطلاعات Hunt Geo را ثبت نمایید .

## توجه :

در صورت تمایل به یک Point Find بدون وارد کردن اطالعات مربوط به عمق یا وزن هدف ، دکمه ی انتخاب را فشار دهید . این امر بایستی زمانی صورت گیرد که صفحات مربوطه نشان داده می شوند . مقادیر

 $\overline{v}$ 

وزن و عمق معادل با صفر خواهند بود . اطالعات مربوط به وزن و عمق برای یک Point Find ذخیره شده ، می تواند در هر زمانی تغییر یابد .

### ایجاد نقاط مربوط به مسیر (Point Way Create(

این گزینه را جهت ذخیره ی اطالعات مربوط به زمان و موقعیت نقطه ی مورد نظر به کار برید . این اطالعات با عنوان Point Way در صفحه ی Store Geo ذخیره شده اند .

روش ایجاد اطالعات یک نقطه ی مربوط به مسیر در حین ایجاد این گزینه هرگاه منصرف شوید می توانید با دکمه ی برگشت (Back (از آن خارج گردید .

- 1( به منظور نشان دادن صفحه ی ایجاد داده های ذخیره شده در زیرزمین (Geodata Create (دکمه ی Store را فشار دهید .
- 2( گزینه ی ایجاد داده های مربوط به مسیر Point Way Create را انتخاب کنید . اطالعات مربوط به نام ، زمان و موقعیت آیتم نمایان خواهد شد .
- 3( دکمه ی Select را جهت ذخیره ی آن فشار دهید . پیام تایید ظاهر خواهد گشت . پس از چند ثانیه این پیام محو شده و می توانید مجددا به صفحه ی Geodata Create بازگردید .

∣×⊱o ثبت اکتشافات و نقاط کشف شده در زیرزمین GeoHunt Record

این گزینه را برای ثبت فعالیت های اکتشافی خود اطالعات طالیاب به کار برید تا جهت استفاده به عنوان منبع اطالعات در صفحه ی Store Geo ذخیره گردند .

#### روش ثبت یک GeoHunt

- 1( این گزینه را جهت نمایش صفحه ی ایجاد داده های زیرزمین Store Geo Create فشار دهید .
	- 2( گزینه ی ثبت اطالعات مربوط به نقاط کشف شده GeoHunt Record را انتخاب نمایید .
- 3( دستگاه طالیاب ردیابی های شما را تا زمان توقف یا قطع فعالیت های مربوط به جستجو اکتشاف هدف ثبت خواهد نمود . آیکون ثبت اکتشافات GeoHunt Record در خطوط باالی صفحه جایگزین آیکون GPS خواهد گشت و حرکت شما بر روی نقشه به صورت یک خط کاوش قرمز ظاهر خواهد شد .

در این حال ، در صورتی که هنگام ثبت یک اکتشاف ( هدف کشف شده ) ، ردیاب را خاموش کنید . این اکتشاف در صفحه ی Store Geo ( ذخیره ی اطالعات هدف ( ذخیره خواهد شد و فعالیت جستجو قطع شود اما اگر پیش از خاموش کردن دستگاه ، جستجو و اکتشاف را مقوتا قطع کنید ، گزینه اکتشاف هدف فعال

می ماند و آیکون GeoHunt در هنگام روشن شدن مجدد ردیاب در خط باالی صفحه ظاهر شود . فعالیت ثبت را می توانید مجددا آغاز نمایید .

پایان دادن فعالیت اکتشاف

به مظور قطع و پایان فعالیت ثبت یک اکتشاف ، بایستی جستجو کشف هدف را خاتمه داد . زمانی که اکتشاف GeoHunt متوقف گشت ، شروع مجدد آن امکان پذیر نخواهد بود .

روش متوقف ساختن کامل یک اکتشاف

- 1( دکمه ی Store را جهت نشان دادن صفحه ی ایجاد داده های هدف های زیر خاک Create Geodata فشار دهید .
	- 2( گزینه ی GeoHunt Stop را انتخاب کنید .
- 3( دستگاه کاوشگر ثبت فعالیت ها و عملیات کاوش شما را قطع نموده و آیکون GPS در خط باالی صفحه جایگزین آیکون ثبت ونگه داشتن موقت GeoHunt می شود . اکتشاف GeoHunt ذخیره شده را می توان به منظور نمایش دادن ، ویرایش و ذخیره سازی به برنامه 2 xChange کامپیوتر دستگاه منتقل نمود . همچنین ، می توان از طریق گزینه ی GeoTrail ، آن را در نقشه نشان داد .

از دست دادن موقعیت GPS در طی جستجو و اکتشاف هدف در این شرایط آیکون خط نشان دهنده ی موقعیت ردیابی و اکتشاف چشمک زده و روشن می شود . نقطه چین های مربوط به جایگاه هدف ظاهر گشته و جمع آوری داده ها موقتا متوقف می شود .

در صورت پر بودن حافظه ی درونی دستگاه ، ثبت اطالعات متوقف گشته و یک پیغام اخطار ظاهر می شود .

### توقف موقت GeoHunt ( اکتشاف (

جهت توقف موقت فعالیت های مربوط به ثبت عملیات کاوش می توان جستجو و اکتشاف را به طو موقت پایان داد .

روش ایجاد وقفه در اکتشاف

- 1( دکمه ی Store را جهت نمایش دادن صفحه ی ایجاد داده های مربوط به هدف در زیرزمین (Create Geodata) فشار دهید .
	- 2( گزینه ی وقفه در اکتشاف (GeoHunt Pause(
- 3( دستگاه طالیاب به طور موقت ثبت فعالیت های شما و عملیات اکتشاف را قطه نموده و آیکون Pause GeoHun در خط بالای صفحه نمایان خواهد گشت .

به منظور شروع مجدد ثبت یک اکتشاف متوقف شده گزینه ی ثبت اکتشاف GeoHunt Record را در صفحه ی ایجاد داده های مربوط به هدف در زیر خاک Geodata Create انتخاب نمایید . آیکون ثبت اکتشاف در خط باالی صفحه نمایان خواهد شد .

اگر در حین ثبت یک اکتشاف در دستگاه خاموش شود ، عملیات مربوطه متوقف می گردد و اطالعات ثبت شده در پایگاه داده ها ذخیره می شود .

در صورتی که عملیات اکتشاف را به طور موقت متوقف سازید و سپس دستگاه کاوشگر را خاموش کنید ، پس از روشن نمودن مجدد آن ، این عملیات هنوز هم به حالت وقفه باقی می ماند . لذا بعد از آن می توانید مجددا ثبت اکتشاف GeoHunt را آغاز نمایید .

فطع شدن برق در طی عملیات GeoHunt در هنگام قطع برق یا وصل شدن به کامپیوتر در هنگام ثبت اطالعات حاصل از اکتشاف GeoHunt این

عملیات متوقف گشته و جمع آوری و ثبت داده ها نیز متوقف می شود .

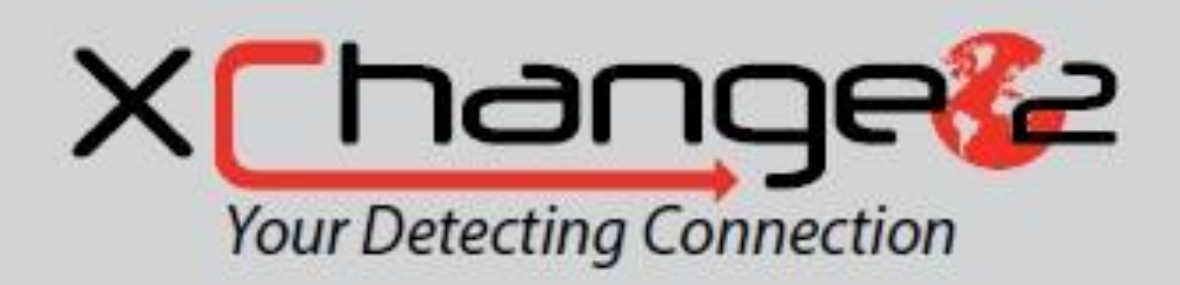

اتصال کاوش کننده ی شما

اطالعات app PC 2 xchange متصل به دستگاه کاوشگر ، به روی Cn به شما کمک می کند تا نقطه ی یافته های خود و زمین مورد کاوش را طراحی و ترسیم نمایید . بدین ترتیب هیچ طالیی را از دست نخواهید داد ! این بخش چگونگی اتصال app به کامپیوتر را به شما نشان می دهد . بدین ترتیب می توانید کار خود را آغاز کنید .

1 xchange محل ذخیره ی اطالعات این دستگاه طالیاب در پشت دارای یک اتصال USB می باشد . این امر اتصال به کاوشگر شما با PC( کامپیوتر شخصی ) و همچنین دان لود یا آپ لود داده های ذخیره شده در صفحه ی Geo Store را امکان پذیر می سازد . همچنین تنظیمات طالیاب با کمک آن صورت می گیرد .

با استفاده از برنامه ی 2 xchange می توانید داده های مربوط به موقعیت جغرافیایی (GPS (خود را در نقشه های گوگل مشخص نمایید و تصاویر ، مطالب و داده های GPS را به آن اضافه نمایید .

همچنین می توانید ردیاب خود را ارتقا دهید .

نیاز های سیستم PC

- ویندوز 2777 ، ویندوز xp ، ویندوز vista ، ویندوز 0 ، ویندوز 8
	- حداقل ابعاد پیشنهادی صفحه نمایش یعنی 068×1366
		- USB پورت
		- CD درایو و DVD درایو

برنامه ی xchange ۲ در ماکرو کامیپوتر ها ( کامپیوتر های خیلی بزرگ ) عمل نمی کند .

نصب 1 xchange بر روی کامپیوتر شخصی

- 1( CD خود را در CD یا DVD درایو کامپیوتر خود وارد کنید ) DVD درایو باید حاوی اطالعات کاوشگر باشد (
	- 2( برنامه ی DVD درایو به طور اتوماتیک شروع به نصب شدن در کامیپوتر شما می کند .

3( عملیات نصب را ادامه دهید تا اینکه برنامه ی 2 xchange بر روی کامپیوتر نصب شود .

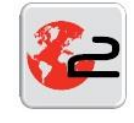

آیکون 2 xchange

راه اندازی برنامه ی 1 xchange

روی آیکون برنامه ی 2 xchange دوبار کلیک نمایید ، یا این که منوی شروع Start را باز نموده و در جهت 2 xchange > Minelab > programs All فلش را هدایت کنید .

اتصال کاوشگر 0777 GPZ به کامپیوتر

1(یک انتهای کابل B-USB را به طالیاب و انتهای دیگر آن را به کامپیوتر شخصی خود وصل کنید . 2( برنامه ی 2 xchange را در کامپیوتر خود به راه اندازید . 3( کاوشگر را روشن نماید .

یک پیام تایید ظاهر می شود . این پیام نشان می دهد که کابل USB متصل شده است . حال می توانید از برنامه ی 2 xchange استفاده نمایید .

برنامه ی 2 xchange همه ی یافته های شما را روی نقشه ظاهر می سازد ، لذا مانع از از دست دادن یا گم کردن محل طال در زیرزمین می گردد .

توجه :

-1 در صورتی که CD نصب و یا CD یا DVD درایو را نداشته باشید ، اطالعات 2 xchange از [minelab.www](http://www.minelab/) دان لود می گردد .

-2در هنگام اصالح تنظیمات از طریق 2 xchange ، تنظیمات اصالح شده تنها برای کاوشگر مورد استفاده قرار می گیرد . این امر زمانی اتفاق می افتد که کابل USB جدا شود . پس از خاموش کردن دستگاه ، علی رغم جدا شدن USB ، این تنظیمات به درستی صورت می گیرند به منظور بک اطالعات بیشتر در خصوص چگونگی دان لود و یا آپ لود اطالعات و اصالح تنظیمات 0777 GPZبه منوی Help در 2 xchange مراجعه کنید .

## **اصول کاوش**

این بخش شامل اطالعات و نکات مربوط به کشف بیشترین مقادیر طال می باشد . این بخش اصول مهندسی کاوش ، تفسیر صداهای دستگاه ، چگونگی تعیین موقعیت هدف و کشف طال در انواع مختلف خاک را دربر می گیرد .

اصول کاوش طریقه ی نگه داشتن بازویتان را روی بازوبند قرار داده و سپس محکم ببندید . دسته ی دستگاه کاوشگر را محکم بگیرید و ساعدتان را نیز روی بازوبند قرار دهید ( به صورت تکیه گاه ) .

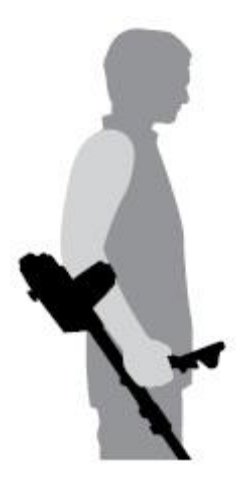

موقعیت صحیح بازوبند به شما اجازه می دهد تا به راحتی دسته را نگه داشته و حرکت دهید . آرنج شما بایستی دقیقا روی قسمت پشتی بازوبند قرار گرفته و دستگاه کاوشگر همانند ادامه ی ساعد شما به نظر رسد .

تنظیم طول شافت ها ) میله ها (

شافت ( میله ی ) میانی را می توان به اندازه ی دلخواه یعنی کاملا باز یا در کوتاه ترین طول خود تنظیم نمودن این شافت را به اندازه ی صحیح آن تنظیم نموده و از بسته شدن قف بادامکی روی شافت باالتر جهت قفل نمودن و تثبیت موقعیت شافت اطمینان یابید .

اندازه ی صحیح شافت به شما کمک میکند تا کویل را به راحتی روی زمین به حرکت در آورید . در صورتی که فاصله ی کویل تا بدن شما بیش از حد الزم باشد ، تراز کردن و حرکت در همه ی در حین ردیابی دشوار می گردد و اگر کویل به بدن شما بسیار نزدیک باشد ، ممکن است ابزار حفاری شما یا سایر لوازم یا اشیا همراهتان را پیدا کند که موجب ایجاد صداهای گمراه کننده و اشتباه نگردد .

#### تنظیم زاویه ی کویل

تسمه هایی که را که شافت پایین تر را به کویل وصل می کنند ، شل کنید . به خاط داشته باشید که این تسمه ها قسمتی از دستگاه می باشند و به گونه ای طراحی نشده اند که عدم استفاده از آن ها توسط کاربر امکان پذیر باشد . می توان این تسمه ها را تا حدی شل نمود که حرکت کویل جهت تنظیم موقعیت امکان پذیر باشد . همچنین می توان به منظور حفظ موقعیت های کویل ، تسمه را تا حد امکان محکم و سفت نمود .

زمانی که با هدف ردیابی دستگاه طاالیاب را نگه می دارید ، کویل روی زمین فشار دهید تا این که به شکل صاف و موازی با سطح زمین قرار گیرد. زمانی که کویل حدود <mark>ب</mark>اینچ ( یعنی ۱۰ میلی متر ) بالاتر از سطح زمین قرار گیرد ، حالت موازی بودن و تراز آن با سطح زمین باید حفظ شود .

تسمه ها را کامال محکم و سفت نمایید تا بتوانند موقعیت کویل را تثبیت کنند .

حرکت دادن کویل

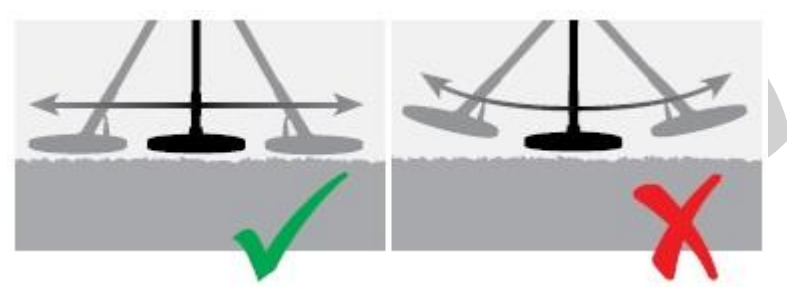

زمانی که کویل با حالت زاویه بسته و نزدیک به زمین و به صورت موازی با سطح زمین حرکت می کند ، می توانید باالترین عملکرد را داشته باشید . این امر می تواند عمق ردیابی را افزایش داده و پاسخ و واکنش به اشیا کوچک را تشدید نماید . از حرکت دامنه دار و گسترده ی کویل زمین اجتناب کنید .

اگر چه قطعه ی کویل سخت و با دذوام است اما ضربه ها و تکان های ناگهانی و شدید می تواند بر این که موجب بروز عالئم ناگهانی و موقتی میلگرد ، ساییدگی و تخریب کویل را نیز ایجاد نماید . حرکت صحیح و با دقت به ما اطمینان می دهد که کویل همواره بهترین عملکرد را دارد .

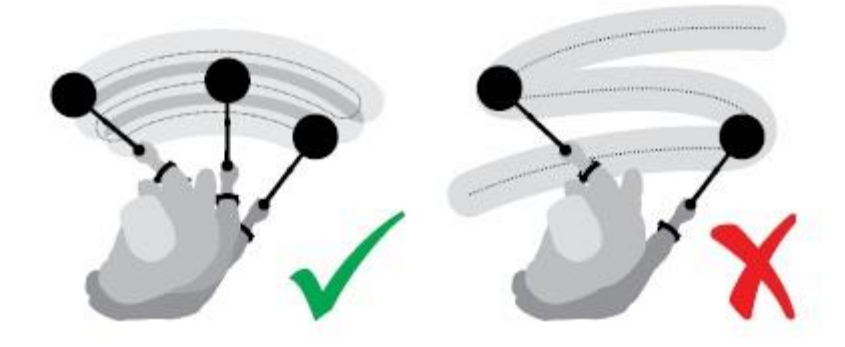

در پایان هر فعالیت و حرکت کویل ، چندین بار آن را روی زمین و به صورت دورانی حرکت دهید . در این حال ، به آرامی به سمت جلو و در قسمت انتهایی هر دوران کویل حرکت کنید .

### اخطار :

جاروب و حرکت مداوم کویل ممکن است موجب گم کردن هدف یا ساطح شدن سیگنال های اشتباه گردد .

 $\left( \mathbf{i} \right)$ در صورتی که سیگنال های متوالی یک منطقه ی کاوش شده به گوش رسد ، ممکن است فلزات زیر خاک موجب ایجاد این سیگنال ها گردند ، لذا توصیه می شود تا منطقه ی دیگری را جهت ردیابی طال انتخاب نمایید .

#### باالنس زمین و ردیابی

توجه :

همانطور که قبال گفته شد در بسیاری از خاک ها مواد مختلفی همچون مواد شیمیایی ، مواد معدنی و نمک ها وجود دارند . وجود این مواد در خاک موجب ایجاد نویز های مختلف و لذا گمراه شدن شما می گردد . گزینه ی تراز و باالنس زمین در رفع این نویز ها به شما کمک می کند .

### موارد مرتبط با دستگاه کاوشگر

#### -0 صفحه کلید

هرگاه دکمه های روی صفحه کلید فشار داده شوند ، دستگاه ردیاب به صدا در می آید . با فشار دادن صحیح یک دکمه صدای " بوق بلند اما کوتاه " مدتی شنیده می شود ، اما با فشار دادن یک دکمه ی نادرست صدای سوت آرام اما ممتدی به گوش می رسد .

#### -1 صدای آستانه

در صفحات قبل به طور مفصل توضیح داده شده است .

#### بار الکتریکی بسیار زیاد

هدف های فلزی بسیار بزرگ که نزدیک کویل قرار می گیرند . می توانند بار الکتریکی بسیار زیادی را به دستگاه وارد نمایند . در این صورت دستگاه پیام " بار الکتریکی بسیار زیاد" را نشان می دهد و تا زمانی که از روی هدف مذکور عبور نکرده اید صدای خاصی دارد . البته ، بار الکتریکی زیاد برای اجزا الکتریکی دستگاه مخرب نمی باشد .

#### نویز های الکتریکی

زمانی که ردیاب در هوا و یا به صورت بی حرکت و ثابت نگه داشته شود ، عالئم گمراه کننده ) نویز ( را نشان می دهد . دلیل بروز این عالئم عوامل الکترومغناطیسی می باشند . شما می توانید توسط گزیه ی " رفع نویز " (Noise Cancel) و یا کاهش حساسیت دستگاه احتمال بروز این نویز ها را به حداقل برسانید . البته معموال بهتر است جهت کاهش نویز های گمراه کننده ، پیش از کاهش میزان حساسیت ردیاب ، گزینه . اننظیم نمایید ا $\lambda$  Noise Cancel

#### نویز های مربوط به زمین

هرگاه عملیات کاوش در زمین هایی با مواد معدنی بسیار زیاد صورت گیرد ، حرکت آن بر روی سطح زمین با ایجاد نویز همراه خواهد بود که در واقع عالئم گمراه کننده ای می باشند . این عالئم مزاحم نویز های مربوط به زمین نامیده می شوند .

به منظور مطالعه ی جزئیات مربوط به چگونگی تنظیم طالیاب جهت به حداقل رساندن نویز های زمینی به مباحث نوع زمین (صفحه ٢٢) و الگوی تراز و بالانس با سطح زمین مراجعه نمایید .

#### تکنیک ها و نکات کاوشگری

جهت به حداکثر رساندن میزان موفقیت خود در ردیابی توسط دستگاه 0777 GPZ مطالب ذیل را مطالعه نمایید :

- زمانی که کویل از هر جهت بر روی هدف های فلزی حرکت کند ، صداهای ایجاد شده توسط این اهداف ( علائم ایجاد شده ) به صورت صداهای موزون خواهد بود . معمولا یک هدف فلزی صداهایی موزون ، کوتاه و سریع را ایجاد می کند . در حالی که صداهای گمراه کننده ی زمین ) نویز ها ( عموما در هنگام حرکت دستگاه و کویل از روی آن ها صداهایی ناموزون خواهند بود . همچنین ، تنها در یک مسیر و جهت صدا تولید می شود و در برگشت صدا و عالمتی ایجاد نمی شود ، در حالی که در اهداف فلزی تولید صدا در همه ی جهات است .
- در صورتی که نمی دانید صدایی که به گوش می رسد ، نویز های زمینی است یا عالئم ساتع شده از هدف ، بایستی این مسئله را بررسی نمایید . چاله ی کم عمقی با عمق حدود 37 میلیمتر ) "1 ( بر روی هدف پیش بینی شده حفر کنید . کویل را روی چاله و در سطح اصلی زمین ) که پیش از حفاری بود ) حرکت دهید . کویل را وارد چاله نکنید . در صورتی که شدت صدا کم یا ناموزون شود احتمال نویز های مربوط به زمین وجود دارد ، و اگر صدا به همان صورت قبلی یا بلندتر گردد احتماال در زیر خاک فلز وجود دارد . در شرایطی که از این امر اطمیناننیافته اید چاله را عمیق تر نموده و مجددا فرایند امتحان فوق را تکرار نمایید .
	- تاثیر محیطی که پیرامون یک هدف فلزی ایجاد می شود موجب می شود تا هدف نسبت به اندازه ی واقعیش بزرگتر به نظر رسد . این تاثیر در هنگامی که موقعیت هدف به محل عمیق تری تغییر یابد کاهش پیدا می کند . به عنوان مثال ، اگر هدف فلزی داخل منطقه ی گل آلود باشد پیدا

کردن آن دشوار تر خواهد بود . همچنین ، در صورتی که هدف داخل عمق بیشتر قرار گیرد ) یعنی از موقعیت اولیه ی خود وارد منطقه ی عمیق تر گردد ) ، " اثر محیطی " ظاهر نخواهد گشت .

- هرگز صداهایی را که ممکن است نویز های خفیف مربوط به زمین باشند با استفاده از ردیابی سریع ) Track-Quick ) روی زمین و بر روی هدف حذف نکنید . زیرا با این کار مکن است تعادل میان واکنش یک هدف با دستگاه را برای هدفی که در عمق بیشتر قرار دارد از بین ببرید . عملیات Track-Quick بایستی در نزدیکی هدف صورت گیرد . بدون این که از کنار آن عبور کنید پس از این عمل ، مجددا به بررسی و کاوش ادامه دهید .
- به تمامی عالئم ناشی از هدف ها حتی در جاهایی که قبال مورد جستجو و اکتشاف قرار گرفته اند توجه نامید . ردیاب 0777 GPZ دارای قابلیت تراز و تنظیم بر روی زمین و ردیابی در عمق بیشتر بوده و لذا می تواند اهدافی که نمی تون با کمک دستگاه های دیگر ردیاب÷ی و کشف نمود را پیدا کند .
- در برخی از خاک های معدنی ، ممکن است پاسخی از سوی مواد گل آرود یا شنی دریافت شود . به خاطر داشته باشید که صدای ناشی از هدف های فلزی حتی اگر به اندازه ی یک سانتی متر به آن نزدیک تر شوید بلند تر می گردد .
- تغییرات بسیار ناگهانی یا شدید در مواد معدنی یک منطقه می تواند موجب بروز عالئم و ایجاد صدا در دستگاه گردد . این عالئم معموال بسیار گسترده و در یک جهت به گوش می رسند .

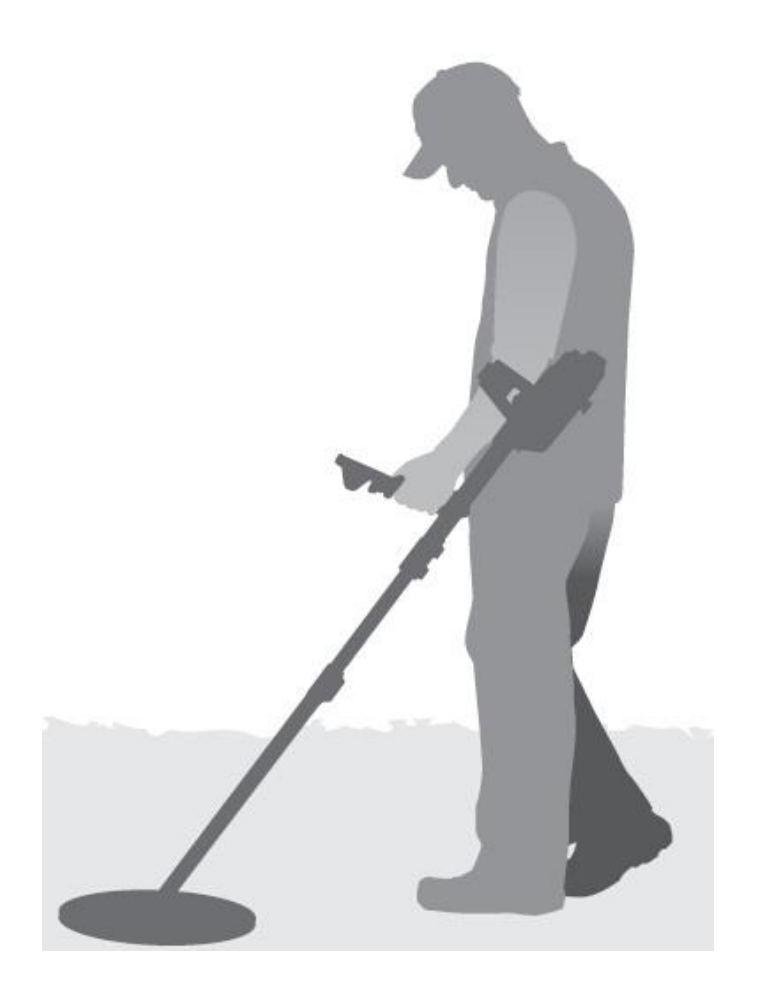

 در صورتی که در منطقه ای ردیابی می کنید که دراای مواد و عناصر معدنی بسیار مختلف و متنوعی است برای عبور از میان این مواد ، در بین آن ها به ردیابی و جستجو بپردازید . این امر معموال احتمال بروز عالئم گمراه کننده از جانب مواد معدنی را که به دلیل تغییرات سریع آن به وجود می آید ، کاهش خواهد داد .

### GPZ Super-D کویل

در گذشته ، کویل های مخصوص طالیابی در شرکت Minelab به 2 صورت بودند :

D-Double و Monoloop اخیرا نوع دیگری از کویل 14 GPZدر این شرکت تولید گشته است که D-Super نامیده می شود :

 D-Double : دارای دو کویل به شکل D است که با یکدیگر همپوشانی کرده اند . مزایای این کویل وجود پایداری ( به ویژه در زمین های دارای مواد معدنی سنگین ) ، عمق مناسب ، حساسیت و یک الگوی کاوش دقیق می باشد که نیاز چندانی به جاروب و جستجوی مجدد ندارد .

 Monoloop : کویل های Monoloop دارای یک کویل در محیط کویل می باشد که نقش فرستنده و گیرنده را ایفا می کند . شکل سیگنال ها به صورت یک طرفه می باشد که موجب همپوشانی بیشتر در جاروب زمین و جستجو می گردد . در زمین هایی که به شدت معدنی می باشند ، تراز آن ها با سطح زمین ) باالنس زمین ( دشوار خواهد بود . اما در اعماق بیشتر نسبت به کویل های D-Double حساس ترند .

 D-Super : این کویل دارای یک کویل میانی فرستنده و دو کویل جانبی گیرنده است که اساسا 2 گروه از D-Double های قرینه را تشکیل می دهند ؛ یکی از آن ها در سمت چپ و دیگری در سمت راست قرار دارند . این تریبک و مدل D-Super بیانگر امنیت که اهداف نزدیک سطح این کویل در حین جاروب یا جستجوی هدف ، واکنشی 2 تایی نشان می دهد که هر یک از آن ها معادل واکنش مدل D-Double می باشد . در این مدل ، همانند مدل های قدیمی ، زمانی که محور مرکزی کویل کامال بر روی هدف قرا رگیرد D-Super دارای عایق الکترونیکی هستند که موجب کاوش آرامتر ( یعنی بی سر و صدا تر ) بوده و در اعماق زیاد بهترین کاربری را دارند .

توجه : تنها کویل های GPZ شرکت Minelab می توانند برای 0777 GPZ به کار گرفته شوند .

### روش تعیین محل دقیق هدف (PinPointing( این گزینه پیش از حفاری محل دقیق هدف را مشخص می سازد .

تعیین دقیق موقعیت یک هدف اینکار محل دقیق هدف را مشخص نموده و به شما کمک می کند تا گودال کوچکتری را حفر نمایید .

به منظور تعیین دقیق محل یک هدف ردیابی شده ، کویل را در محل پیش بینی خود حرکت دهید ، مکان هایی که صدای بلند تر و منظم تری در آن ها شنیده می شوند را ثبت نمایید .

شایان ذکر است که کویل های GPZ دارای دو محدوده بوده و در منطقه ی بین دو خط تعیین شده توسط آن ها بلندترین صداها ) عالئم ( به گوش می رسند . دو خط تعیین کننده به صورت موازی قرار داند و از قسمت جلوی کویل به قسمت عقب آن کشیده می شوند .

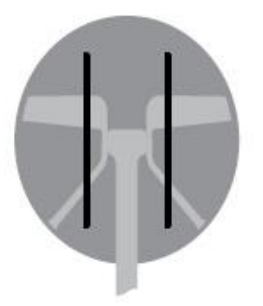

جهت تعیین یک خط فرضی درون زمین و در محدوده ای که بیشترین و قوی ترین صداها شنیده می شود ، میتوان طول مسیر حرکت را کوتاه تر نمود .

در محل ( فرضی ) هدف با زاویه ی ۹۰ درجه از نقطه ی شروع کار در مسیر اولیه یک خط رسم کنید و این فرایند را تکرار نمایید . محلی که دو خط فرضی با یکدیگر تالقی می کنند ، موقعیت هدف را نشان می دهد . ) محل تالقی دو خط عمود بر هم (

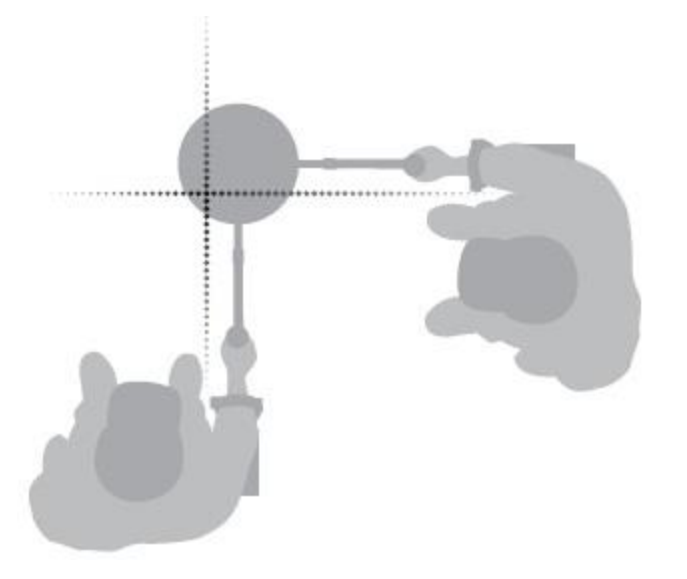

**کشف هدف** نکته : توصیه می شود که در هنگام ردیابی حداقل یکی از ابزار حفاری ذیل را به همراه داشته باشید : 1( یک کلنگ بزرگ برای ربرداشتن خاک ها ) ضروری است ( با تیغه ی پهن . 2( یک اهرم : ) برای هدف های بسیار عمیق ( 3( یک عدد کلنگ کوچک قوی یا بیلپه ) جهت حفاری در اک های نرم یا ماسه ای و ... (

فرایند اکتشاف

1( مواد زاید در سطح محدوده ی حفاری شده را از محل حفر دور نمایید . دقت کنید که صدای مربوط به هدف از محل حفاری تمیز شده شنیده شود ، در غیر این صورت ، جهت یافتن هدف در میان مواد سطحی جستجو کنید .

- 2( از وجود عالئم و صداهای دیگر در نزدیکی هدف مورد نظرتان اطمینان یابید . زیرا در این حال ، بقایای ) خاک و ... ( حفاری محل هدف خود را بر روی هدف دیگری که هنوز در خاک است نخواهید ریخت .
- 3( در صورتی که عالئم و صداهای هدف هنوز هم شنیده می شوند ، کلنگ خود را جهت حفاری زمین تا عمق حدود 57 میلیمتر ) "2 ( مورد استفاده قرار دهید .

توجه : در هنگام حفاری از ایجاد گودال هایی با دیواره های دارای شیب تند و لبه های تیز اجتناب کنید . این گونه گودال ها صداهای گمراه کننده ایجاد نموده و مانع از تشخیص هدف می گردند .

- 4( کویل را روی گودال حرکت دهید تا از برداشته شدن هدف اطمینان حاصل کنید . در صورت عدم وجود صدا یا عالمت مربوط به هدف ، چنین نتیجه می گیریم که هدف از محل حفاری برداشته شده است ، در غیر این صورت مجددا اندکی حفاری نموده و دوباره صداها و عالئم را کنترل و بررسی نمایید .
- 5( به منظور کاهش احتمال تخریب و صدمه دیدن هدف ، عملیات حفاری را تقریبا در عمق 177 میلی متری ( "۴ ) در قسمت جلوی هدف آغاز کنید . صدمه رساندن به یک که ، یا شمش طلا می تواند از ارزش آن بکاهد .
	- 6( اگر عالئم و صداهای ناشی از هدف از گودال شنیده نمی شوند ، کویل را روی مواد زاید حرکت دهید و موقعیت دقیق آن را شناسایی نمایید .
		- 0( مشتی خاک اضافی را از محل هدف برداشته و روی کویل بریزید . توجه :

در دست ها و کمربند شما نبایستی هیچ گونه جواهرات فلزی یا ساعت وجود داشته باشد .

- 8( در صورت عدم بروز عالئم ، خاک های درون دست خود را با دقت در یک کپه ی خاک جدید بریزید و مجددا موقعیت هدف را به دقت تعیین نمایید . این کار را با مشتی خاک دیگر تکرار کنید .
	- 2( زمانی که هدف در دست شما قرار دارد نیمی از خاک درون دست خود را به دست دیگر منتقل کنید . مواد درون هر دو دست را با کمک کویل دستگاه امتحان نمایید .
- 17(در صورتی که شی هدف بسیار کوچک و غیر قابل مشاهده باشد خاک درون دستتان را روی کویل ریخته و هر کدام از اشیا هدف که قابل مشاهده و جا به جایی هستند را با انگشت خود حرکت دهید . صدای ناشی از هدف ، تنها زمانی به گوش می رسد که هدف به حرکت در آید .

نکته : دستگاه 0777 GPZ یک دستگاه حرکتی می باشد . بدین معنا که جهت کشف و یافتن هدف بایستی کویل آن را روی منطقه ی دارای شی هدف حرکت داد . یا این که اشیا را روی کویل حرکت دهید تا شی هدف در دستگاه کاوشگر مشاهده و مشخص گردد .

نکته : دستگاه ۷۰۰۰ GPZ بسیار حساس است ، لذا کشف یک هدف کوچک از میان خاک خشک  $\bigcirc$ نیازمند مهارت و شکیبایی می باشد . استفاده از یک پیمانه ی پالستیکی به شما اجازه می دهد تا مقادیر یک متر خاک را از روی کویل عبور داده و بتواند وجود یا عدم وجود هدف را در آن بررسی کنید .

نقطه یاب 25 FIND-PRO ابزار مناسب دیگری جهت کشف سریع هدف در مکان های کوچک می باشد . استفاده از یک پیمانه پالستیکی و نقطه یاب 25 FIND-PRO روش مناسبی برای سرعت بخشیدن به فرایند جستجو و کاوش طال محسوب می شود .

دقت : درون هر گودالی را که حفر می کنید ، پر کنید .

پس از اتمام کار گودال های حفر شده را پر نموده و روی آن ها برگ یا موارد مشابه بگذارید . با این کار سطح منطقه به شکل اولیه ی خود بر می گردد . همچنین ، از این طریق می تواند زباله های موجود را از محیط حذف نمایید .

پر کردن مجدد گودال ها و دور ریختن زباله ها به کاربر دستگاه کمک می کند تا مشاهدات خوبی داشته باشد . این کار چشم انداز خوبی را در هر منطقه ی پاکسازی شده به وجود می آورد .

## **مراقبت از دستگاه طالیاب**

این بخش به ایمنی دستگاه 0777 GPZ پرداخته و چگونگی مراقبت از باتری و دستگاه شما جهت حصول اطمینان از طول عمر و کارایی آن را نشان می دهد .

قطعات و لوازم جانبی موجود ، برای استفاده 0777 GPZ نیز فهرست بندی گشته اند .

مراقبت و ایمنی دستگاه کاوشگر

0777 GPZ دستگاهی الکترونیکی و با کیفیت است که به خوبی برای استفاده ی طوالنی مدت ساخته شده است . مراقبت صحیح از این دستگاه جهت اطمینان از کارایی مناسب و مداوم آن امری ضروری می باشد . کاوشگر 0777 GPZ ضد هوا بوده و در باران و مناطق مربوط می توان از آن استفاده کرد ، اما ضد آب نبوده

و نمی توان آن را در آب فرو برد .

اخطار : لطفا به موارد ذیل توجه کنید :

 هرگونه تغییر یا تعمیر بدون هماهنگی و نظارت نمایندگی مربوطه موجب ابطال گارانتی شما خواهد گشت . در صورت بروز هر گونه نقص و عیب در دستگاه جهت تعمیر آن را به مرکز خدمات پس از فروش شرکت Minelab عودت دهید . در این دستگاه ، هیچگونه قطعه ای به عنوان قطعه ی قابل تعمیر توسط کاربر از جمله در جعبه کنترل ، پانل کنترل ، دسته ، 12 WM ، باتری ، کویل یا هدفون ها وجود ندارد . توجه به باز بودن یا پاره بودن برچسب روی قطعات ، گارانتی شما را باطل می کند .

استفاده از قطعات غیرقابل تایید نیز موجب باطل شدن گارانتی شما می گردد . Minelab دستگاه های تعمیر شده توسط سایر افراد خارج از شرکت را تعمیر نمی کند .

 برخالف دستگاه 0777 GPZ و 12 WMکویل 14 GPZ تا عمق یک متر ، یعنی 3 پا ضد آب می باشد .

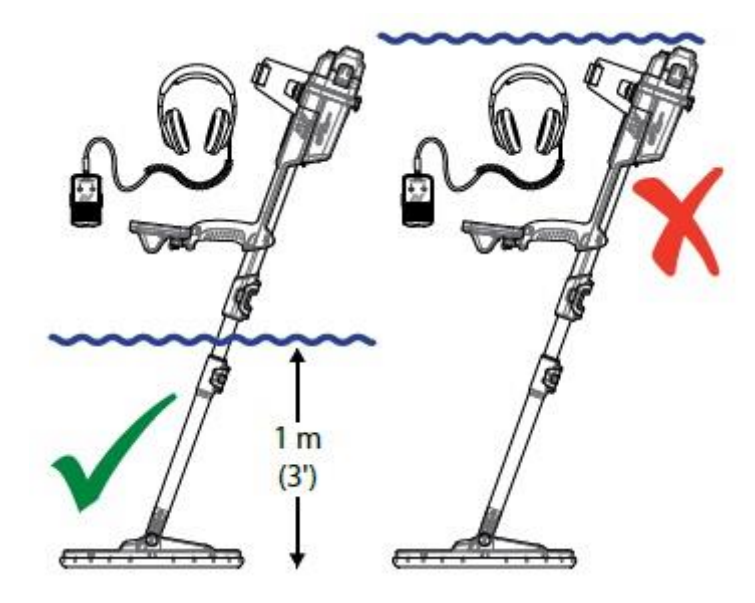

- شرکت Minelab توصیه می کند که تمامی قسمت های باتری را بررسی نمایید تا خراب نباشند . همچنین ، همواره آن را تمیز نگه دارید . این امر موجب می شود تا دستگاه طالیاب شما ضدهوا باقی بماند .
	- هرگز گریس یا روغن را بر روی باتری یا حلقه های O شکل آن نمالید .
- دستگاه را در دمای بسیار باال یا بسیار پایین نگهداری نکنید . جهت محافظت بیشتر از آن ، پوششی روی آن قرار دهید . از قرار دادن آن در ماشین یا کامیونی که در زیر نور آفتاب می باشد ، اجتناب نمایید .
	- هرگز دستگاه را در معرض تماس با مایعات نفتی یا گازوئیلی قرار ندهید .
- از ریختن شن و ماسه درون میله ها یا کمربند ها پرهیز نمایید . از هیچ نوع حاللی جهت نظافت دستگاه استفاده نکنید ، بلکه بایستی با یک پارچه ی مرطوب و کمی صابون آن را تمیز نمایید . اتصاالت را با آب مقطر بشویید . درصورتی که میله های " فیبر-کربن " به شدت صدا دهد ، آن ها را با یک پارچه ی مرطوب به خوبی اطمینان یابید که کویل در وضعیت مناسبی قرار دارد و تحت فشار نمی باشد .
- به تذکرات ایراد شده در هنگام حمل و نقل یا انبار داری این دستگاه توجه نمایید . اگر چه دستگاه طالیاب مذکور از مواد بسیار با کیفیتی ساخته شده و تمامی تست های کیفیت را ما موفقیت پشت سر گذاشته است ، اما در نگهداری از آن دقت کنید .
	- مراقب باشید که به صفحه ی پانل کنترل خدشه یا ضربه ای وارد نگردد .
	- اتصال میله ی پایینی به کویل بایستی در جهت ارائه ی بهترین نحو عملکرد صورت گیرد و در حالت عادی در برابر افتادن مقاومت نماید . ( یعنی به زمین نیفتد )
- از چرخانیدن دستگاه در جهت عمودی اجتناب کنید ، زیرا این امر موجب کشیده شدن کویل می گردد .

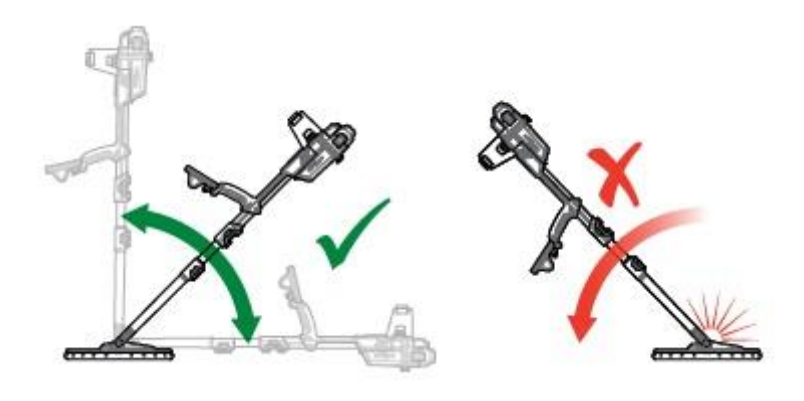

مراقبت و ایمنی باتری روش های افزایش عمر باتری

 $\sqrt{N}$ 

- المپ زمینه ی پانل کنترل را خاموش نمایید ، این المپ حدود %8 مصرف برق را افزایش می دهد .
	- زمانی که از دستگاه استفاده نمی کنید ، آن را خاموش نمایید .
	- در هنگام عدم استفاده از بی سیم و GPS ، آن ها را خاموش کنید .
	- در هنگام استفاده از 12 WM به جای بلندگو از هدفون ها استفاده کنید . بلندگو نسبت به هدفون برق بیشتریمصرف می کند . این کار عمر باتری 12 WM را افزایش می دهد .

لطفا به موارد ذیل توجه نمایید :

- باتری ضدآب نیست باتری را در هیچ مایعی فرو نبرید و اجازه ندهید تا آب وارد آن گردد .
	- هرگز از باتری های تغییر شکل یافته یا خراب استفاده نکنید .
		- باتری را به صورت اشتباه در محل خود قرار ندهید .
- باتری های خراب را نسوزانید ) آتش نزنید ( . تالش کنید تا در خصوص وضعیت بازیافت یا شیوه ی از بین بردن آن ها اطالعاتی به دست آورید .
	- در صورت بروز هر گونه خرابی یا اشکال در آن ، باتری را به مرکز خدمات پس از فروش شرکت Minelab عودت دهید تا آن را تغییر نمایند . استفاده از قطعات تایید نشده ، گارانتی شما را یا کل خواهد ساخت .
		- توجه داشته باشید که هیچ یک از قطعات این باتری توسط کاربران قابل تعمیر نمی باشند .

### **قطعات و لوازم جانبی 0777** GPZ کویل ها و قطعات آن ها

- کویل 14 GPZ کویل هوشمند <sup>D</sup>-Super ،" ( 13"×14 ) به همراه میله ی پایینی .
	- صفحه مدور و متحرک 14 GPZ ( کویل هوشمند <sup>D</sup>-Super ،" (13"×14)
		- کیت واشر ها و پیچ ها

#### لوازم جانبی میله

- میله ی میانی
- کیت تکیه گاه و پیچ های اتصال آن

لوازم جانبی صوتی

- 12 WM به همراه گیره ی کمری ) مخصوص بستن لوازم به کمربند (
	- هدفون های KOSS
	- هدفون های ضد آب KOSS

#### لوازم جانبی باتری

- شارژ باتری 17 BC
- کیت سیم شارژر باتری
- باتری دارای یون لیتیم با قابلیت شارژ wh 02
- باتری دارای یون لیتیم یا قابلیت شارژ wh 34
- باتری یون لیتیم مختص کاوشگری های 0777 GPZ و 3737 GTX ساخته شده است . استفاده از این باتری در سایر انواع کاوشگر ها موجب کاوشگر خواهد گشت .

**بسیار مهم :** جهت اطمینان از ضدهوا بودن باتری بایستی آن را به صورت حلقه ی O شکل روکش دار و سطح دو قسمتی و با زوائد مخصوص روی آن نگهداری کرد . قسمت های مختلف باتری بایستی سالم و عاری از هر گونه آلودگی اعم از شن و ماسه \* باشند . بدین منظور موارد ذیل را رعایت نمایید:

- 1( روکش آن را به کمک یک \* بردارید ) روکش قابل جداکردن می باشد (
- 2( زوائد آن را به خوبی به کمک برس مخصوص تمیز کنید و مراقب باشید که سطح دو قسمتی آن آسیب نبیند .
	- 3( با استفاده از یک پارچه ی مرطوب روکش باتری را تمیز کنید .
- 4( تمامی قسمت های باتری را چک کنید تا عاری از هر گونه شن و ماسه و یا سایر موارد زائد دیگر باشد .
- 5( روکش باتری را مجددا در جای خود قرار دهید و از تنظیم لبه های کناری و زوائد ) دندانه های ( آن اطمینان یابید .
- 6( باتری را درون دستگاه قرار دهید از عدم وجود گرد و غبار ، مواد زائد و رطوبت در الیه ی محافظ آن اطمینان حاصل کنید . الیه ی محافظ ، قابل جدا کردن نمی باشد .
	- 0( مطمئن شوید که گیره های باتری کامال بسته و محکم شده اند روکش ها یا باتری های خراب را باید تعمیر نمود .
	- هرگز باتری را در دمای باالتر از 45 درجه سانتر گراد یعنی 113 درجه فارنهایت یا دمای پایین تر از 7 درجه سانتی گراد ) معادل 37 درجه فارنهایت ( شارژ نکنید .
		- پیش از نصب باتری و جعبه کنترل از خشک بودن کامل آن ها مطمئین شوید .
			- در طی سفرهای هوایی یا انبار داری طوالنی باتری را از دستگاه جدا کنید .
		- هرگز شارژر 17 BC را در آب یا مایعات دیگر فرو نبرید و مانع از تماس مایعات با آن گردید .
		- باتری را در محیط بسیار گرم ) مانند داش بورد یا صندوق عقب ماشین خود ( قرار ندهید .
			- از هیچ طریقی به باتری صدمه نزنید .

#### سایر لوازم جانبی

- کابل B-USB جهت انتقال داده ها از دستگاه کاوشگر به کامپیوتر
	- تسمه ی کاوشگر 45 SWING-PRO
	- تیرک عرضی تسمه ی 45 SWING-PRO
		- میله ی هدایت گر 17 GA
		- PRO-FIND 25 یاب مکان